**Oracle® Solaris 10 1/13**ご使用にあたって

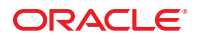

Part No: E38834–03 2013 年 6 月

Copyright © 2013, Oracle and/or its affiliates. All rights reserved.

このソフトウェアおよび関連ドキュメントの使用と開示は、ライセンス契約の制約条件に従うものとし、知的財産に関する法律により保護されて<br>います。ライセンス契約で明示的に許諾されている場合もしくは法律によって認められている場合を除き、形式、手段に関係なく、いかなる部分<br>も使用、複写、複製、翻訳、放送、修正、ライセンス供与、送信、配布、発表、実行、公開または表示することはできません。このソフトウェア<br>のリバース・エンジニアリング、逆アセンブル、

ここに記載された情報は予告なしに変更される場合があります。また、誤りが無いことの保証はいたしかねます。誤りを見つけた場合は、オラク ル社までご連絡ください。

このソフトウェアまたは関連ドキュメントを、米国政府機関もしくは米国政府機関に代わってこのソフトウェアまたは関連ドキュメントをライセ ンスされた者に提供する場合は、次の通知が適用されます。

#### U.S. GOVERNMENT END USERS:

Oracle programs, including any operating system, integrated software, any programs installed on the hardware, and/or documentation, delivered to U.S. Government end users are "commercial computer software" pursuant to the applicable Federal Acquisition Regulation and agency-specific supplemental regulations. As such, use, duplication, disclosure, modification, and adaptation of the programs, including any operating system, integrated software, any programs installed on the hardware, and/or documentation, shall be subject to license terms and license restrictions applicable to the programs. No other rights are granted to the U.S. Government.

このソフトウェアもしくはハードウェアは様々な情報管理アプリケーションでの一般的な使用のために開発されたものです。このソフトウェアも<br>しくはハードウェアは、危険が伴うアプリケーション(人的傷害を発生させる可能性があるアプリケーションを含む)への用途を目的として開発<br>されていません。このソフトウェアもしくはハードウェアを危険が伴うアプリケーションで使用する際、安全に使用するために、適切な安全装 置、バックアップ、冗長性(redundancy)、その他の対策を講じることは使用者の責任となります。このソフトウェアもしくはハードウェアを危<br>険が伴うアプリケーションで使用したことに起因して損害が発生しても、オラクル社およびその関連会社は一切の責任を負いかねます。

OracleおよびJavaはOracle Corporationおよびその関連企業の登録商標です。その他の名称は、それぞれの所有者の商標または登録商標です。

Intel、Intel Xeonは、Intel Corporationの商標または登録商標です。すべてのSPARCの商標はライセンスをもとに使用し、SPARC International, Inc.の 商標または登録商標です。AMD、Opteron、AMDロゴ、AMD Opteronロゴは、Advanced Micro Devices, Inc.の商標または登録商標で す。UNIXは、The Open Groupの登録商標です。

このソフトウェアまたはハードウェア、そしてドキュメントは、第三者のコンテンツ、製品、サービスへのアクセス、あるいはそれらに関する情 報を提供することがあります。オラクル社およびその関連会社は、第三者のコンテンツ、製品、サービスに関して一切の責任を負わず、いかなる 保証もいたしません。オラクル社およびその関連会社は、第三者のコンテンツ、製品、サービスへのアクセスまたは使用によって損失、費用、あ るいは損害が発生しても一切の責任を負いかねます。

# 目次

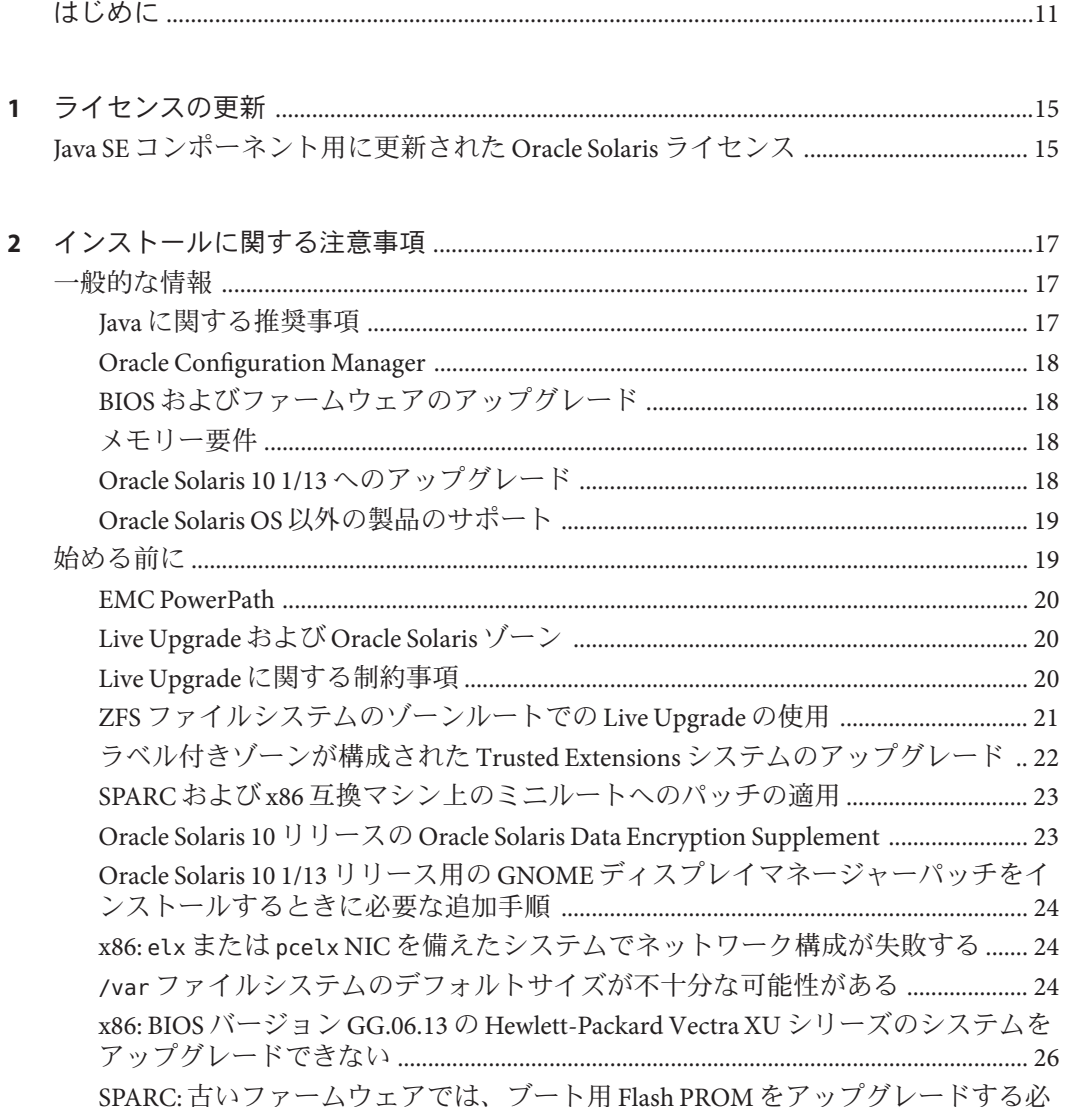

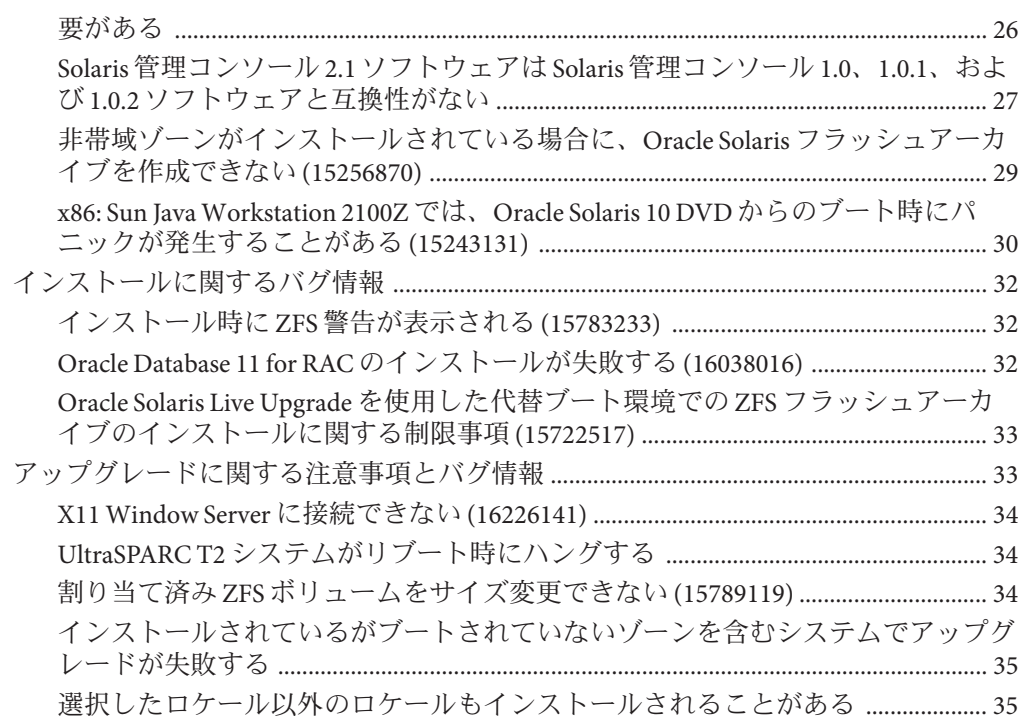

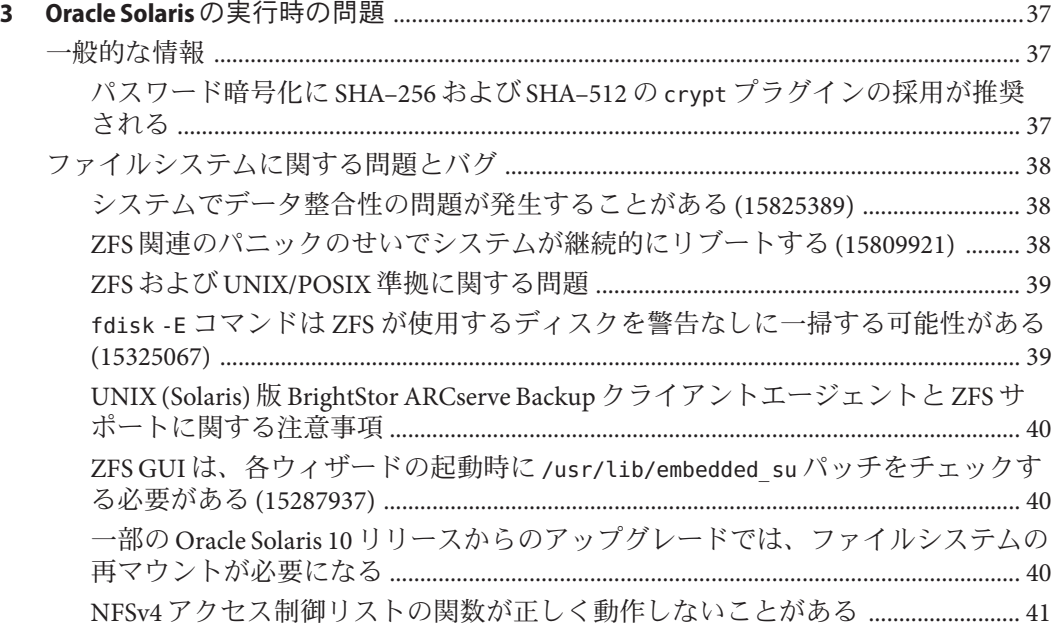

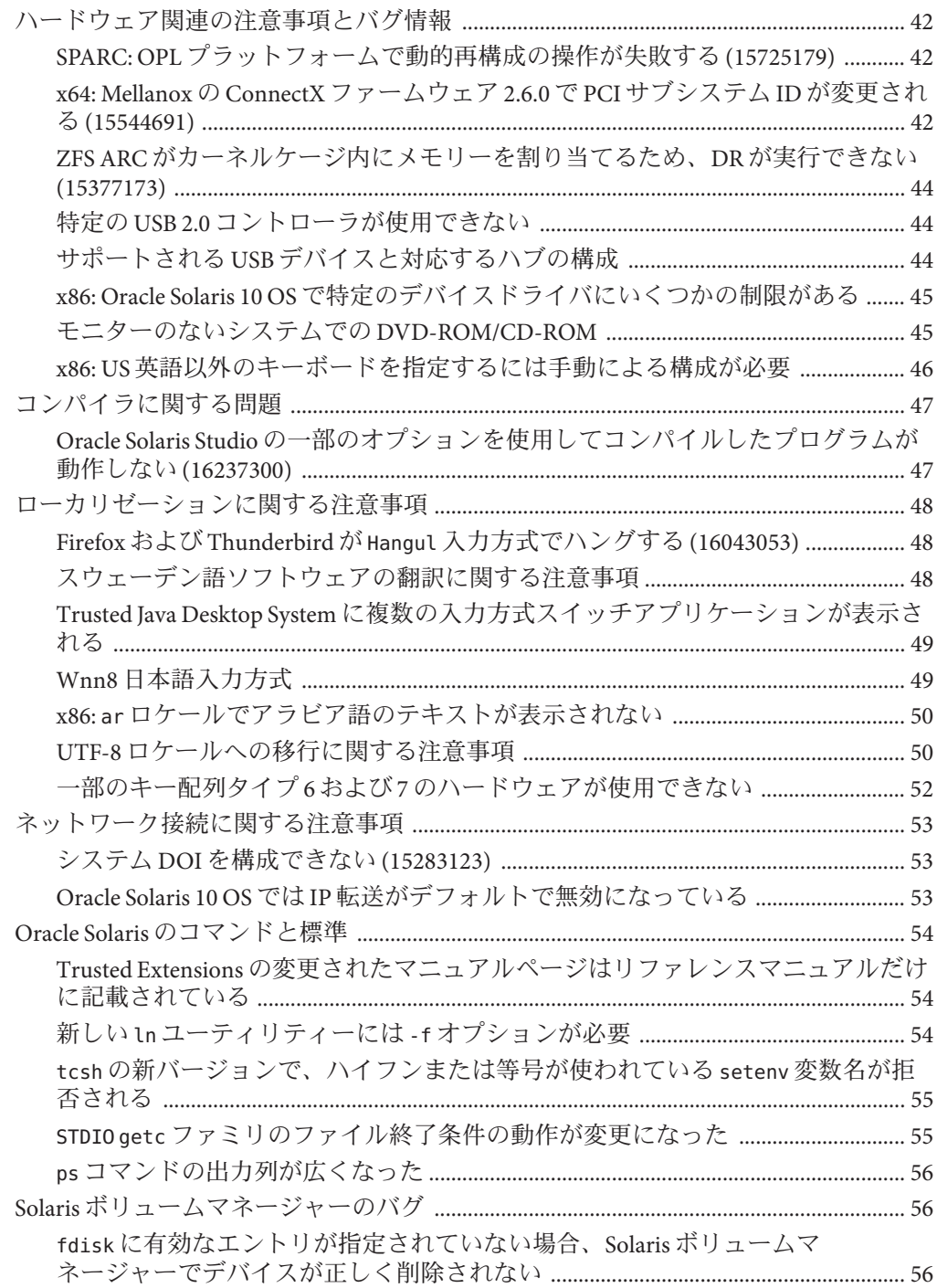

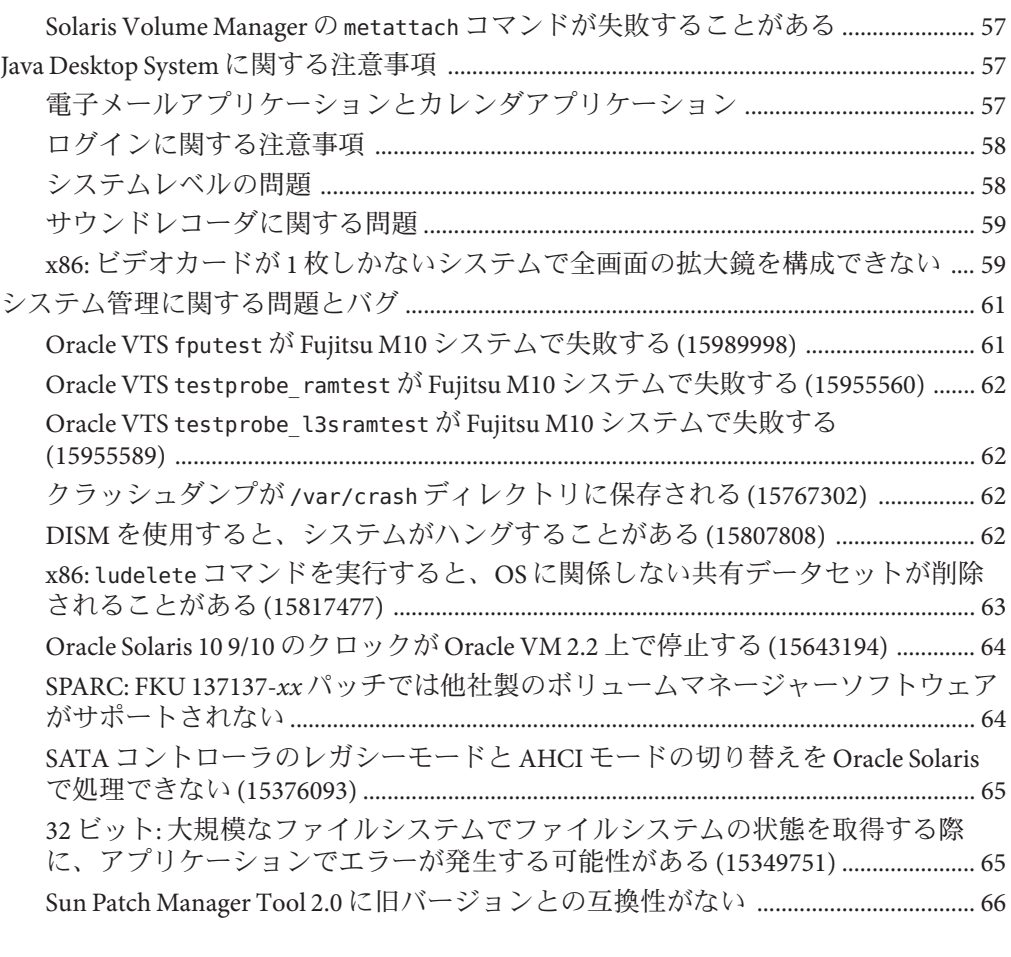

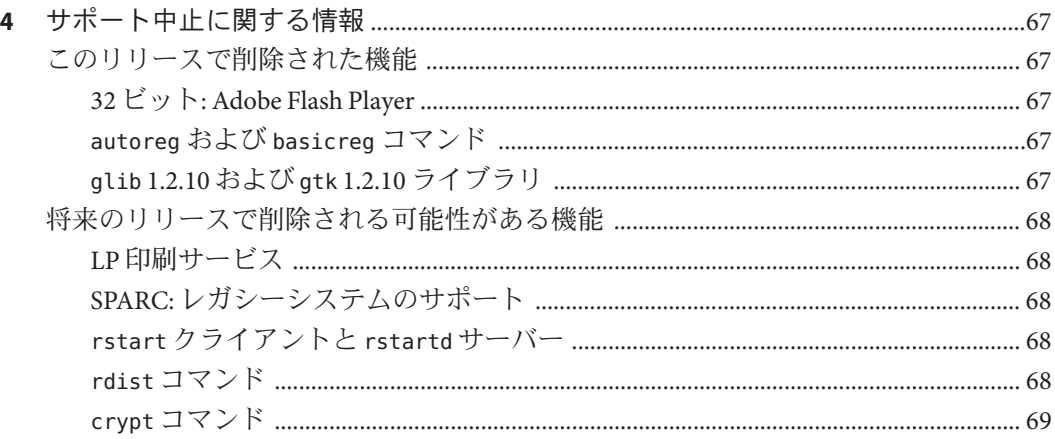

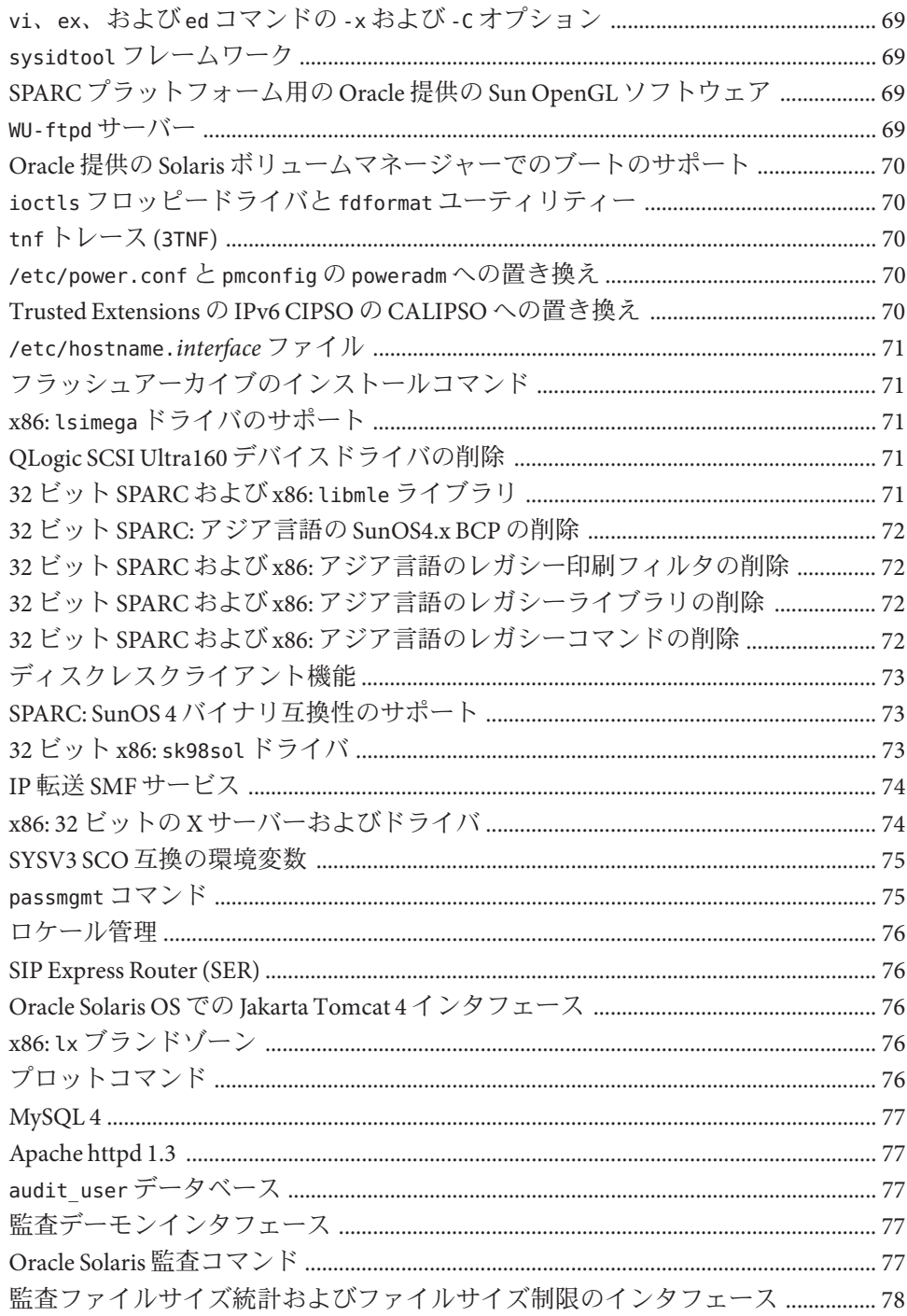

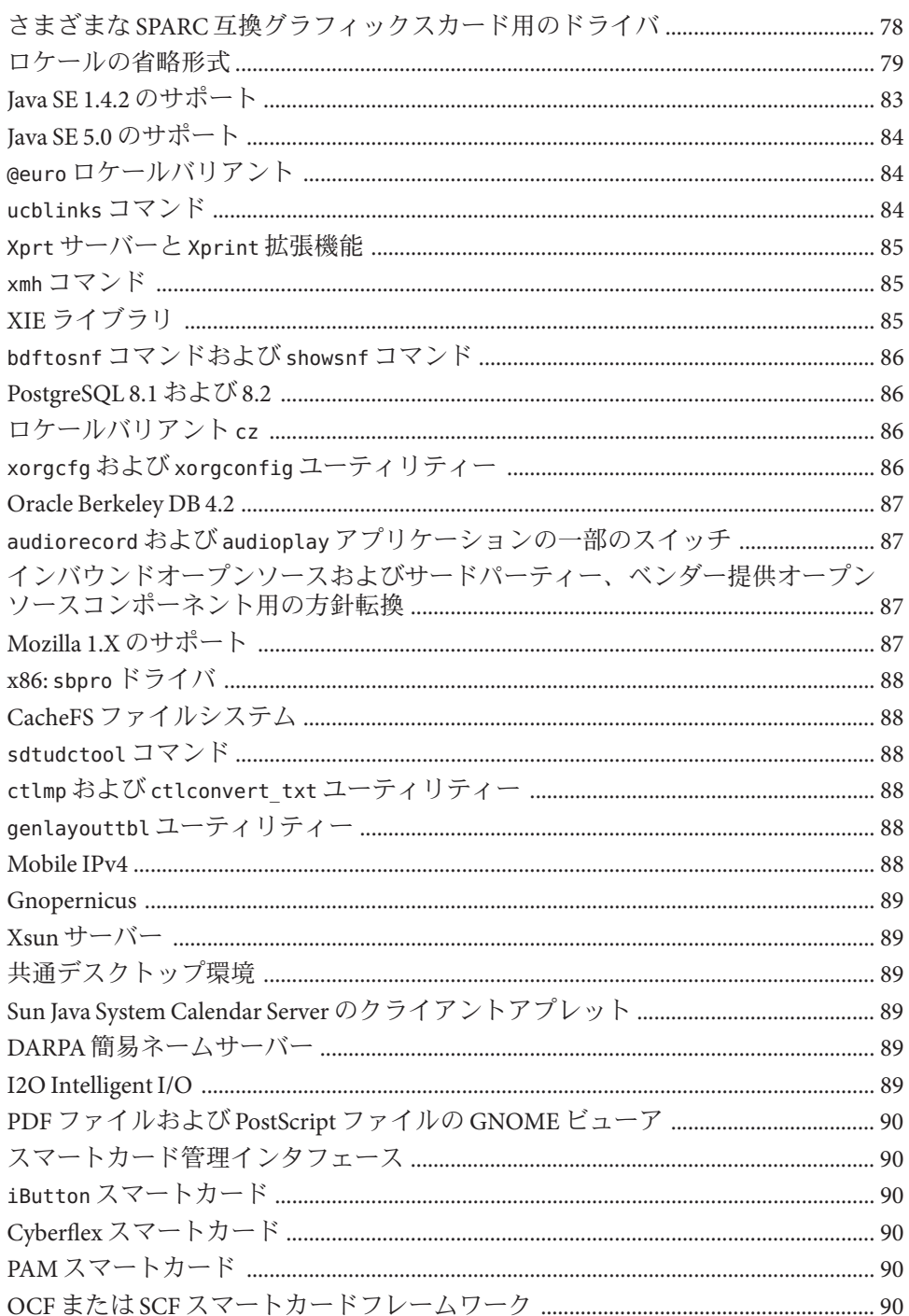

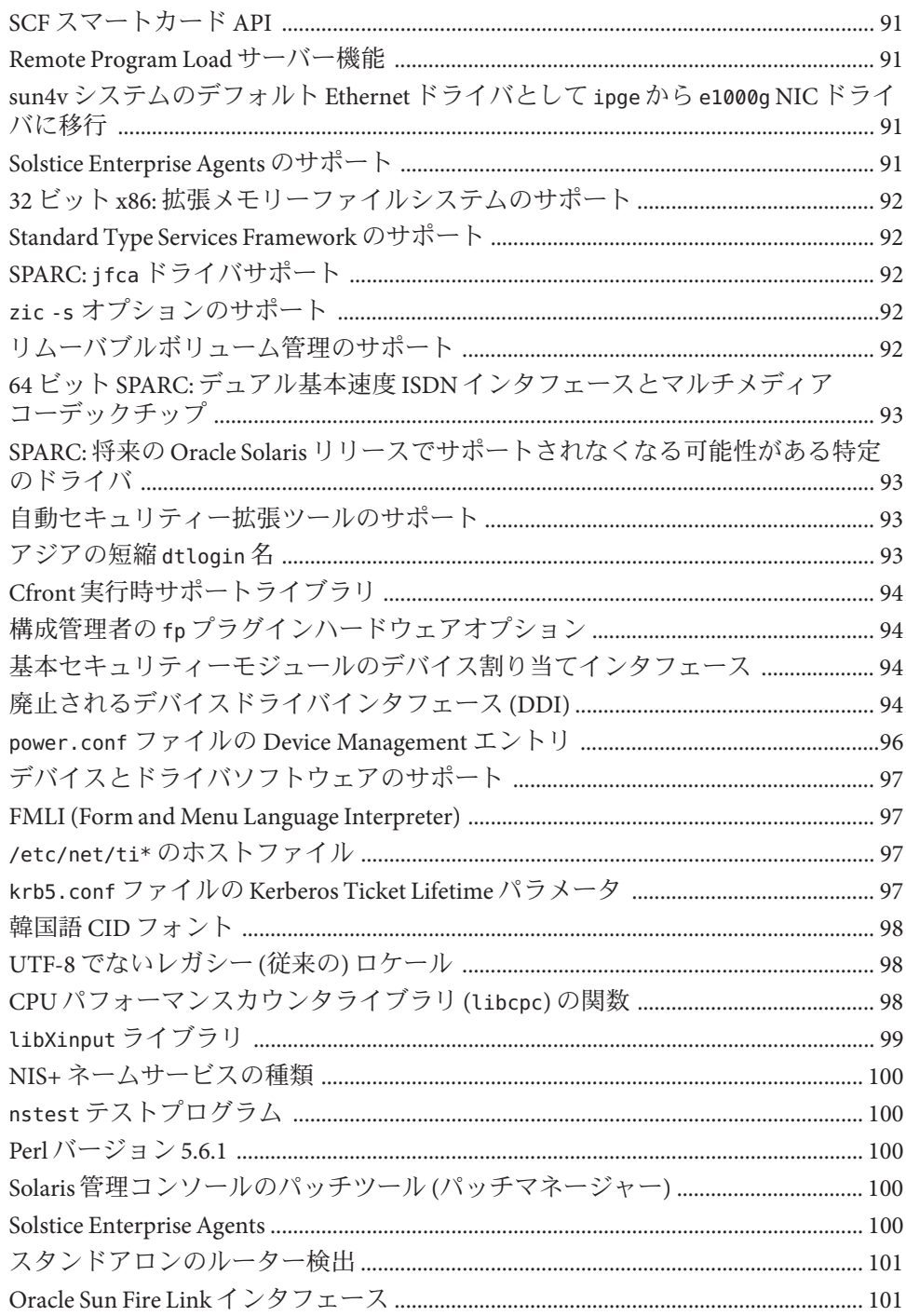

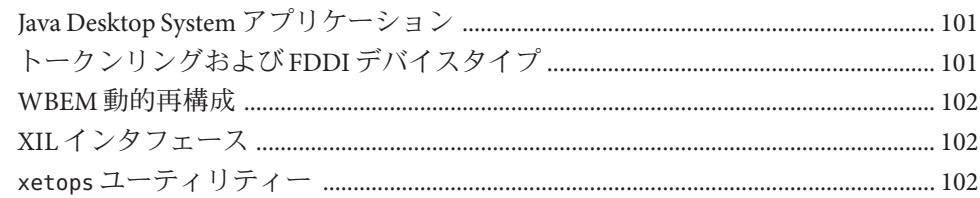

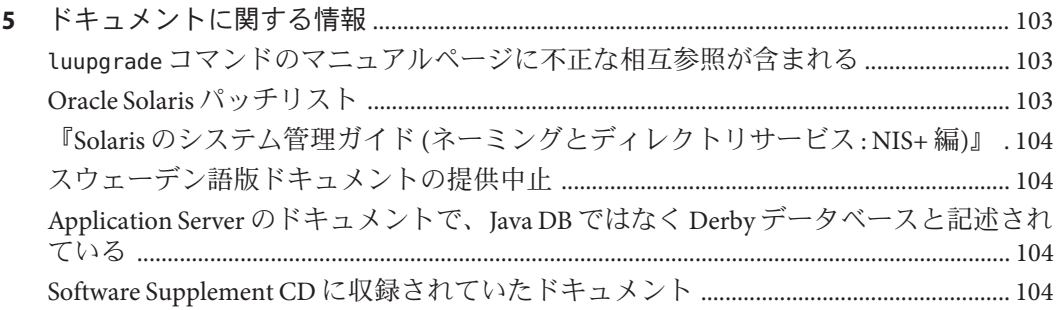

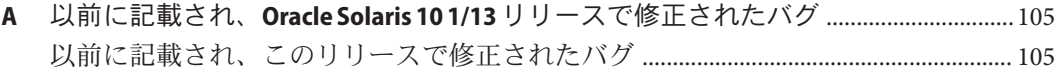

### <span id="page-10-0"></span>はじめに

『Oracle Solaris 10 1/13 ご使用にあたって』には、インストール時および実行時の問題 点が詳しく説明されています。Oracle Solaris 10 オペレーティングシステム (OS) のソ フトウェアサポート終了の情報も含まれています。

このドキュメントの最新版については、[http://www.oracle.com/technetwork/](http://www.oracle.com/technetwork/documentation/index.html) [documentation/index.html](http://www.oracle.com/technetwork/documentation/index.html) で "Oracle Solaris 10 1/13 ご使用にあたって " を検索してく ださい。

注 **–** この Oracle Solaris のリリースでは、SPARC および x86 系列のプロセッサアーキテ クチャーを使用するシステムをサポートしています。サポートされるシステム は、Oracle Solaris OS: Hardware Compatibility Lists に記載されています。このドキュメ ントでは、プラットフォームにより実装が異なる場合は、それを特記します。

このドキュメントの x86 に関連する用語については、次を参照してください。

- x86 は、64 ビットおよび 32 ビットの x86 互換製品系列を指します。
- x64 は特に 64 ビット x86 互換 CPU を指します。
- 「32 ビット x86」は、x86 をベースとするシステムに関する 32 ビット特有の情報 を指します。

サポートされるシステムについては、[Oracle Solaris OS: Hardware Compatibility Lists](http://www.oracle.com/webfolder/technetwork/hcl/index.html)を 参照してください。

注 **–** Oracle の Sun システム障害情報は、Oracle のバグデータベースに移行されまし た。結果として、サポート契約をお持ちのお客様は [My Oracle Support](https://support.oracle.com/) (MOS) を使用 して BugDB のバグ ID (以前の CR) でバグ情報を検索できるようになりました。詳細 は、MOS で入手できる Sun システム障害情報のオラクルバグデータベースへの移行 (Doc ID 1501467.1) のナレッジ記事を参照してください。

このドキュメントで述べているバグ ID とは、BugDB ID です。

#### 対象読者

本書は、Solaris に関する知識を持つ方、現在習得中の方を対象に、Oracle Solaris 10 OS をインストールして使用するために必要な情報を提供します。

#### 関連情報

Oracle Solaris 10 OS をインストールする際は、本書の内容を理解した上で、次のド キュメントをご利用ください。

- Java Desktop System Release 3 Solaris 10 Collection Japanese
- 『[Oracle Solaris 10 1/13](http://www.oracle.com/pls/topic/lookup?ctx=E38900&id=SOLWHATSNEW) の新機能』
- 『Oracle Solaris 10 1/13 [インストールガイド](http://www.oracle.com/pls/topic/lookup?ctx=E38900&id=OSTBI): 基本インストール』
- 『Oracle Solaris 10 1/13 インストールガイド: [インストールとアップグレードの計](http://www.oracle.com/pls/topic/lookup?ctx=E38900&id=OSTPI) [画』](http://www.oracle.com/pls/topic/lookup?ctx=E38900&id=OSTPI)
- 『Oracle Solaris 10 1/13 インストールガイド: Live Upgrade [とアップグレードの計](http://www.oracle.com/pls/topic/lookup?ctx=E38900&id=OSTLU) [画』](http://www.oracle.com/pls/topic/lookup?ctx=E38900&id=OSTLU)
- 『Oracle Solaris 10 1/13 インストールガイド: [ネットワークベースのインストール』](http://www.oracle.com/pls/topic/lookup?ctx=E38900&id=OSTNI)
- 『Oracle Solaris 10 1/13 [インストールガイド](http://www.oracle.com/pls/topic/lookup?ctx=E38900&id=OSTJS): JumpStart インストール』
- Oracle Solaris 10 System Administrator Collection
- 『[Oracle Solaris 10 1/13 Patch List](http://www.oracle.com/pls/topic/lookup?ctx=E26505&id=OSTPL)』

最新の CERT 勧告については、CERT の公式 Web サイト <http://www.cert.org> を参照 してください。

ハードウェア構成によっては、Oracle Solaris ソフトウェアのインストール時に別途作 業が必要になることがあります。ある時点でシステムにハードウェア固有の操作が 必要になる場合は、ハードウェアの製造元から追加の Oracle Solaris インストールド キュメントが提供されています。

### **Oracle**サポートへのアクセス

Oracle のお客様は、My Oracle Support を通じて電子的なサポートを利用することがで きます。詳細は、<http://www.oracle.com/pls/topic/lookup?ctx=acc&id=info> を参照 してください。聴覚に障害をお持ちの場合は、[http://www.oracle.com/pls/topic/](http://www.oracle.com/pls/topic/lookup?ctx=acc&id=trs) [lookup?ctx=acc&id=trs](http://www.oracle.com/pls/topic/lookup?ctx=acc&id=trs) を参照してください。

### 表記上の規則

次の表では、このマニュアルで使用される表記上の規則について説明します。

表**P–1** 表記上の規則

| 字体        | 説明                                                      | 例                                         |
|-----------|---------------------------------------------------------|-------------------------------------------|
| AaBbCc123 | コマンド名、ファイル名、ディレクトリ<br>名、画面上のコンピュータ出力、コード例<br>を示します。     | .loqin ファイルを編集します。                        |
|           |                                                         | ls -a を使用してすべてのファイ<br>ルを表示します。            |
|           |                                                         | machine name% you have mail.              |
| AaBbCc123 | ユーザーが入力する文字を、画面上のコン<br>ピュータ出力と区別して示します。                 | machine name% su                          |
|           |                                                         | Password:                                 |
| aabbcc123 | Placeholder:実際に使用する特定の名前また ファイルを削除するには、rm<br>は値で置き換えます。 | filename と入力します。                          |
| AaBbCc123 | 書名、新しい単語、および強調する単語を<br>示します。                            | 『ユーザーズガイド』の第6章<br>を参照してください。              |
|           |                                                         | キャッシュは、ローカルに格納<br>されるコピーです。               |
|           |                                                         | ファイルを保存しないでくださ<br>$\mathcal{V}^{\lambda}$ |
|           |                                                         | 注:いくつかの強調された項目<br>は、オンラインでは太字で表示<br>されます。 |

### コマンド例のシェルプロンプト

Oracle Solaris OS に含まれるシェルで使用する、UNIX のシステムプロンプトと スーパーユーザープロンプトを次に示します。コマンド例では、シェルプロンプト はコマンドが標準ユーザーまたは特権ユーザーのどちらによって実行されるべきか を示しています。

表**P–2** シェルプロンプト

| シェル                                        | プロンプト |
|--------------------------------------------|-------|
| Bashシェル、Kornシェル、および Bourne<br>シェル          | \$    |
| Bashシェル、Kornシェル、および Bourne<br>シェルのスーパーユーザー | #     |

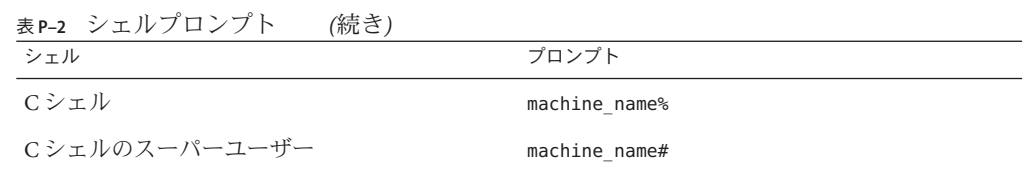

<span id="page-14-0"></span>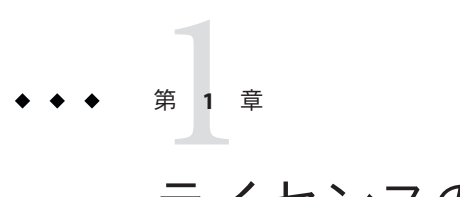

## ライセンスの更新

この章では、ライセンスの更新について説明します。

### **Java SE**コンポーネント用に更新された**Oracle Solaris**ライ センス

Oracle Solaris ライセンスは更新され、次のセクションが含まれています。

含まれる **Java SE** コンポーネント

プログラムは、Java Platform, Standard Edition (「Java SE」) の一部である、個別にライ センスされたコンポーネントを含むか、それらのコンポーネントとともに配布され る場合があります。Java SE およびすべてのコンポーネントは、Java SE プラット フォーム製品向けの Oracle バイナリコードライセンスに従ってライセンスされます が、この契約に従うものではありません。Java SE プラットフォーム製品向けの Oracle バイナリコードライセンスのコピーは、[http://www.oracle.com/technetwork/](http://www.oracle.com/technetwork/java/javase/terms/license/index.html) [java/javase/terms/license/index.html](http://www.oracle.com/technetwork/java/javase/terms/license/index.html) で入手できます。

<span id="page-16-0"></span>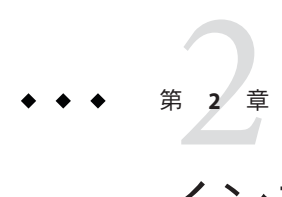

# インストールに関する注意事項

この章では Oracle Solaris 10 1/13 リリースのインストールに関連した情報と問題につ いて説明します。

注 **–** 以前に記載されていたが、修正されたために Oracle Solaris 10 1/13 リリースには適 用されないバグおよび問題については、付録 A [「以前に記載され、](#page-104-0)Oracle Solaris 10 1/13 [リリースで修正されたバグ」を](#page-104-0)参照してください。

### 一般的な情報

このセクションでは、Oracle Solaris 10 1/13 リリースでの動作の変更点など、一般的な 情報について説明します。

#### **Java**に関する推奨事項

Oracle Solaris 10 1/13 には Java 6 Update 37 が付属しており、互換性のため、Java 4 およ び Java 5 リリースも含まれています。最新の機能、セキュリティー、およびパ フォーマンス拡張機能については、最新の Java 7 [リリースをダウンロードし](http://www.oracle.com/technetwork/java/javase/downloads/index.html)てくださ い。機能拡張については、Java 7 update [のリリースノートに](http://www.oracle.com/technetwork/java/javase/7u-relnotes-515228.html)詳しく説明されていま す。最新の Oracle Solaris システムで実行する Java 7 の重要な拡張機能の 1 つの例とし て、[Java 7 Update 4](http://www.oracle.com/technetwork/java/javase/7u4-relnotes-1575007.html) では、新しい OracleUcrypto Provider が導入されており、これ は、SPARC T4 プラットフォームで、CPU 負荷を最小にしながら、パフォーマンスを 最大にする基盤のネイティブ (オンチップ) T4 暗号化機能に直接アクセスします。

Oracle Premier Support は、Java SE [プラットフォームで](http://www.oracle.com/us/technologies/java/standard-edition/support/overview/index.html)利用できます。サポートを予定 していないお客様および Java 7 に移行しないお客様は、古い Java SE リリースのサ ポートに関する追加情報について、Java SE [サポートロードマップを](http://www.oracle.com/technetwork/java/eol-135779.html)参照されること をお勧めします。

#### <span id="page-17-0"></span>**Oracle Configuration Manager**

Oracle Solaris 10 1/13 リリース以降、自動登録機能は、Oracle Configuration Manager (OCM) を使用して、システムの構成情報を収集し、それを Oracle リポジトリに アップロードします。OCM の使用方法については、『[Oracle Solaris](http://www.oracle.com/pls/topic/lookup?ctx=E38900&id=SYSADV1autoreg-1) の管理: 基本管 理』の第 17 章「[Oracle Configuration Manager](http://www.oracle.com/pls/topic/lookup?ctx=E38900&id=SYSADV1autoreg-1) の操作」を参照してください。

### **BIOS**およびファームウェアのアップグレード

Oracle Solaris 10 1/13 リリースは、次の最新の組み合わせを実行するサポート対象のす べての Oracle システムでテストされています。

- BIOS および Oracle ILOM
- SPARC ファームウェア、OBP、およびハイパーバイザ

Oracle Solaris 10 1/13 リリースを使用して最良の結果を得るためには、使用している BIOS/ファームウェアを最新リリース [\(http://www.oracle.com/technetwork/systems/](http://www.oracle.com/technetwork/systems/patches/firmware/release-history-jsp-138416.html) [patches/firmware/release-history-jsp-138416.html](http://www.oracle.com/technetwork/systems/patches/firmware/release-history-jsp-138416.html) の表に記載されている) にアップグ レードしてください。

#### メモリー要件

Oracle Solaris 10 1/13 リリースの最小および推奨メモリー要件を次に示します。

- UFS ルートファイルシステムの場合:
	- 最小: 1.5 GB
	- 推奨: 1.5G バイト以上
- ZFS ルートプールの場合:
	- 最小: 1.5 GB
	- 推奨: 1.5G バイト以上(ZFS全体のパフォーマンスを向上させるため)

注 **–** 16Gバイト以上のディスク容量が必要です。

#### **Oracle Solaris 10 1/13**へのアップグレード

Oracle Solaris 10 1/13 へのアップグレードには、標準のアップグレードプロセスまたは Live Upgrade を使用できます。Live Upgrade の詳細は、[My Oracle Support](https://support.oracle.com/) を参照して ください。

Oracle Solaris 10 1/13 リリースを Solaris 8 OS より前のリリースからアップグレードす るには、最初に次のリストのいずれかのリリースにアップグレードする必要があり ます。そのあとで、Oracle Solaris 10 1/13 リリースにアップグレードしてください。

<span id="page-18-0"></span>SPARC: SPARC ベースのシステムでは、次のメジャーリリースから Oracle Solaris 10 1/13 にアップグレードできます。

- Solaris 8 OS
- Solaris 9 OS
- Oracle Solaris 10 OS

x86: x86 ベースのシステムでは、次のメジャーリリースから Oracle Solaris 10 1/13 に アップグレードできます。

- Solaris 9 OS
- Oracle Solaris 10 OS

### **Oracle Solaris OS**以外の製品のサポート

Oracle Solaris 10 1/13 リリースは、Oracle Solaris 互換性保証に沿って以前のリリースと の互換性についてテスト済みです。これは、Oracle Solaris の公開されている ABI に準 拠するアプリケーション (他社製のアプリケーションを含む) が Oracle Solaris 10 1/13 リリースで修正なしに動作することを意味します。

Oracle Solaris ソフトウェアに含まれないほかの製品を Oracle Solaris OS とともにシス テムで実行する場合があります。このような製品には、Oracle よって提供されるも のと、他社によって提供されるものがあります。このシステムを Oracle Solaris 10 リ リースにアップグレードする場合は、このようなほかの製品が Oracle Solaris 10 OS で もサポートされることを確認してください。これらの各製品のステータスに応じ て、次のどちらかの方法を選択できます。

- 製品の既存のバージョンが Oracle Solaris 10 ソフトウェアでサポートされているこ とを確認します。
- Oracle Solaris 10 リリースでサポートされている製品の新しいバージョンをインス トールします。Oracle Solaris ソフトウェアにアップグレードする前に、製品の以 前のバージョンを削除する必要がある場合もあります。詳細は、製品のドキュメ ントを参照してください。
- Oracle Solaris 10 ソフトウェアにアップグレードする前に、製品を削除します。

### 始める前に

このセクションでは、Oracle Solaris 10 OS のインストールまたは Oracle Solaris 10 OS へ のアップグレードを行う前に知っておく必要がある重要な問題点について説明しま す。このような問題点による影響で、インストールやアップグレードが正常に完了 しない場合があります。このセクションの問題点が使用しているシステムに該当す る場合は、インストールやアップグレードを行う前に、推奨される回避方法を実行 する必要があります。

第2章 • インストールに関する注意事項 1980年 - 1980年 - 1980年 - 1980年 - 1980年 - 1980年 - 1980年 - 1980年 - 19

#### <span id="page-19-0"></span>**EMC PowerPath**

次のいずれかを使用する場合、EMC PowerPath 5.3 P01 以下のバージョン は、PowerPath 5.3 P02 にアップグレードする必要があります。

- Oracle Solaris 8/11 以上
- カーネルパッチ 144500–19以上

詳細は、[My Oracle Support](https://support.oracle.com/) の InfoDoc 1358671.1 を参照してください。

### **Live Upgrade**および**Oracle Solaris**ゾーン

Solaris 10 8/07 リリース以降では、Oracle Solaris ゾーンに Live Upgrade を使用できま す。詳細は、[My Oracle Support](https://support.oracle.com/) の InfoDoc 1004881.1 を参照してください。

#### **Live Upgrade**に関する制約事項

Live Upgrade が正しく動作するためには、使用する OS バージョンに特定のパッチリ ビジョンのセットをインストールする必要があります。[My Oracle Support](https://support.oracle.com/) を調べて最 新の更新済みパッチリストを持っていることを確認してください。Oracle Solaris 10 1/13 リリースには、Live Upgrade に関する次の制限事項があります。

- Live Upgrade を使用して、現在の Solaris 8 OS を Oracle Solaris 10 1/13 リリースに アップグレードするには、次の情報に注意してください。
	- SPARC: Live Upgrade を使用した Solaris 8 リリースから Oracle Solaris 10 1/13 リ リースへのアップグレードがサポートされています。Live Upgrade のステップ ごとの使用手順については、[My Oracle Support](https://support.oracle.com/) を参照してください。
	- x86: Live Upgrade を使用した Solaris 8 リリースから Oracle Solaris 10 1/13 リ リースへのアップグレードはサポートされていません。代わりに、標準の アップグレード手順を使用するか、Solaris 8 OS から Solaris 9 OS または Oracle Solaris 10 OS への Live Upgrade を使用してください。その次に、Solaris 9 リ リースまたは Oracle Solaris 10 リリースから Oracle Solaris 10 1/13 リリースへの Live Upgrade を使用できます。

注 **–** Solaris 8 から Solaris 10 5/08、Solaris 10 10/08、Solaris 10 5/09、および Solaris 10 10/09 の各リリースへの Live Upgrade の使用はサポートされています。[My Oracle](https://support.oracle.com/) [Support](https://support.oracle.com/) の Infodoc 1019995.1 を参照してください。

- Live Upgrade を使用して、現在の Solaris 9 OS を Solaris 10 10/09 リリースにアップグ レードするには、次のパッチを適用します。
	- SPARC: 137477-01 またはそれ以降
- x86:137478-01 またはそれ以降
- <span id="page-20-0"></span>■ Oracle Solaris Live Upgrade を使用して、現在の Oracle Solaris 10 OS を Oracle Solaris 10 1/13 リリースにアップグレードするには、次のパッチを適用してください。
	- SPARC: 137321-01 またはそれ以降
	- x86:137322-01 またはそれ以降

これらのパッチには、新しい p7zip 機能が備わっています。Oracle Solaris 10 1/13 への アップグレードをサポートするには、&; Live Upgrade に p7zip 機能が必要です。

注 **–** Live Upgrade を使用する前に、[My Oracle Support](https://support.oracle.com/) の Infodoc 1004881.1に記載され た、ライブブート環境に最低限必要なパッチ情報を参照してください。

#### **ZFS**ファイルシステムのゾーンルートでの**Live Upgrade**の使用

Oracle Solaris 10 1/13 リリースには、ZFS ルートファイルシステムをインストール し、Oracle Solaris ZFS 上にゾーンルートを構成する機能が備わっています。通 常、ゾーンルートは必要に応じて ZFS 上に作成および構成することができます。ZFS とゾーンの構成で Oracle Solaris Live Upgrade を使用する場合は、次の情報を確認して ください。

- Oracle Solaris 10 1/13 リリースでサポートされているゾーン構成でOracle Solaris Live Upgrade を使用するには、まず標準のアップグレードプログラムを使用してシス テムを Oracle Solaris 10 1/13 リリースにアップグレードしなければなりません。
- その後、Live Upgrade を使用して、ゾーンルートを持つ UFS ルートファイルシス テムを ZFS ルートファイルシステムに移行するか、ZFS ルートファイルシステム とゾーンルートにアップグレードやパッチを適用することができます。
- サポートされていないゾーン構成を、以前の Oracle Solaris 10 リリースから直接 Oracle Solaris 10 1/13 リリースに移行することはできません。

Oracle Solaris 10 1/13 リリースでアップグレードまたはパッチ適用されるサポート対象 のゾーン構成の詳細は、『Oracle Solaris ZFS [管理ガイド』の「](http://www.oracle.com/pls/topic/lookup?ctx=E38900&id=ZFSADMINggpdm)ZFS ルートファイルシ ステムへの移行または ZFS [ルートファイルシステムの更新](http://www.oracle.com/pls/topic/lookup?ctx=E38900&id=ZFSADMINggpdm) (Live Upgrade)」を参照し てください。

これらの構成の設定手順の詳細は、『Oracle Solaris ZFS [管理ガイド』の「](http://www.oracle.com/pls/topic/lookup?ctx=E38900&id=ZFSADMINggrko)ZFS をサ [ポートするための](http://www.oracle.com/pls/topic/lookup?ctx=E38900&id=ZFSADMINggrko) Oracle Solaris インストールと Live Upgrade の要件」を参照してくだ さい。

ZFS ルートファイルシステムへの移行を開始する場合、または ZFS ルートファイルシ ステムが含まれているシステムでゾーンを設定する場合は、この章に記載された情 報をよく確認してから行なってください。推奨手順に正確に従って ZFS ルート

<span id="page-21-0"></span>ファイルシステムが含まれているシステムにゾーンを設定して、そのシステムで確 実に Live Upgrade を使用できるようにしてください。

#### ラベル付きゾーンが構成された**Trusted Extensions** システムのアップグレード

Trusted Extensions 機能が構成された Oracle Solaris システムでは、非大域ゾーンが使用 されます。これらのシステムのアップグレードの処理は、ゾーンを使用する Oracle Solaris システムのアップグレード方法と同じであり、注意事項も同じです。

- **ZFS** ゾーン–現在のところ、ZFS ゾーンが構成されている Oracle Solaris システムは アップグレードできません。ZFSゾーンを持つ Trusted Extensions システムの場合 は、代替手段としてゾーンを再作成します。次の手順を実行してください。
	- 1. tar -T コマンドを使用してすべてのデータをバックアップします。
	- 2. ゾーンを削除します。
	- 3. システムをアップグレードし、すべてのゾーンを再構成します。
	- 4. すべてのデータを復元します。
- **NFSv4**ドメイン–システムのアップグレード後に、各ラベル付きゾーンを起動す ると、NFSv4 ドメインの入力を求めるプロンプトが表示されます。このプロンプ トが表示されないようにするには、アップグレードを行う前に、各ラベル付き ゾーンの /etc/default/nfs ファイルに正しい NFSMAPID\_DOMAIN 値を追加しま す。詳細は、バグ 15230132 を参照してください。
- ネームサービス-インストール中にシステムでネームサービスを使用するように 構成して、それがアップグレード中に使用されるネームサービスと異なっている ときは、ブート後に大域ゾーンで正しいネームサービスを使用する場合がありま す。

たとえば、システムのインストール中にネームサービスとして NIS を使用するよ うに指定した場合、あとでシステムを LDAP クライアントに変換したとき は、luactivate ブートを使用して、大域ゾーンで使用するネームサービスを NIS に戻すことができます (バグ 15403669)。

回避方法としては、/var/svc/profile ディレクトリの name\_service.xml シンボ リックリンクを調整して、現在使用されているネームサービスに対応する正しい xml ファイルを指すようにします。たとえば、インストール中にネームサービス として NIS を指定した場合、name\_service.xml は ns\_nis.xml へのシンボリックリ ンクになります。そのあとでシステムが LDAP クライアントに変換された場 合、Live Upgrade 中に使用されたネームサービスが LDAP であれば、次のコマン ドを実行します。

# ln -fs ns\_ldap.xml name\_service.xml

このコマンドは、Live Upgrade を開始する前または lucreate コマンドを実行する 前に実行する必要があります。ただし、lucreate の前にこのコマンドを実行しな かった場合は、luactivate コマンドを実行したあとで次の手順を実行します。

<span id="page-22-0"></span>1. lumount を使用して新しいブート環境をマウントします。

# lumount *BE-name*

2. ブート環境の /var/svc/profile ディレクトリに移動します。

# cd /.alt.*BE-name*/var/svc/profile

3. name\_service.xml リンクを適切に設定します。例:

# ln -fs ns ldap.xml name service.xml

4. luumount を使用してブート環境をアンマウントします。

# luumount *BE-name*

注**–**これらの手順を実行せずにシステムをブートした場合は、ネームサービスに 関連する適切なサービス管理機構 (SMF) クライアントサービスを手動でブートす る必要があります。

#### **SPARC**および**x86**互換マシン上のミニルートへの パッチの適用

SPARC および x86 マシン上のミニルートにパッチを適用する場合に、-C ターゲット 指定子を指定して patchadd を使用する手順が変更されています。変更後の手順で は、ミニルートを展開し、パッチを適用してから、ミニルートを再度パッケージ化 する必要があります。

詳細な手順については、次の章を参照してください。

- 『Oracle Solaris 10 1/13 インストールガイド: [ネットワークベースのインス](http://www.oracle.com/pls/topic/lookup?ctx=E38900&id=OSTNInetinstalldvd-28995) トール』の第5章「DVD [メディアを使用したネットワークインストール](http://www.oracle.com/pls/topic/lookup?ctx=E38900&id=OSTNInetinstalldvd-28995)(タス [ク](http://www.oracle.com/pls/topic/lookup?ctx=E38900&id=OSTNInetinstalldvd-28995))」
- 『Oracle Solaris 10 1/13 インストールガイド: [ネットワークベースのインス](http://www.oracle.com/pls/topic/lookup?ctx=E38900&id=OSTNInetinstall-28995) トール』の第 6 章「CD [メディアを使用したネットワークインストール](http://www.oracle.com/pls/topic/lookup?ctx=E38900&id=OSTNInetinstall-28995) (タスク)」
- 『Oracle Solaris 10 1/13 インストールガイド: [ネットワークベースのインス](http://www.oracle.com/pls/topic/lookup?ctx=E38900&id=OSTNInetinstall-patch) トール』の第 7 [章「ミニルートイメージへのパッチの適用](http://www.oracle.com/pls/topic/lookup?ctx=E38900&id=OSTNInetinstall-patch) (タスク)」

#### **Oracle Solaris 10**リリースの**Oracle Solaris Data Encryption Supplement**

Solaris 10 8/07 リリース以降、Oracle Solaris 10 OS には Oracle Solaris Data Encryption Supplement パッケージがデフォルトで含まれています。これらのパッケージをダウ ンロードしてインストールする必要はなくなりました。

#### <span id="page-23-0"></span>**Oracle Solaris 10 1/13**リリース用の**GNOME**ディス プレイマネージャーパッチをインストールすると きに必要な追加手順

バグ 15268400 およびバグ 15243092 で報告されている問題を解決するため、次の パッチを適用します。

- SPARC: パッチ ID 119366-05
- x86: パッチ ID 119367-05

次のセクションでは、それら報告済みの問題を完全に解決するために必要な追加手 順について説明します。詳細は、これらのパッチのパッチ README の Special Install Instructions セクションをお読みください。

#### **x86: elx**または**pcelxNIC**を備えたシステムで ネットワーク構成が失敗する

elx または pcelx ネットワークインタフェースカード (NIC) を備えたシステムで は、インストールが失敗します。NIC の構成中に、次のエラーメッセージが表示さ れることがあります。

WARNING: elx: transmit or jabber underrun: d0<UNDER, INTR, CPLT>

詳細は、[elxl](http://www.oracle.com/pls/topic/lookup?ctx=E26505&id=REFMAN7elxl-7d)(7D) または [pcelx](http://www.oracle.com/pls/topic/lookup?ctx=E26505&id=REFMAN7pcelx-7d)(7D) のマニュアルページを参照してください。

回避方法**:** elx または pcelx NIC を使用していないシステムにネットワーク構成をイン ストールして実行してください。

#### **/var**ファイルシステムのデフォルトサイズが不十 分な可能性がある

/var ファイルシステムが別のスライスに置かれている場合は、/var ファイルシステ ムのデフォルトのサイズが不十分なことがあります。その場合は、/var ファイルシ ステムのより大きなスライスサイズを手動で指定する必要があります。

注 **–** /varファイルシステムが別のスライスやパーティションに置かれていない場 合、この問題は発生しません。

GUI インストールプログラムまたはテキストインストーラのどちらかで、次のいず れかの回避方法を選択してください。

- 回避方法 **1:** Oracle Solaris GUI インストールプログラムを使用している場合は、次 の手順を実行します。
	- 1. インストールを開始します。
	- 2. 「インストール形式の選択」から「カスタムインストール」を選択します。

Oracle Solaris インストールプログラムでは、いくつかの画面が表示され、イン ストールするソフトウェアの地域対応、製品、およびディスク配置をカスタマ イズできます。

- 3. 「ファイルシステムの配置」から「変更」を選択します。 ディスク配置画面が表示されます。
- 4. 特定のスライスの「ファイルシステム」列に /var と入力し、「適用」をク リックします。

インストールプログラムによって /var ファイルシステムのデフォルトのサイ ズが提示されます。

5. /var ファイルシステムの「サイズ」列のエントリをディスク容量サイズの 2 倍 に設定します。

たとえば、インストールプログラムで 40M バイトの容量が割り当てられてい る場合は、「サイズ」の値を 80 に変更します。

- 6. インストールを完了します。
- 回避方法2: テキストインストーラを使用している場合は、次の手順を実行しま す。
	- 1. インストールを開始します。
	- 2. 「インストール形式の選択」から「カスタムインストール」を選択します。 いくつかの画面が表示され、インストールするソフトウェアの地域対応、製 品、およびディスク配置をカスタマイズできます。
	- 3. 「ファイルシステムの配置」から「自動配置」を選択します。 ディスク配置画面が表示されます。
	- 4. 特定のスライスの「ファイルシステム」列に /var と入力します。 インストールプログラムによって /var ファイルシステムのデフォルトのサイ ズが提示されます。
	- 5. /var ファイルシステムのサイズをカスタマイズするには、F4\_Customize キーを押します。
	- 6. /var ファイルシステムの「サイズ」列のエントリをディスク容量サイズの 2 倍 に設定します。

たとえば、インストールプログラムで 40M バイトのディスク容量が割り当て られている場合は、「サイズ」の値を 80 に変更します。

7. インストールを完了します。

<span id="page-25-0"></span>■ IumpStartプログラムを使用している場合は、filesysプロファイルキーワードを 使用して /var ファイルシステムのサイズを設定します。次の例では、スライス 5 の /var ファイルシステムのサイズを 256M バイトに設定しています。

filesys c0t0d0s5 256 /var

#### **x86: BIOS**バージョン**GG.06.13**の**Hewlett-Packard Vectra XU**シリーズのシステムをアップグレードで きない

Oracle Solaris 10 ソフトウェアには、大きなパーティションをインストールできる機 能が含まれています。システム BIOS は Logical Block Addressing (LBA) をサポートして いる必要があります。BIOS バージョン GG.06.13 は LBA アクセスをサポートしていま せん。Oracle Solaris ブートプログラムはこの競合を 処理できません。この問題はほ かの HP Vectra システムにも影響します。

このアップグレードを実行すると、HP システムはブートしなくなります。下線の カーソルが点滅する暗い画面が表示されるだけです。

回避方法**:** 最新の BIOS バージョン GG.06.13 の HP Vectra XU シリーズシステムを Oracle Solaris 10 リリースにアップグレードしないでください。このバージョンで は、これらのシステムはサポートされていません。

ブートフロッピーディスクまたはブート CD を使用すれば、ブートにハードディスク コードを使用しないので、システムをブートすることができます。その後、ブート 可能デバイスとして、ネットワークまたは CD-ROM ドライブではなくハードディス クを選択してください。

### **SPARC:**古いファームウェアでは、ブート用**Flash PROM**をアップグレードする必要がある

SPARC ベースのシステムでは、Oracle Solaris 10 OS は 64 ビットモードでのみ動作しま す。一部の Sun4U システムでは、OS を 64 ビットモードで実行するために、Flash PROM 内の OpenBoot ファームウェアを高いレベルにアップグレードする必要がある 場合があります。Oracle の次のシステムでは、Flash PROM の更新が必要となる場合 があります。

- $\blacksquare$  Ultra 2
- Ultra 450 および Sun Enterprise 450
- Sun Enterprise 3000、4000、5000、および 6000 の各システム

<span id="page-26-0"></span>次の表に、UltraSPARC システムと、64 ビットの Oracle Solaris 10 OS を実行するために 必要な最小限のファームウェアバージョンを示します。システムタイプは、uname -i コマンドの出力結果と同等です。実行中のファームウェアバージョンは、prtconf -V コマンドを使用して確認できます。

表 **2–1** UltraSPARCシステム上で64ビットOracle Solarisソフトウェアを実行するために必要な ファームウェアバージョン

| システムタイプ (uname -i で出力される) | り必要最小限のファームウェアバージョン(prtconf-Vで出<br>力される) |
|---------------------------|------------------------------------------|
| SUNW, Ultra-2             | 3.11.2                                   |
| SUNW, Ultra-4             | 3.7.107                                  |
| SUNW, Ultra-Enterprise    | 3.2.16                                   |

この表に記載されていないシステムでは、Flash PROM を更新する必要はありませ ん。Flash PROM の更新を実行する方法については、[http://download.oracle.com/](http://download.oracle.com/docs/cd/E19455-01/) [docs/cd/E19455-01/](http://download.oracle.com/docs/cd/E19455-01/) で『Solaris 8 Sun ハードウェアプラットホームガイド』のいずれ かの版を参照してください。

注 **–** SPARCシステムとx86ベースのシステムの両方でファームウェアをアップグ レードすると、パフォーマンスが著しく向上する可能性があります。ファーム ウェア更新を適用するには、対応するファームウェアの README ファイルに記載の 指示に従ってください。[My Oracle Support](https://support.oracle.com/) でパッチ関連の情報も参照してください。

#### **Solaris**管理コンソール**2.1**ソフトウェアは**Solaris** 管理コンソール**1.0**、**1.0.1**、および**1.0.2**ソフト ウェアと互換性がない

Solaris 管理コンソール 2.1 ソフトウェアは、旧バージョンの Solaris 管理コンソール 1.0、1.0.1、1.0.2 ソフトウェアと互換性がありません。Solaris 管理コンソール 1.0、1.0.1、1.0.2 のいずれかのソフトウェアがインストールされた状態で Oracle Solaris 10 リリースおよびその互換バージョンにアップグレードする場合は、Solaris 管理コンソールソフトウェアをアンインストールする必要があります。システムに SEAS 2.0、SEAS 3.0、Solaris 8 Admin Pack のいずれかがすでにインストールされている と、Solaris 管理コンソールソフトウェアが存在している可能性があります。

次のいずれかの回避方法を選択してください。

■ 回避方法 **1:** アップグレードする前に /usr/bin/prodreg コマンドを実行し て、Solaris Management Console ソフトウェアのフルアンインストールを行いま す。

第2章 • インストールに関する注意事項 27

- 回避方法 2: Oracle Solaris 10 リリースへのアップグレード前に Solaris 管理コン ソールソフトウェア 1.0、1.0.1、1.0.2 をアンインストールしていなかった場合 は、Solaris 管理コンソールソフトウェア 1.0、1.0.1、1.0.2 のすべてのパッケージを 削除する必要があります。パッケージの削除には prodreg コマンドではな く、pkgrm コマンドを使用します。次の手順の手順 3 に示すパッケージ削除の順 序に従ってください。
	- 1. スーパーユーザーになります。
	- 2. 次のコマンドを入力します。

#### # **pkginfo | grep "Solaris Management Console"**

前述の出力結果で、パッケージの説明文の先頭に「Solaris Management Console 2.1」という文字列がない場合、そのパッケージ名は Solaris 管理コンソール 1.0 ソフトウェアのパッケージです。

3. pkgrm を使用して、Solaris 管理コンソール 1.0 ソフトウェアパッケージのすべて のインスタンスを次に示す順序で削除します。

注 **–**説明文に「Solaris Management Console 2.1」という文字列が含まれている パッケージは削除しないでください。たとえば、SUNWmc.2 は Solaris 管理コン ソール 2.1 ソフトウェアのパッケージです。

pkginfo の出力に、複数のバージョンの Solaris Management Console 1.0 ソフト ウェアパッケージが含まれている場合は、pkgrm コマンドを使用して、すべて のバージョンを削除してください。このとき、パッケージ名の末尾に番号が付 いていないものを先に削除します。その後、末尾に番号が付いているものを削 除してください。たとえば、pkginfo の出力に SUNWmcman と SUNWmcman.2 が含ま れている場合、最初に SUNWmcman パッケージを削除して、次に SUNWmcman.2 パッケージを削除します。prodreg は使用しないでください。

- # **pkgrm SUNWmcman**
- # **pkgrm SUNWmcapp**
- # **pkgrm SUNWmcsvr**
- # **pkgrm SUNWmcsvu**
- # **pkgrm SUNWmc**
- # **pkgrm SUNWmcc**
- # **pkgrm SUNWmcsws**
- 4. 端末ウィンドウで次のコマンドを実行します。

```
# rm -rf /var/sadm/pkg/SUNWmcapp
```
これで Solaris 管理コンソール 2.1 ソフトウェアが正しく機能するようになりま す。将来 Solaris 管理コンソール 2.1 ソフトウェアの保守を行う場合や、Solaris 管 理コンソール 2.1 ソフトウェアが正しく機能しない場合は、Solaris 管理コン ソール 2.1 ソフトウェアをいったん削除します。次の手順で再インストールして ください。

1. pkgrm を使用して、Oracle Solaris 管理コンソール 2.1 ソフトウェアパッケージの すべてのインスタンスを下に示す順序で削除します。

<span id="page-28-0"></span>注 **–** SUNWmc と SUNWmc.2 のように、ある Solaris Management Console 2.1 ソフト ウェアパッケージに対して複数のインスタンスがシステム上に存在する場合 は、最初に SUNWmc を削除して、次に SUNWmc.2 を削除してください。prodreg は使用しないでください。

- # **pkgrm SUNWpmgr**
- # **pkgrm SUNWrmui**
- # **pkgrm SUNWlvmg**
- # **pkgrm SUNWlvma**
- # **pkgrm SUNWlvmr**
- # **pkgrm SUNWdclnt**
- # **pkgrm SUNWmga**
- # **pkgrm SUNWmgapp**
- # **pkgrm SUNWmcdev**
- # **pkgrm SUNWmcex**
- # **pkgrm SUNWwbmc**
- # **pkgrm SUNWmc**
- # **pkgrm SUNWmcc**
- # **pkgrm SUNWmccom**
- 2. Solaris 10 Software 4 CD を CD-ROM ドライブに挿入します。
- 3. 端末ウィンドウで次のコマンドを入力します。
	- # **cd /cdrom/cdrom0/Solaris\_10/Product**
	- # **pkgadd -d . SUNWmccom SUNWmcc SUNWmc SUNWwbmc SUNWmcex SUNWmcdev \ SUNWmgapp SUNWmga SUNWdclnt SUNWlvmr SUNWlvma SUNWlvmg SUNWpmgr \ SUNWrmui**

これによって、すべての旧バージョンの Solaris 管理コンソールソフトウェアが削 除され、新しくインストールされた Solaris 管理コンソール 2.1 ソフトウェアが正 しく機能するようになります。

#### 非帯域ゾーンがインストールされている場合 に、**Oracle Solaris**フラッシュアーカイブを作成で きない**(15256870)**

現在の Oracle Solaris リリースからは、非大域ゾーンがすでにインストールされてい ると、Oracle Solaris フラッシュアーカイブをシステムに適切に作成できませ ん。Oracle Solaris フラッシュ機能は、現在のところ、Oracle Solaris ゾーン (Oracle Solaris コンテナとも呼ばれる) との互換性がありません。

flar create コマンドを使用して、次の環境に Oracle Solaris フラッシュアーカイブを 作成しないでください。

- 非大域ゾーン内
- 非大域ゾーンがシステムにインストールされている場合の大域ゾーン内

いずれかの環境に Oracle Solaris フラッシュアーカイブを作成すると、配置した アーカイブが適切にインストールされないことがあります。

第2章 • インストールに関する注意事項 2000 - 2000 - 2000 - 2000 - 2000 - 2000 - 2000 - 2000 - 2000 - 2000 - 2000 - 20

<span id="page-29-0"></span>回避方法**:** インストールされているゾーンがすべて停止している場合は、それらの ゾーンを含むシステムの Oracle Solaris フラッシュアーカイブを作成できる可能性が あります。

#### **x86: Sun JavaWorkstation 2100Z**では、**Oracle Solaris 10 DVD**からのブート時にパニックが発生すること がある**(15243131)**

Oracle 提供の Sun Java Workstation 2100Z の DVD コンボドライブのファームウェアが 原因で、システムパニックが発生することがあります。このパニックは、ワークス テーションを Oracle Solaris 10 Operating System DVD からブートするときに発生しま す。カーネル起動画面が表示されたあと、次のメッセージがごく短時間に表示され ます。

```
panic[cpu0]/thread=fec1be20: mod hold stub:
Couldn't load stub module sched/TS_DTBL
fec25cb0 genunix:mod_hold_stub+139 (fec04088, 63, fea11)
fec25cc4 unix:stubs_common_code+9 (1, 8, fec026e4)
fec25ce4 unix:disp_add+3d (fec026dc)
fec25d00 genunix:mod_installsched+a4 (fef01530, fef01518)
fec25d20 genunix:mod_install+2f (fef01518, fec25d3c,)
fec25d2c TS:_init+d (0, d6d89c88, fec25d)
fec25d3c genunix:modinstall+d9 (d6d89c88)
fec25d50 genunix:mod_hold_installed_mod+2e (d6d77640, 1, fec25d)
fec25d7c genunix:modload+ac (fec026c4, fec26c4)
fec25d98 genunix:scheduler_load+3d (fec026c4, fec026dc)
fec25db4 genunix:getcid+50 (fec026c4, fec28514)
fec25dcc unix:dispinit+df (fec25ddc, fe814ba9)
fec25dd4 unix:startup_modules+d5 (fec25dec, fe8cac37)
fec25ddc unix:startup+19 (fe800000, 166130, 7)
```
fec25dec genunix:main+16 ()

その後、システムが自動的にリセットされます。

次のいずれかを選択してください。

回避方法 **1:** BIOS の構成設定の一部を変更します。この一時的な回避方法に よって、Oracle Solaris 10 のインストールを完了できます。ただし、この回避方法で は、DVD の読み取りパフォーマンスが低下することがあります。次の手順に従いま す。

1. システムのブート中に、プロンプトで F2 キーを押します。 画面には、次のような接続タイプのオプションが表示されます。

Primary Master [ 1 Primary Slave [ ] Secondary Master [CD-ROM] Secondary Slave [ ]

2. DVD ドライブの接続タイプを選択するために、CD-ROM の接続タイプを選択し ます。

注**–**システムに光学式ドライブが複数ある場合など、画面に複数の接続タイプが 表示されることがあります。そのような場合は、システムのケースを開き、DVD ドライブの接続点を調べる必要があります。必ず DVD ドライブに適した接続タ イプを選択してください。

- 3. 適切な CD-ROM 接続タイプを選択したら、Enter キーを押します。 次に表示される画面では、Type:[Auto] が自動的に選択されています。
- 4. スペースバーを 2 回押して選択を Type:[CD-ROM] に変更します。
- 5. 矢印キーを使用して「Transfer Mode」を選択します。
- 6. Enter キーを押して、「Transfer Mode」のほかのオプションを一覧表示します。
- 7. 矢印キーを使用して「Standard」を選択し、Enter キーを押して確定します。
- 8. F10 キーを押して、構成の変更を保存し、BIOS セットアップを終了します。 システムが再起動します。

回避方法 **2:** DVD コンボドライブのファームウェアをバージョン R1.12 に更新しま す。この回避方法では、DVD コンボドライブを、Microsoft Windows を実行している システムに接続する必要があります。次の手順に従います。

- 1. DVD コンボドライブを Sun Java Workstation 2100Z から取り外します。 ドライブを正しく取り外す手順については、ワークステーションのユーザーガイ ドを参照してください。
- 2. Microsoft Windows の稼働するシステムにドライブを接続し、必要に応じてドライ ブのマスターとスレーブのジャンパ設定を変更します。
- 3. AOpen のダウンロードセンター (<http://download.aopen.com.tw/default.aspx>) を 参照します。
- 4. 次の情報を使用して、使用している DVD ドライブのファームウェアを検索しま す。
	- Product: Combo drives
	- Model: COM5232/AAH
	- Categories: Firmware
- 5. ファームウェアバージョン R1.12 をダウンロードし、インストールします。
- 6. ドライブをワークステーションに再び取り付けます。必要に応じて、マスターお よびスレーブのジャンパ設定を元に戻します。

<span id="page-31-0"></span>注 **–**Aopenのダウンロードサイトには、これよりも新しいバージョンのファーム ウェアが用意されている可能性もあります。テストでは、パニックの問題は バージョン R1.12 で解決されることが確認されています。R1.12 より新しいファーム ウェアリビジョンでもこの問題が解決されるかどうかは確認できていません。

### インストールに関するバグ情報

Oracle Solaris 10 OS のインストール時またはインストール後に発生するバグ情報につ いて説明します。

#### インストール時に**ZFS**警告が表示される **(15783233)**

Oracle Solaris 10 1/13 のネットワークベースのインストールを実行すると、次の警告 メッセージが表示されます。

WARNING: /usr/sbin/zfs mount -a failed: one or more file systems failed to mount この警告メッセージは無視してください。

#### **Oracle Database 11 for RAC**のインストールが失敗す る**(16038016)**

BIND バージョンが 9.6–ESV-R8 以上である場合に、Oracle database 11 for RAC (Real Application Cluster) のインストールが失敗します。インストールが失敗するの は、Oracle Database インストーラが到達不能なノードの DNS 応答時間の判断 に、nslookup ユーティリティーを使用するためです。nslookup ユーティリティーが 失敗し、インストールが終了します。

回避方法**:** -force および -ignorePrereq オプションを指定してインストーラを実行し てください。例:

# ./runInstaller -silent -reponseFile /tmp/gird.rsp -force -ignorePrereq 回避方法の詳細については、バグ 15912313 を参照してください。

#### <span id="page-32-0"></span>**Oracle Solaris Live Upgrade**を使用した代替ブート 環境での**ZFS**フラッシュアーカイブのインス トールに関する制限事項**(15722517)**

Oracle Solaris 10 8/11 以降のリリースでは、luupgrade コマンドを使用して ZFS フ ラッシュアーカイブを代替ブート環境にインストールできます。この機能を Oracle Solaris 10 9/10 が動作しているシステムで取得することもできます。そのために は、バグ 15580098 に一覧表示された関連パッチを適用します。ただし、ZFS フ ラッシュアーカイブのインストールには、次の制限事項があります。

- フラッシュアーカイブが作成されるマスターシステムと、フラッシュアーカイブ がインストールされるクローンシステムのカーネルパッチレベルが同じになるよ うにしてください。それ以外の場合、フラッシュアーカイブのインストール は、zfs receive のエラーのために失敗する可能性があります。たとえば、Oracle Solaris 10 8/11 が動作しているシステムで ZFS フラッシュアーカイブを作成する場 合は、必ずクローンシステムのカーネルパッチレベルも Oracle Solaris 10 8/11 にな るようにしてください。
- Oracle Solaris 9/10 リリースが動作しているシステムでは、フラッシュアーカイブ が作成されるマスターシステムの root データセット下に子孫のデータセットがあ る場合、フラッシュアーカイブのインストールは失敗します。たとえば、マス ターシステムに別個の /var データセットがある場合、マスターシステムから作成 された ZFS フラッシュアーカイブを、現在のブート環境が Oracle Solaris 10 9/10 で あるシステムの代替ブート環境にインストールすることはできません。ただ し、この制限事項は、Oracle Solaris 10 8/11 リリースが動作しているシステムには 適用されません。

注 **–** Oracle Solaris 10 9/10 リリース以降では、代替ブート環境への ZFS フ ラッシュアーカイブのインストールはサポートされています。

### アップグレードに関する注意事項とバグ情報

注 **–**アップグレードに関する最新のサポート情報については、18[ページの「](#page-17-0)Oracle Solaris 10 1/13 [へのアップグレード」を](#page-17-0)参照してください。

このセクションでは、アップグレードに関するバグ情報について説明します。これ らのバグには、Oracle Solaris 10 OS へのアップグレード中に発生するものもあれ ば、アップグレードの完了後に発生するものもあります。

第2章 • インストールに関する注意事項 33 2000 - 2000 - 2000 - 2000 - 2000 - 2000 - 2000 - 33 33 33

#### <span id="page-33-0"></span>**X11Window Server**に接続できない**(16226141)**

Oracle Solaris 10 1/13 リリースのインストールまたはアップグレード後は、次の X Window グラフィカルアプリケーションは起動できません。

- Oracle EPM System Configurator
- Fusion Middleware Configuration Wizard

これらのアプリケーションは、非グラフィカルコンソールモードで使用できま す。グラフィカルモードでアプリケーションを実行する場合や、ほかの問題が発生 する場合は、Oracle サポートにお問い合わせください。

### **UltraSPARC T2**システムがリブート時にハングする

Oracle Solaris 10 1/13 リリースへのアップグレード後、バージョン 4.29.1 より古い OpenBoot (OBP) バージョンで動作する UltraSPARC T2 プロセッサシステムがリブート 時にハングアップする場合があります。

回避方法: システムを最新のファームウェアバージョンでアップグレードします。

詳細は、[My Oracle Support](https://support.oracle.com/) の InfoDoc 1501499.1 を参照してください。

#### 割り当て済み**ZFS**ボリュームをサイズ変更できな い**(15789119)**

Oracle Solaris OS のインストールまたはアップグレード後、既存のスワップボ リュームやダンプボリュームのサイズを変更できません。ボリュームのサイズを変 更しようとすると、次のようなエラーメッセージが表示されます。

/response of "zfs set" command (on terminal): e.g. "cannot set property for 'rpool/swap': volume is busy"/ /in /var/adm/messages and dmesg: e.g. "rpool/swap is a swap or a dump device."/

次のいずれかの回避方法を使用できます。

- 回避方法 **1:** swap -d および swap -a コマンドまたは dumpadm -d コマンドを使用し て、既存のスワップボリュームまたはダンプボリュームを新しいボリュームに置 き換えます。
- 回避方法 **2:** swap -a コマンドを使用して、別のスワップボリュームを追加しま す。

#### <span id="page-34-0"></span>インストールされているがブートされていない ゾーンを含むシステムでアップグレードが失敗す る

インストールされているのに、ブートされていないまたは準備ができていない非大 域ゾーンによって、システムは正しくアップグレードされなくなります。エ ラーメッセージは表示されません。

回避方法**:** そういったゾーンが見つかった場合は、アップグレードを開始する前 に、ゾーンの準備を整えてから停止する必要があります。例:

global# **zoneadm -z myzone ready ; zoneadm -z myzone halt**

#### 選択したロケール以外のロケールもインストール されることがある

Solaris 10 リリースでは、インストールするロケールを選択した場合、関連するほか のロケールもインストールされることがあります。これは、すべての完全ロケール (メッセージが翻訳されている) とアジアおよび日本語の部分ロケールが、言語単位 でパッケージ化し直されたためです。ほかの部分ロケールは従来通りに地理上の分 類 (中央ヨーロッパなど) に基づいて、パッケージ化されてインストールされます。
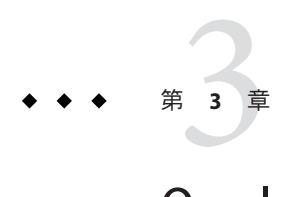

# Oracle Solarisの実行時の問題

この章では、問題として認識されている Oracle Solaris 実行時の問題について説明し ます。

注 **–** 以前に記載されていたが、修正されたために Oracle Solaris 10 1/13 リリースには適 用されないバグおよび問題については、付録 A [「以前に記載され、](#page-104-0)Oracle Solaris 10 1/13 [リリースで修正されたバグ」を](#page-104-0)参照してください。

#### 一般的な情報

このセクションでは、Oracle Solaris 10 1/13 OS の稼働中の一般的な情報および推奨事 項について説明します。

## パスワード暗号化に**SHA–256**および**SHA–512**の **crypt**プラグインの採用が推奨される

SHA–256 および SHA–512 ダイジェストアルゴリズムに基づく、crypt(3C) プラグイン の追加ペアが、Oracle Solaris 10 10/08 リリース以降の Oracle Solaris 10 OS で使用可能に なっています。これらのプラグインは、FIPS 140-2 承認済みアルゴリズムを使用する crypt(3C) ハッシュを提供し、MD5 ベースのハッシュの使用を廃止します。

LDAP ドメイン内のすべてのシステムで Oracle Solaris 10 10/08 リリース以降が稼働し ている場合は、常にSHA–256またはSHA–512パスワードハッシュアルゴリズムを採用 してください。Oracle Solaris 10 10/08 リリースより前の Oracle Solaris リリースがシス テムで稼働している場合には、これらのアルゴリズムを LDAP ドメイン内で使用し ないでください。

パスワードアルゴリズムを変更する方法については、『Solaris [のシステム管理](http://www.oracle.com/pls/topic/lookup?ctx=E38900&id=SYSADV6secsys-15): セ [キュリティーサービス』の「パスワードアルゴリズムの変更](http://www.oracle.com/pls/topic/lookup?ctx=E38900&id=SYSADV6secsys-15) (タスクマップ)」を参 照してください。

#### ファイルシステムに関する問題とバグ

次のファイルシステムの問題とバグがこの Oracle Solaris 10 リリースに適用されま す。

#### システムでデータ整合性の問題が発生することが ある**(15825389)**

システムが正しくシャットダウンしていない場合、データ整合性の問題が発生する ことがあります。詳細は、[My Oracle Support](https://support.oracle.com/) の InfoDoc 1502451.1 を参照してくださ い。

回避方法: 回避方法については、[My Oracle Support](https://support.oracle.com/) の InfoDoc 1502446.1 を参照してく ださい。

#### **ZFS**関連のパニックのせいでシステムが継続的に リブートする**(15809921)**

ZFS ストレージプールに破壊された領域マップエントリが含まれているせいでシステ ムが継続的にリブートする場合は、根本的な原因を解析するために、システムク ラッシュダンプを Oracle サポートに送ってください。

初期またはそれに続くパニック文字列は次のように始まります。

zfs: freeing free segment zfs: allocating allocated segment

問題のあるプールをインポートしてマウントしようとすると、システムパニックが 発生します。

回避方法**:** 問題のあるプールを特定し、そのプールを読み取り専用モードでイン ポートします。

1. システムを停止し、milestone=none オプションを使用してシステムをブートしま す。

SPARC の場合は、次のコマンドを入力します。

ok **boot -m milestone=none**

x86 の場合は、milestone オプションを適切な GRUB エントリに追加します。

-m milestone=none

2. ただちに、zpool.cache ファイルの名前を変更して、システムがルート以外の プールをインポートしないようにします。

# **mv /etc/zfs/zpool.cache /etc/zfs/zpool.hold**

プール情報がロードされる ZFS コマンドは一切使用しないでください。

3. システムをリブートします。

#### # **reboot**

- 4. 各プールを一度に1つずつインポートして、問題のプールを特定します。
- 5. 問題のプールを読み取り専用モードでインポートします。

# **zpool import -o readonly=on** *poolname*

詳細は、[My Oracle Support](https://support.oracle.com/) の InfoDoc 1497293.1 を参照してください。

#### **ZFS**および**UNIX/POSIX**準拠に関する問題

ZFS は POSIX 準拠のファイルシステムとして設計されており、ほとんどの場合、ZFS は POSIX に準拠しています。ただし、次の状況では、ZFS は POSIX 準拠テストに適 合しません。

- ZFS ファイルシステム容量統計の更新。
- 100パーセント満杯のファイルシステムによる既存のデータの変更。

関連バグ**:**

- 15302508
- 15302444
- 15302241

#### **fdisk -E** コマンドは **ZFS** が使用するディスクを警 告なしに一掃する可能性がある**(15325067)**

fdisk -E コマンドを使用して ZFS ストレージプールによって使用されているディス クを変更する場合、そのプールは使用不可になり、入出力エラーまたはシステムパ ニックを引き起こすことがあります。

回避方法**:** ZFS ストレージプールによって使用されているディスクの変更に fdisk コ マンドを使用しないでください。ZFS ストレージプールによって使用されている ディスクにアクセスする必要がある場合は、format ユーティリティーを使用してく ださい。一般に、ファイルシステムが使用中のディスクを変更するべきではありま せん。

### **UNIX (Solaris)**版**BrightStor ARCserve Backup**クライ アントエージェントと**ZFS**サポートに関する注意 事項

UNIX (Solaris) 版 BrightStor ARCserve Backup (BAB) クライアントエージェントを使用 して、ZFS ファイルのバックアップと復元を行うことができます。

ただし、ZFS の NFSv4 スタイル ACL はバックアップ時に維持されません。従来の UNIX ファイルのアクセス権と属性は維持されます。

回避方法**:** NFSv4 スタイル ACL を使用している ZFS ファイルを維持するには、tar コ マンドに -p オプションを指定するか cpio コマンドに -P オプションを指定して、ZFS ファイルを 1 つのファイルに書き込みます。その後、この tar アーカイブまたは cpio アーカイブを BAB でバックアップします。

### **ZFS GUI**は、各ウィザードの起動時に **/usr/lib/embedded\_su**パッチをチェックする必要 がある**(15287937)**

embedded\_su パッチのない Solaris 10 6/06 以前のリリースを実行するシステムに Solaris 10 10/09 リリースの SUNWzfsg パッケージを追加する場合、ZFS 管理アプリケーション ウィザードは完全には機能しません。

embedded\_su パッチのないシステム上で ZFS 管理アプリケーションを実行しようとす ると、ZFS 構成を参照することしかできません。次のエラーメッセージが表示されま す。

/usr/lib/embedded\_su: not found

回避方法**:**embedded\_su パッチ (119574-02) を、Solaris 10 6/06 以前のリリースを実行す るシステムに追加します。

#### 一部の**Oracle Solaris 10**リリースからのアップグ レードでは、ファイルシステムの再マウントが必 要になる

すべての Oracle Solaris 10 リリースで、NFSv4 サーバーをアップグレードしたあ と、プログラムで EACCES エラーが発生することがあります。さらに、ディレクト リが間違って空になっているように見えることもあります。

これらのエラーを回避するには、クライアントのファイルシステムをいったんマウ ント解除してから再マウントします。アンマウントがうまくいかない場合 は、umount -f コマンドを使用して強制的にファイルシステムをアンマウントする必 要があります。あるいは、クライアントをリブートすることもできます。

#### **NFSv4**アクセス制御リストの関数が正しく動作し ないことがある

ネットワーク上のクライアントとサーバーに、別々の Oracle Solaris 10 リリースがイ ンストールされている場合、NFSv4 アクセス制御リスト (ACL) の関数が正しく動作し ないことがあります。対象となる ACL 関数とその関数を使用するコマンド行 ユーティリティーは次のとおりです。

- $\blacksquare$  acl()
- $\blacksquare$  facl()
- getfacl
- setfacl

これらの関数とユーティリティーについては、それぞれのマニュアルページを参照 してください。

たとえば、次の構成を含むネットワークではエラーが検出される可能性がありま す。

- Oracle Solaris 10 ベータ版ソフトウェアが稼働しているクライアント
- Oracle Solaris 10 ソフトウェアが稼働しているサーバー

次の表に、異なる Oracle Solaris 10 リリースがインストールされているクライアント とサーバーの構成における ACL 関数の結果を示します。

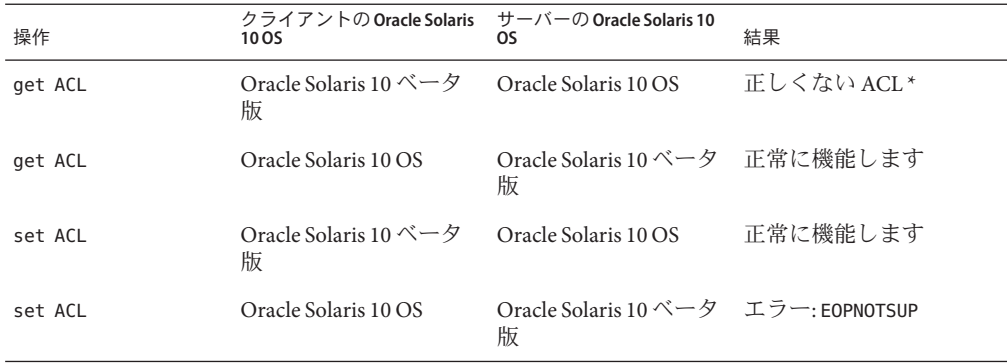

回避方法**:** NFSv4 ACL の機能を正しく動作させるには、サーバーとクライアントの両 方で Oracle Solaris 10 OS の完全なインストールを実行します。

## ハードウェア関連の注意事項とバグ情報

この Oracle Solaris 10 リリースのハードウェア関連の注意事項とバグ情報について説 明します。

## **SPARC: OPL**プラットフォームで動的再構成の操作 が失敗する**(15725179)**

メモリーボードがドメインから取り外されているときに、OPL プラットフォームで 動的再構成 (DR) の操作が失敗する可能性があります。

次の例に示すようなエラーメッセージが表示されることがあります。

unconfigure SB3: Device busy: dr@0:SB3::pci6 XSB#01-3 could not be unconfigured from DomainID 2 due to operating system error.

回避方法**:** fmd サービスを無効にしたあとで DR 操作を実行します。例:

- 1. fmd サービスを無効にします。
	- # **svcadm disable fmd**
- 2. DR 操作を実行します。
- 3. fmd サービスを有効にします。

# **svcadm enable fmd**

#### **x64: Mellanox**の**ConnectX**ファームウェア**2.6.0**で **PCI**サブシステム**ID**が変更される**(15544691)**

実行中のシステムで ConnectX ファームウェアをバージョン 2.6.0 以降にアップグ レードすると、一部の HCA や x64 プラットフォームで問題が発生することがありま す。この問題は、Mellanox ブランドの HCA だけに影響を与えます。Sun ブランドの PCIe HCA、EM、NEM、および SPARC プラットフォームには影響しません。

システムをブートできない場合や、ブート中にシステムがハングアップする場合が あります。ibd (IPoverIB) インスタンス番号が変更したために、システムがブートで きず、ibd デバイスを plumb できない場合があります。

次のいずれかを選択してください。

回避方法 **1:** cxflash を使ってファームウェアを更新したあと、システムをリブートす る前に、/etc/path\_to\_inst ファイルと /dev ディレクトリから ibd*x* インスタンスを 削除します。次の手順を実行します。

1. ルートユーザーとしてログインし、関連デバイスを一覧表示します。

デバイスツリー情報は、次の例のようになります。

# **ls -R /devices | grep 15b3**

/devices/pci@0,0/pci10de,5d@e/pci15b3,634a@0 /devices/pci@0,0/pci10de,5d@e/pci15b3,634a@0/ibport@1,ffff,ipib /devices/pci@0,0/pci10de,5d@e/pci15b3,634a@0/ibport@1,ffff,ipib:ibd0 /devices/pci@0,0/pci10de,5d@e/pci15b3,634a@0/ibport@2,ffff,ipib /devices/pci@0,0/pci10de,5d@e/pci15b3,634a@0/ibport@2,ffff,ipib:ibd1 /devices/pci@0,0/pci10de,5d@e/pci15b3,634a@0:devctl

注 **–**デバイス仕様は、取り付けられているMellanoxブランドのカードによって変 わります。

- 2. path\_to\_inst ファイルを編集します。
	- a. 既存の path\_to\_inst ファイルのバックアップコピーを作成します。

# **cp /etc/path\_to\_inst /etc/path\_to\_inst.backup**

- b. path\_to\_inst ファイルで ibd および hermon を含む行を検索し、それらの行を削 除します。ファイルを保存して閉じます。
- 3. /dev ディレクトリで次のようにエントリを削除します。

# **rm /dev/ibd?\***

4. システムをリブートします。

システムが正常にブートし、対応するデバイスツリーが次のようになります。

```
# ls -R /devices | grep 15b3
/devices/pci@0,0/pci10de,5d@e/pci15b3,5@0
/devices/pci@0,0/pci10de,5d@e/pci15b3,5@0/ibport@1,ffff,ipib
/devices/pci@0,0/pci10de,5d@e/pci15b3,5@0/ibport@1,ffff,ipib:ibd0
/devices/pci@0,0/pci10de,5d@e/pci15b3,5@0/ibport@2,ffff,ipib
/devices/pci@0,0/pci10de,5d@e/pci15b3,5@0/ibport@2,ffff,ipib:ibd1
/devices/pci@0,0/pci10de,5d@e/pci15b3,5@0:devctl
```
回避方法 **2:** path\_to\_inst ファイルと /dev ディレクトリを更新する前にシステムをリ ブートした場合は、システムがハングアップすることがあります。このような場合 は、次の手順を実行します。

- 1. システムの電源を切り、HCA をバスから取り外します。
- 2. HCA を取り付けないでシステムをリブートします。
- 3. システムが再開したら、回避方法 1 に記載された手順 2 から 3 を実行します。
- 4. システムの電源を切ります。
- 5. HCA を取り付け直します。
- 6. システムをリブートします。

システムをリブートしても ibd インタフェースが自動的に plumb しない場合 は、/etc/hostname.ib<?> ファイルが最新のデバイス構成を反映するようにファイ ル名を手動で変更しなければならない場合があります。

#### **ZFS ARC**がカーネルケージ内にメモリーを割り当 てるため、**DR**が実行できない**(15377173)**

ZFS では、大規模なメモリー構成を備えたシステムのすべてのシステムボードにわ たって、カーネルメモリーを割り当てることができます。メモリーを動的に再構成 するには、動的に再構成するボードのメモリーを未使用のボードにコピーできるよ うに、未使用のシステムボードが 1 つ必要です。ZFS が稼働している大規模なメモ リー構成のシステムでは、メモリーを動的に再構成することはできません。Oracle 提供の Sun Fire ハイエンドサーバーでは、この問題を回避するためにカーネルページ を再配置できます。これらのサーバーでは、32 を超えるコアを持つドメインに対し てカーネルページ再配置 (KPR) が有効になっている必要があります。エ ラーメッセージは表示されません。

回避方法**:** /etc/system ファイルで zfs\_arc\_max パラメータを設定して、ZFS で割り当 て可能なカーネルメモリーの量を減らします。次の例では、最大サイズが 512M バイ トに設定されます。

set zfs:zfs\_arc\_max = 0x20000000

#### 特定の**USB 2.0**コントローラが使用できない

一部の USB 2.0 コントローラは EHCI ドライバとの互換性がないため、サポートされ ていません。次のメッセージが表示されます。

Due to recently discovered incompatibilities with this USB controller, USB2.x transfer support has been disabled. This device will continue to function as a USB1.x controller. If you are interested in enabling USB2.x support please refer to the ehci(7D) man page. Please refer to www.sun.com/io for Solaris Ready products and to www.sun.com/bigadmin/hcl for additional compatible USB products.

USB デバイスに関する最新情報については、[http://www.oracle.com/](http://www.oracle.com/technetwork/server-storage/solaris/overview/usb-faq-140616.html) [technetwork/server-storage/solaris/overview/usb-faq-140616.html](http://www.oracle.com/technetwork/server-storage/solaris/overview/usb-faq-140616.html) を参照してくだ さい。

#### サポートされる**USB**デバイスと対応するハブの構 成

この Oracle Solaris 10 リリースでは、USB 1.1 と USB 2.0 の両方のデバイスをサポート します。次の表は、特定の構成で動作する USB デバイスのサマリーです。接続の種 類は、コンピュータに直接接続しても、USB ハブ経由で接続してもかまいませ ん。USB 1.1 のデバイスとハブは低速または全速であることに注意してくださ

い。USB 2.0 のデバイスとハブは高速です。ポートと動作速度の詳細について は、『Oracle Solaris の管理: [デバイスとファイルシステム』を](http://www.oracle.com/pls/topic/lookup?ctx=E38900&id=SAGDFS)参照してください。

表 **3–1** USBデバイスと構成

| USBデバイス                                            | 接続の種類                    |
|----------------------------------------------------|--------------------------|
| USB 2.0 ストレージデバイス                                  | 直接、USB 1.1 ハブ、USB 2.0 ハブ |
| USB 2.0 オーディオデバイス                                  | サポートされていません              |
| USB 1.1 デバイス(オーディオデバイスを除  直接、USB 1.1 ハブ、USB 2.0 ハブ |                          |
| USB 1.1 オーディオデバイス                                  | 直接、USB 1.1 ハブ            |

#### **x86: Oracle Solaris 10 OS**で特定のデバイスドライバ にいくつかの制限がある

Oracle Solaris 10 (x86 版) のこのリリースには、特定のドライバおよびインタフェース に関連した次の制限があります。

- チェックポイントの再開 この機能は、すべてのデバイスタイプでオフになって います。detach() 関数の DDI\_SUSPEND コードでは、DDI\_FAILURE を返すようにして ください。
- 電源管理 この機能は、USB デバイスでは利用できません。電源管理コンポーネ ントを作成しないでください。電源管理コンポーネントが作成されるときにだけ pm raise power()と pm lower power()が呼び出されるようにドライバを作成しま す。

## モニターのないシステムでの**DVD-ROM/CD-ROM**

リムーバブルメディアなどの対話型デバイスの電源管理は、モニターおよびモニ ターを制御しているグラフィックスカードの電源管理と連動しています。画面が有 効になっているときは、CD-ROM ドライブやフロッピーディスクドライブなどのデ バイスは全電力モードとなります。モニターのないシステムでは、これらのデバイ スは低電力モードに切り替わることがあります。CD またはフロッピーディスクの電 力を元に戻すには、volcheck コマンドを使用して、各リムーバブルデバイスから最 新のステータスを取得します。

代替手段として、Dtpower GUI を使用して、使用しているシステムの電源管理を使用 不可にすることができます。電源管理を無効にすることにより、これらのデバイス は常に通常の電力モードになります。

#### **x86: US**英語以外のキーボードを指定するには手動 による構成が必要

デフォルトでは、kdmconfig プログラムはシステムに接続されているキーボードタイ プとして、一般的な US 英語 (104 キー) を指定します。システムのキーボードが US 英語キーボードでない場合は、インストール時にそのキーボードタイプを手動で指 定する必要があります。そうしない場合、システムの実際のキーボードタイプと矛 盾しているデフォルトのキーボード仕様がインストールで使用されます。

次のいずれかを選択してください。

回避方法 **1:** システムのキーボードが US 英語キーボードでない場合は、インストール 時に次の手順を実行してください。

1. 「Proposed Window System Configuration For Installation」画面が表示されたら、Esc キーを押します。

注 **–** キーボードタイプを含む「Proposed Window System Configuration For Installation」画面の情報は 30 秒間しか表示されません。構成の設定を変更する場 合は、30 秒以内に Esc キーを押す必要があります。そうしないと、表示された設 定でインストールが続行されます。

- 2. キーボードタイプをシステムのキーボードに対応するタイプに変更します。
- 3. Enter キーを押して変更を受け入れ、インストールを続行します。

回避方法 **2:** すでに Oracle Solaris 10 OS が動作しているシステムのキーボードタイプを 変更するには、kdmconfig プログラムを使用します。システムで実行している X サーバーの種類に応じて、次のいずれかを実行してください。

- Xsun サーバーを実行している場合は、次の手順を実行します。
	- 1. kdmconfig を実行します。
	- 2. 「Change Keyboard」オプションを使用して、キーボードタイプを変更しま す。
	- 3. 構成を保存します。
- デフォルトの Xorg サーバーを実行している場合は、次の手順を実行します。
	- 1. kdmconfig を実行します。
	- 2. Xsun サーバーを選択します。
	- 3. 「Change Keyboard」オプションを使用して、キーボードタイプを変更しま す。
	- 4. 構成を保存します。
	- 5. kdmconfig をもう一度実行して Xorg サーバーに切り替えます。

## コンパイラに関する問題

このセクションでは、Oracle Solaris 10 OS に適用される、コンパイラに関する問題に ついて説明します。

## **Oracle Solaris Studio**の一部のオプションを使用し てコンパイルしたプログラムが動作しない **(16237300)**

Oracle Solaris 10 1/13 が動作している Fujitsu M10 システムで Oracle Solaris Studio 12.3, 1/13 Platform Specific Enhancement で生成された実行可能ファイルは、次の いずれかのオプションでソースファイルがコンパイルされている場合に動作しませ  $h<sub>o</sub>$ 

- -fast
- -xtarget=native
- -xtarget=native64
- -xtarget=sparc64x
- -xarch=native
- -xarch=sparcace

プログラムは動作せず、次のようなエラーメッセージが表示されます。

```
ld.so.1: a.out: fatal: a.out: hardware capability (CA SUNW HW 1)
unsupported:
0x1000 [ RANDOM ]
Killed
```
注 **–** この問題は、Oracle Solaris 10 1/13 リリースが動作している Fujitsu M10 システムで Oracle Solaris Studio 12.3 1/13 を使用する場合に発生します。

回避方法: 次のいずれかのオプションを使用してプログラムをコンパイルしてくださ い。

- -fast -xtarget=sparc64vii
- -xtarget=sparc64vii
- -xarch=sparcima

## ローカリゼーションに関する注意事項

このセクションでは、Oracle Solaris 10 OS のローカリゼーションに関する注意事項に ついて説明します。

### **Firefox**および**Thunderbird**が**Hangul**入力方式でハ ングする**(16043053)**

ko\_KR.EUC ロケールで、Hangul 入力方式を使用すると、Firefox 10.0.7 および Thunderbird 10.0.7 がハングします。このエラーは、Firefox および Thunderbird にバイ ンドされている GNOME および GTK のプライベートライブラリで、IIIM (Internet Intranet Input Method) gtk-im-module モジュールが正しく構成されていないために発生しま す。

次のいずれかの回避方法を選択してください。

回避方法 **1**: Hangul 入力方式の代わりに、Kole 入力方式を使用します。GNOME 通知領 域にある入力方式セレクタパネルで、Kole 入力方式を選択できます。

回避方法 **2**: GNOME および GTK のプライベートライブラリの gtk-im-module モジュール を再構成します。モジュールを再構成するには、次の手順を実行します。

# ln —s /usr/lib/gtk-2.0/2.4.0/immodules/im-iiim.so /usr/lib/gnome-private/lib/gtk-2.0/2.10.0/immodules/im-iiim.so

# /usr/lib/gnome-private/bin/gtk-query-immodules-2.0 > /usr/lib/gnome-private/etc/gtk-2.0/gtk.immodules

#### スウェーデン語ソフトウェアの翻訳に関する注意 事項

Solaris 10 8/07 リリース以降、スウェーデン語ソフトウェアの翻訳は、コミュニ ティーによって翻訳された翻訳を除き、更新されなくなりました。 このため、更新 されたメッセージは英語で表示されます。

回避方法**:** ありません。

#### **Trusted Java Desktop System**に複数の入力方式ス イッチアプリケーションが表示される

Trusted Java Desktop System に UTF-8 ロケールまたはアジア言語ロケールでログインす ると、デフォルトでは入力方式スイッチアプリケーション iiim-panel がラベルごと に表示されます。したがって、複数ラベルの環境では複数の iiim-panel が表示され るため、ユーザーを混乱させる可能性があります。

エラーメッセージは表示されません。

回避方法**:** iiim-panel の使用をやめます。次の手順を実行します。

1. iiim-panel を右クリックし、「設定」を選択します。

入力方式設定エディタ iiim-properties が表示されます。

- 2. 「一般」タブの「入力方式のステータスとスイッチの配置」リストから、「表示 しない」または「各アプリケーションに添付する」を選択します。
- 3. 「適用」または「了解」ボタンをクリックします。

入力言語を切り替えるには、ホットキーを使用することもできます。ホットキーを 有効にするには、次の手順を実行します。

- 1. iiim-properties editor の「その他」タブに移動します。
- 2. 「ホットキーを使用して言語/スクリプト選択ウィンドウを有効にする」オプ ションを選択します。
- 3. 「適用」または「了解」ボタンをクリックします。

注 **–**一度「各アプリケーションに添付する」が選択されると、GTKアプリ ケーションには言語切り替えリストは表示されません。ホットキーを使用して入力 言語を切り替えることができます。

## **Wnn8**日本語入力方式

Wnn8 サーバーが使用可能になっていない場合、Wnn8 日本語入力方式は使用できま せん。

回避方法**:** Wnn8 サーバーを使用可能にします。

#### # **svcadm enable wnn8/server**

また、iiim-properties コマンドを実行して、日本語エンジンとして Wnn8 を選択し ます。

#### **x86: ar**ロケールでアラビア語のテキストが表示さ れない

x86 システムで Xorg をデフォルトの X サーバーとして使用している場合は、ar ロ ケールでアラビア語のフォント (iso7759-6) が表示されません。Xorg の代わりに Xsun を使用している場合は、このエラーは発生しません。

回避方法**:** 次の手順を実行します。

- 1. スーパーユーザーとして、/usr/dt/config/Xservers ファイルを編集します。
	- 次の行をコメント解除するか、追加します。

:0 Local local\_uid@console root /usr/openwin/bin/Xsun :0 -nobanner -defdepth 24

■ 次の行をコメントにします。

:0 Local local\_uid@console root /usr/X11/bin/Xorg :0

2. システムをリブートします。

別の方法として、ar EG.UTF-8 などの UTF-8 ロケールにログインすることもできま す。

#### **UTF-8**ロケールへの移行に関する注意事項

UTF-8 ロケールに移行すると、それらのファイルはデータをインポートまたはエク スポートするときに使用する方法に影響します。

#### 移植性のある形式で保存された電子メール

現在の電子メールメッセージには、MIME charset タグが指定されています。電子 メールおよびカレンダアプリケーションは、MIME charset タグに対応していま す。エンコーディング変換を実行する必要はありません。

#### 標準テキストファイル

標準テキストファイルには charset タグがありません。ファイルが UTF-8 でない場合 には、エンコーディングを行わなければなりません。たとえば、繁体字中国語 (big5) でエンコードされているプレーンテキストファイルを UTF-8 に変換するには、次の コマンドを入力します。

iconv -f big5 -t UTF-8 *input-filename* > *output-filename*

ファイルシステム検査器を使用して、エンコーディングを変換することもできま す。

テキストエディタを使用して文字エンコーディングテキストの読み取りおよび書き 込みを行うことができますが、自動的にエンコーディングが変換される場合 と、ファイルを開くか保存するときに明示的にエンコーディングを指定する場合が あります。

テキストエディタを起動するには、「起動」をクリックし、「アプリ ケーション」→「アクセサリ」→「テキストエディタ」の順に選択します。

#### ファイル名とディレクトリ名

複数バイト文字を使用するファイル名やディレクトリ名が UTF-8 でない場合は、エ ンコーディングを変換しなければなりません。ファイルシステム検査器を使用し て、レガシー文字エンコーディングによるファイル名、ディレクトリ名、およびプ レーンテキストファイルの内容を、UTF-8 に変換することができます。詳細 は、ファイルシステム検査器のオンラインヘルプを参照してください。

ファイルシステム検査器を起動するには、「起動」をクリックし、「アプリ ケーション」→「ユーティリティ」→「ファイルシステム検査器」の順に選択しま す。

ファイルマネージャーを使用して SMB で Microsoft Windows 上の UTF-8 以外のファイ ル名やディレクトリ名にアクセスする場合は、エンコーディングを変換しなくても UTF-8 以外のファイル名やディレクトリ名にアクセスできます。

#### 従来のロケール固有のアプリケーションの起動

Unicode UTF-8 への移行準備が整っていないアプリケーションの場合、フロントパネ ルに起動ツールを作成すると、従来のロケールでアプリケーションを開始できま す。コマンド行からそれらのアプリケーションを直接起動することもできます。ア プリケーションの起動ツールを作成するには、次の手順を実行します。

- 1. パネル上で起動ツールを配置する場所を右クリックします。
- 2. 「パネルに追加」→「ランチャー」と選択します。
- 3. 「ランチャーの作成」ダイアログボックスの「コマンド」フィールドに、次の書 式で必要な項目を入力します。

env LANG=*locale* LC\_ALL=*locale application-name*

たとえば、/usr/dt/bin から motif-app という名前のアプリケーションを中国語 (BIG) ロケールで起動する場合は、「ランチャーの作成」の「コマン ド」フィールドに、次のテキストを入力します。

env LANG=zh\_TW.BIG5 LC\_ALL=zh\_TW.BIG5 /usr/dt/bin/motif-app

4. 「了解」をクリックすると、パネルに起動ツールが作成されます。

従来のロケール固有の CLI (コマンド行インタフェース) アプリケーションを実行する 必要があるときは、まず従来のロケールで端末ウィンドウを開いてから、その端末

ウィンドウで CLI アプリケーションを実行します。端末ウィンドウを従来のロ ケールで開くには、次のコマンドを入力します。

eng LANG=*locale* LC\_ALL=*locale* GNOME-TERMINAL –disable-factory.

従来のロケールで新規の端末ウィンドウを開く代わりに、ロケール設定を UTF-8 か ら従来のロケールに切り替えることができます。端末ウィンドウの「文字エン コーディングの設定」メニューでエンコーディングを変更します。この場合、現在 のシェルに LANG および LC ALL 環境変数を設定する必要もあります。

#### 一部のキー配列タイプ**6**および**7**のハードウェア が使用できない

Oracle Solaris OS 用に、いくつかのキー配列のソフトウェアサポートが追加されまし た。このサポートにより、ユーザーは各自の言語の必要に応じて標準 U.S. キー配列 を変更でき、柔軟性の高いキーボード入力が可能になります。

現時点では、次のキーボード配列タイプに適合するハードウェアは入手できませ ん。

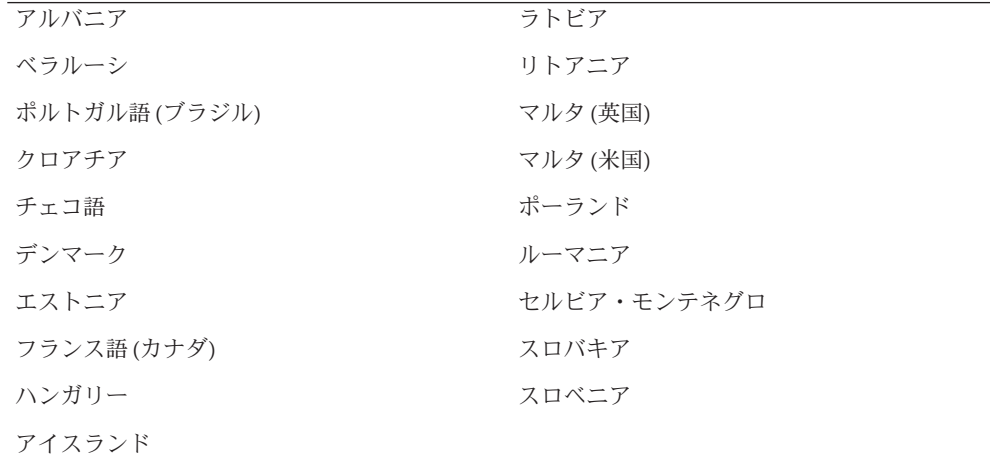

次のいずれかを選択してください。

- 回避方法 **1:** このキーボードサポートを利用するには、kbd -s コマンドを使用して キーボード入力を設定します。UTF-8 ロケール環境を備えたデスクトップ セッションの場合は、入力方式設定エディタを使用します。必要なキー配列がリ ストに表示されていない場合は、回避方法 2 を使用してください。
- 回避方法 **2:** /usr/openwin/share/etc/keytables/keytable.map ファイルを変更しま す。たとえば、カナダ用タイプ 6 キーボードの場合、次の変更を行います。
- 1. /usr/openwin/share/etc/keytables/keytable.map ファイル内の US6.kt エント リを Canada6.kt に変更します。たとえば、次のように変更します。
- 6 0 Canada6.kt 2. システムをリブートすると、変更内容が有効になります。

### ネットワーク接続に関する注意事項

この Oracle Solaris 10 リリースのネットワーク接続に関する注意事項について説明し ます。

#### システム**DOI**を構成できない**(15283123)**

システム DOI (Domain of Interpretation) を構成できません。Solaris 管理コンソールを 使用して新しいトラステッドネットワークテンプレートを作成するとき、コン ソールによって DOI が 0 に設定され、Trusted Extensions が正しく機能しません。さ まざまなエラーメッセージが表示されます。

回避方法**:** Solaris Management Console を使用して DOI を 1 に設定します。

#### **Oracle Solaris 10 OS**では**IP**転送がデフォルトで無 効になっている

この リリースでは、IP 転送はデフォルトで無効になっています。この設定は、ほか のシステム構成に関係なくIPv4 と IPv6 の両方に適用されます。以前はデフォルトで IP パケットを転送していた複数の IP インタフェースを持つシステムには、もうこの 自動機能はありません。マルチホームシステムでの IP 転送を有効にするには、手動 でいくつかの構成手順を実行する必要があります。

回避方法**:** routeadm コマンドを実行して IP 転送を有効にできます。routeadm を使用し て行われた構成変更は、システムのリブート時にも保持されます。

■ IPv4 転送を有効にするには、次のコマンドを入力します。

# **routeadm -e ipv4-forwarding**

■ IPv6 転送を有効にするには、次のコマンドを入力します。

# **routeadm -e ipv6-forwarding**

■ 有効になった IP 転送の構成を現在実行しているシステムに適用するには、次のコ マンドを入力します。

# **routeadm -u**

IP 転送の詳細は、[routeadm](http://www.oracle.com/pls/topic/lookup?ctx=E26505&id=REFMAN1Mrouteadm-1m)(1M) のマニュアルページを参照してください。

#### **Oracle Solaris**のコマンドと標準

次のセクションでは、この Oracle Solaris 10 OS リリースにおける特定のコマンドと標 準の動作変更について説明します。

**Trusted Extensions**の変更されたマニュアルページ はリファレンスマニュアルだけに記載されている

このリリースでは、次に示す Trusted Extensions のマニュアルページが改訂されてい ます。

- $\blacksquare$  add allocatable(1M)
- remove allocatable(1M)
- label to str(3TSOL)
- tsol getrhtype(3TSOL)
- $\blacksquare$  tnzonecfg $(4)$

改訂されたマニュアルページは、man コマンドでは表示できません。改訂されたマ ニュアルページを確認するには、『[Solaris Trusted Extensions Reference Manual](http://www.oracle.com/pls/topic/lookup?ctx=E18752&id=TRSOLREFMAN)』を参 照してください。

#### 新しい**ln**ユーティリティーには**-f**オプションが 必要

/usr/bin/ln の動作は、SVID3 から XCU6 までのすべての標準に準拠するように変更 されました。-f オプションの付かない ln コマンドを使用して既存のターゲット ファイルにリンクすると、リンクは確立されません。代わりに、診断メッセージが 標準エラーに書き込まれ、残りのリンク元ファイルのリンクが続行されます。最後 に、ln コマンドはエラー値を返して終了します。

たとえば、ファイル b がある場合、構文 ln a b を実行すると、次のメッセージが生 成されます。

ln: b: File exists

この動作変更は、-f オプションの付かない ln コマンドを含む既存のシェルスクリプ トやプログラムに影響します。このため、以前正常に動作していたスクリプトが Oracle Solaris 10 OS では失敗することがあります。

回避方法**:** ln コマンドには -f オプションを付けて使用してください。link ユーティリ ティーを実行する既存のスクリプトがある場合は、必ずコマンドの新しい動作に適 合するようにこれらのスクリプトを変更してください。

#### **tcsh**の新バージョンで、ハイフンまたは等号が使 われている**setenv**変数名が拒否される

Oracle Solaris 10 OS では、tcsh がバージョン 6.12 にアップグレードされました。この バージョンでは、名前にハイフンまたは等号が使われている環境変数が受け付けら れなくなりました。setenv 行を含み、以前の Oracle Solaris バージョンで動作するス クリプトを現在のリリースで実行すると、エラーが生成されることがあります。次 のエラーメッセージが表示されます。

setenv: Syntax error

詳細は、tcsh のマニュアルページを参照してください。

回避方法**:** 環境変数名にハイフンや等号を使用しないでください。

#### **STDIO getc**ファミリのファイル終了条件の動作が 変更になった

厳しい標準 C 準拠モードで作成されたアプリケーションは、一部のライブラリ関数 の動作変更による影響を受けます。たとえば、cc -Xc または c89 準拠モードでコンパ イルされたアプリケーションです。動作が変更されたライブラリ関数は次のとおり です。

- fgetc()
- fgets()
- fgetwc()
- fgetws()
- getc()
- getchar()
- gets()
- getwc()
- getwchar()
- getws()

1990 C 標準の正式な解釈では、ファイル終了条件が設定されたら、それ以降の入力 操作ではファイルからデータを返さないようにする必要がありますが、ファイルポ インタの位置を変更したり、アプリケーションによってエラーとファイル終了フラ グが明示的にクリアされている場合は例外です。

ほかのすべての準拠モードの動作は変わりません。特に、このインタフェースで は、ファイル終了インジケータの設定後に、新しく書き込まれた追加データをスト リームから読み取ることができます。

回避方法**:** ストリームのファイル終了条件が報告されたあとで追加データを読み取る には、fseek() または clearerr() 関数を呼び出します。

#### **ps**コマンドの出力列が広くなった

ps コマンドの出力列は、UID、プロセッサ ID、累積実行時間が増大したため広げら れています。スクリプトは、出力列が固定されていると仮定しないようにするべき です。

回避方法**:** スクリプトでは ps コマンドの -o オプションを使用するようにしてくださ  $V_{\lambda}$ 

詳細は、ps[\(1\)](http://www.oracle.com/pls/topic/lookup?ctx=dsc&id=/app/docs/doc/819-1210ps-1) のマニュアルページを参照してください。

## **Solaris**ボリュームマネージャーのバグ

Oracle Solaris 10 1/13 リリースの Solaris ボリュームマネージャーに関するバグ情報に ついて説明します。

#### **fdisk**に有効なエントリが指定されていない場 合、**Solaris**ボリュームマネージャーでデバイスが 正しく削除されない

bcm\_sata SATA HBA ドライバは、SATA ディスクおよび SATA ATAPI デバイスをサ ポートします。このドライバは、リムーバブル SATA ATAPI デバイスである RD1000 をサポートしています。RD1000 内のメディアに fdisk 内の有効なエントリが存在し ない場合、ボリュームマネージャー (vold) はノードを作成しません。このた め、rmformat コマンドにより期待した動作が実行されません。

回避方法**:** 次の回避方法を使用してください。

- 1. ボリュームマネージャー (vold) をオフにします。
	- # **/etc/init.d/volmgt stop**
- 2. 必要に応じて、次のコマンドを実行します。
	- fdisk
	- rmformat
	- format
	- newfs
	- mount
- 3. ボリュームマネージャを再起動します。
	- # **/etc/init.d/volmgt start**

#### **Solaris Volume Manager**の**metattach**コマンドが失 敗することがある

ファイルシステムがシリンダ 0 から始まっていない Solaris Volume Manager のミ ラー化が存在するルート (/) ファイルシステムの場合には、接続するすべてのサブミ ラーもシリンダ 0 から始まってはいけません。

最初のサブミラーがシリンダ 0 から始まらないミラーに、シリンダ 0 から始まるサブ ミラーを接続しようとすると、次のエラーメッセージが表示されます。

can't attach labeled submirror to an unlabeled mirror

回避方法**:** 次のいずれかを選択してください。

- ルートファイルシステムとほかのサブミラー用のボリュームの両方がシリンダ0 から始まるようにします。
- ルートファイルシステムとほかのサブミラー用のボリュームの両方がシリンダ0 から始まらないようにします。

注 **–** JumpStart インストールのデフォルトでは、swap パーティションがシリンダ 0 か ら始まっていて、ルートファイルシステム/はディスク上のほかの場所から始まって います。システム管理者は通常、スライス 0 をシリンダ 0 から始めようとします。デ フォルトの JumpStart インストールにおいて、スライス 0 上にあるがシリンダ 0 から 始まっていないルートパーティションを、別のセカンダリディスクのシリンダ 0か ら始まるスライス 0 にミラー化しようとすると、問題が発生する場合がありま す。その結果、ミラーを追加しようとする際に、エラーメッセージが出力されま す。Oracle Solaris インストールプログラムのデフォルト動作の詳細について は、Oracle Solaris 10 インストールガイドを参照してください。

## **Java Desktop System**に関する注意事項

このセクションでは、Oracle Solaris 10 OS の Java Desktop System (Java DS) に適用される 問題について説明します。

## 電子メールアプリケーションとカレンダアプリ ケーション

このセクションでは、電子メールアプリケーションとカレンダアプリケーションに 関する問題について説明します。

#### 認証タイプの変更に関する問題**(15256650)**

受信メールサーバーの認証タイプを変更したあとに、電子メールアプリケーション とカレンダアプリケーションが正しく動作しないことがあります。

回避方法**:** 電子メールアプリケーションとカレンダアプリケーションを再起動してく ださい。

#### ログインに関する注意事項

このセクションでは、ログインの問題について説明します。

#### ログインエラーメッセージ

Java Desktop System セッションにログインしたときに、次のエラーメッセージが表示 されることがあります。

Could not look up internet address for hostname. This will prevent GNOME from operating correctly. It may be possible to correct the problem by adding hostname to the file /etc/hosts

回避方法**:** /etc/hosts ファイルにホスト名が正しく設定されていることを確認してく ださい。次の手順を実行します。

1. /etc/hosts ファイルにホスト名を次のように設定します。

127.0.0.1 localhost loghost *hostname* localhost.localdomain

*hostname* はシステムの名前です。

2. ホスト名が /etc/nodename ファイルに指定されていることを確認します。この ファイルに次の行も追加する必要があります。

127.0.0.1 localhost loghost *hostname* localhost.localdomain

#### システムレベルの問題

このセクションでは、システムレベルの問題について説明します。

#### ユーザー設定の互換性が完全でない

旧バージョンの GNOME デスクトップでは、ホームアカウントのユーザー設定と Java Desktop System Release 3 のユーザー設定との間に完全な互換性がない場合があり ます。

回避方法**:** ユーザー設定を設定し直してください。次の手順を実行します。

- 1. Java Desktop System からログアウトします。
- 2. 「セッション」をクリックし、「端末の復旧」を選択します。
- 3. ログインします。
- 4. 「端末の復旧」ウィンドウで、次のコマンドを入力します。

% **gnome-cleanup exit**

5. 再度ログインします。

GNOME 設定が設定し直されました。

### サウンドレコーダに関する問題

サウンドレコーダが new.wav ファイルを録音しているときに、スライドバーとサイド カウンタが機能しません。

回避方法**:** ありません。

#### **x86:**ビデオカードが**1**枚しかないシステムで全画 面の拡大鏡を構成できない

ビデオカードを 1 枚しか使用していない Oracle Solaris 10 x86 ベースのシステムで は、全画面の拡大鏡を構成することはできません。このような構成の場合には、ダ ミードライバの値を定義した別の構成ファイルを使用する必要があります。最初 に、Xserver が動作していないことを確認します。そのあとに、次の手順を実行して ください。

- 1. コマンド行セッションにログインします。
	- GNOMEディスプレイマネージャーを使用する場合は、次の手順を実行しま す。
		- a. スーパーユーザーとしてセッションにログインします。
		- b. プロンプトで、**svcadm disable application/gdm2-login** と入力します。
		- c. 再度スーパーユーザーとしてログインします。
	- dtlogin を使用する場合は、次の手順を実行します。
		- a. dtlogin ウィンドウで、「オプション」をクリックし、「コマンド行ログイ ン」を選択します。
		- b. スーパーユーザーとしてログインします。
- 2. 新しい xorg.conf ファイルを作成します。

# **/usr/X11/bin/Xorg -configure**

ルート (/) ディレクトリに xorg.conf.new ファイルが作成されます。

3. 新しい構成ファイルを /etc/x11 ディレクトリにコピーし、ファイルの名前を xorg.conf に変更します。

```
# cp /xorg.conf.new /etc/X11/xorg.conf
```
- 4. 次のサンプル構成を追加して、ファイルの構成を変更します。
	- 新しいモニターセクションを追加します。

```
Section "Monitor" Identifier "monitor_dummy" ModelName "dummy" HorizSync 10-200
            VertRefresh 20-90
       EndSection
```
■ 新しいデバイスセクションを追加します。

Section "Device"<br>
BoardName "dummy"<br>
Driver "dummy"<br>
Identifier "device\_dummy"<br>
VendorName "dummy"<br>
videoram 10000 EndSection

注**–**グラフィックスカードの画面の幅と高さ、および発色数に応じ て、videoram 値の調整が必要になる場合があります。値 (K バイト) は、使用す る画面に適した大きさにする必要があります。たとえば、幅 \* 高さ \* bpp/8 と いう式を使用して値を計算します。

■ 新しい画面セクションを追加します。

```
Section "Screen" DefaultDepth 24
      SubSection "Display"<br>Depth 24<br>Modes "1280x1024"
      Modes "1280x1024" EndSubSection
Device "device_dummy"<br>
Identifier "screen_dummy"<br>
Monitor "monitor_dummy"<br>EndSection
```
注**–**解像度の値は、システムの設定に応じて調整が必要になる場合がありま す。

5. ServerLayout セクションで次の行を探します。

Screen  $\alpha$  "Screen $\alpha$ "  $\alpha$   $\alpha$ 

6. 前の手順で見つけた行の下に、次の行を挿入します。

```
Screen 1 "screen dummy" RightOf "Screen0"
```
60 Oracle Solaris 10 1/13ご使用にあたって • 2013年6月

この追加した行により、Screen1 が定義されます。2 番目のダミー画面として、物 理的なプライマリ画面である Screen0 の論理的に右側に割り当てられます。

- 7. 変更を保存します。
- 8. コマンド行セッションからシステムをリブートします。
	- Gnome ディスプレイマネージャーを使用する場合:
		- a. **svcadm enable application/gdm2-login** と入力します。 b. システムをリブートします。
	- dtloginを使用する場合は、システムをリブートし、ログインします。
- 9. Gnopernicus スクリーンリーダーを起動します。
- 10. 「起動モード」を「拡大鏡」に変更します。
- 11. 「設定」をクリックしてから、「拡大鏡」を選択します。
- 12. 「追加/変更」をクリックします。
- 13. 「拡大鏡」設定に次の値を割り当てます。
	- $\blacksquare$  ソース: 0.1
	- 拡大表示の位置:
		- 左と上部:0
		- 右と下部: 最大値
- 14. 「適用」をクリックします。

全画面拡大の画面が上に表示され、Gnopernicus ウィンドウが表示されなくなりま す。この状態で、全画面拡大を設定することができます。

#### システム管理に関する問題とバグ

このセクションでは、この Oracle Solaris 10 OS のシステム管理の問題およびバグにつ いて説明します。

#### **Oracle VTS fputest**が**Fujitsu M10**システムで失敗す る**(15989998)**

Oracle Validation Test Suite (Oracle VTS) での fputest は、特定の命令がシステムで有効 かどうかをチェックしてからテストします。このチェックで、Fujitsu M10 システム に対して間違った値が生じ、このためテストは失敗し SIGILL シグナルが発生しま す。

#### **Oracle VTS testprobe\_ramtest**が**Fujitsu M10**システ ムで失敗する**(15955560)**

Oracle VTS での testprobe\_ramtest が Fujitsu M10 システムで失敗します。次のような エラーメッセージが表示されます。

ERROR: Test probe testprobe ramtest() Failed with segmentation violation (signal: 11)

回避方法**:** この問題の修正は、Oracle VTS 7.0 Patch Set 15 の今後のリビジョンで MOS において提供される可能性があります。

#### **Oracle VTS testprobe\_l3sramtest**が**Fujitsu M10**シ ステムで失敗する**(15955589)**

Oracle VTS での testprobe\_l3sramtest が Fujitsu M10 システムで失敗します。次のよ うなエラーメッセージが表示されます。

ERROR: Test probe testprobe\_l3sramtest() Failed with segmentation violation (signal: 10)

回避方法**:** この問題の修正は、Oracle VTS 7.0 Patch Set 15 の今後のリビジョンで MOS において提供される可能性があります。

## クラッシュダンプが**/var/crash**ディレクトリに保 存される**(15767302)**

Oracle Solaris 10 1/13 リリース以降、クラッシュダンプファイルはデフォルトで、 /var/crash ディレクトリに保存されます。

注 **–** 以前は、クラッシュダンプファイルが /var/crash/'uname -n' ディレクトリに保存 されていました。

## **DISM**を使用すると、システムがハングすること がある**(15807808)**

DISM (Dynamic Intimate Shared Memory) 機能を使用すると、使用されている DISM の サイズに応じて、パフォーマンスが低下したり、システムがハングしたりする可能 性があります。

回避方法: システムのアーキテクチャーに応じて、次のいずれかの回避方法を使用し ます。

**SPARC** の場合: ISM および DISM で 4M バイトを超えるページサイズを使用しないよ うにします。次の手順を実行します。

1. /etc/system ファイルに次の行を追加します。

set disable ism large pages=0x74

2. システムをリブートします。

**x86** の場合: kmdb で enable\_1gpg 変数をゼロに設定して、1GB ページのサポートを無効 にします。次の手順を実行します。

- 1. システムを kmdb モードでブートします。
- 2. enable 1gpg変数をゼロに設定します。

[0]> enable\_1gpg/W 0 enable  $1qpq: 0x1 = 0x0$ 

#### **x86: ludelete**コマンドを実行すると、**OS**に関係し ない共有データセットが削除されることがある **(15817477)**

ludelete コマンドを実行すると、次のシナリオで、OS に関係しない共有データ セットが削除されることがあります。

ブート環境 BE2 が BE1 から作成されているとします。BE2 でブート後に、データ セット dm2 を作成し、ブート環境 BE3 も作成します。続いて、ブート環境を BE1 に変 更し、BE2 を削除するように選択すると、データセット dm2 も削除されます。

次の例で、このシナリオについて説明します。

OS に関係しないデータを格納するさまざまなデータセットを含む既存の *poolname* で、アクティブなブート環境 BE1 があるとします。

1. ブート環境 BE2 を作成します。

lucreate BE2

2. BE2 をアクティブ化し、リブートします。

luactivate BE2; init 6

- 3. 既存の *poolname* に新しい zfs データセット dm2 を作成します。
- 4. 新しいブート環境 BE3 を作成します。

lucreate BE3

5. BE1 をアクティブ化し、リブートします。

luactivate BE1; init 6

アクティブなブート環境が BE1 になります。

注 **–** *poolname*/dm2は元々BE1の一部ではなかったため、自動的にはマウントされま せん。

6. dm2 をマウントします。

mount *poolname*/dm2

7. ブート環境 BE2 を削除します。

ludelete BE2

*poolname*/dm2 データセットが削除されます。

## **Oracle Solaris 10 9/10**のクロックが**Oracle VM 2.2**上 で停止する**(15643194)**

Oracle Solaris 10 9/10 ゲストが動作している仮想マシン (VM) で、次の問題が発生する ことがあります。

- 時計の時間が停止することがあります。
- スリープがハングアップすることがあります。
- ゲスト VM 全体がハングアップすることがあります。

回避方法**:** Oracle Solaris ゲストは物理 CPU でのみ動作させなければなりません。次の ようにして、ドメインの仮想 CPU をホストの物理 CPU にマッピングします。

# **xm vcpu-pin domain vcpu cpus**

詳細は、xm(1) のマニュアルページを参照してください。

#### **SPARC: FKU 137137-***xx*パッチでは他社製のボ リュームマネージャーソフトウェアがサポートさ れない

FKU 137137-*xx* パッチでは、いくつかの例外を除き、他社製のボリュームマ ネージャーソフトウェアがサポートされません。このサポートが欠けているの は、prepatch、postpatch、および postbackout の実装によるためです。サポートされて いない他社製のボリュームマネージャーソフトウェアを使用する場合は、FKU パッチを適用できません。パッチのインストール中に次のエラーメッセージが表示 されます。

unsupported root slice type xxxxx

富士通および Veritas 製のボリュームマネージャーソフトウェアはサポートされてい ることに注意してください。

回避方法**:** ありません。

#### **SATA**コントローラのレガシーモードと**AHCI** モードの切り替えを**Oracle Solaris**で処理できない **(15376093)**

AHCI 準拠の SATA コントローラを備えたシステムの場合、通常は BIOS 設定でコン トローラを AHCI、レガシー、または RAID モードに設定できます。Oracle Solaris OS は、AHCI およびレガシーモードをサポートしています。

Oracle Solaris の初期インストール後は、BIOS の SATA モードの設定を変更してはいけ ません。Oracle Solaris のアップグレードの前後にも、SATA モードの設定を変更して はいけません。Oracle Solaris 10 がインストールされた後に BIOS の SATA モード設定 を変更すると、システムがリセットされ、ブートに失敗しますが、その原因は示さ れません。

回避方法**:** BIOS 設定を変更した結果ブートに失敗した場合、Oracle Solaris OS を ブートするには、元の設定に戻してください。

## **32**ビット**:**大規模なファイルシステムでファイル システムの状態を取得する際に、アプリ ケーションでエラーが発生する可能性がある **(15349751)**

ZFS などの大規模なファイルシステムで実行されるアプリケーションで は、statvfs(2) 関数または statfs(2) 関数を使用してファイルシステムの状態に関す る情報を取得すると、エラーが発生します。次のエラーメッセージが表示されま す。

Value too large for defined data type

回避方法**:** アプリケーションでは、代わりに statvfs64() 関数を使用するようにして ください。

第3章 • Oracle Solarisの実行時の問題 65 ポンプ しょうしょう しょうしょう しょうしょう しょうしょう

### **Sun Patch Manager Tool 2.0** に旧バージョンとの互 換性がない

Oracle 提供の Sun Patch Manager 2.0 が動作するシステムでは、Sun Patch Manager 1.0 な どのパッチマネージャーが動作するリモートシステムを管理できます。

ただし、Patch Manager の以前のバージョンのシステムでは、Patch Manager 2.0 が動作 するリモートシステムを管理できません。以前のバージョンには次が含まれます。

- Sun Patch Manager Base Software 1.*x*
- Sun Patch Manager 1.0

注 **–** Solaris 8 OS にはパッチマネージャー用の CIM/WBEM (Common Information Model/Web Based Enterprise Management) サポートがありません。したがって、Solaris 8 システムではパッチマネージャーによるリモート管理が行えません。

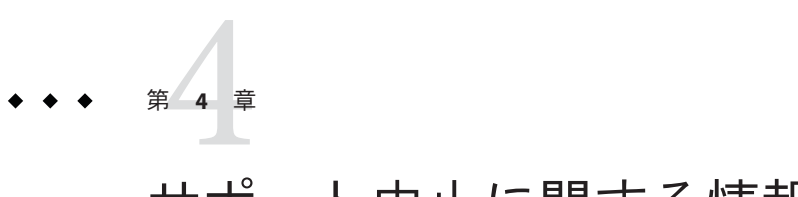

# サポート中止に関する情報

この章では、Solaris OS のサポート中止に関する情報について説明します。

## このリリースで削除された機能

現在の Oracle Solaris リリースでは次の製品が削除されました。

## **32**ビット**: Adobe Flash Player**

このリリースでは、Adobe Flash Player を使用できません。

## **autoreg** および **basicreg** コマンド

このリリースでは、autoreg および basicreg コマンドによって提供される登録機能は 使用できません。機能に

は、svc:/application/autoreg、regadm、svc:/system/basicreg、sconadm、breg コマ ンドが含まれます。登録機能は、OCM (Oracle Configuration Manager) を使用すること で提供されます。OCM の詳細については、『[Oracle Solaris 10 1/13](http://www.oracle.com/pls/topic/lookup?ctx=E38900&id=SOLWHATSNEWglvmm) の新機 能』の「[Oracle Configuration Manager 10.3.7.1](http://www.oracle.com/pls/topic/lookup?ctx=E38900&id=SOLWHATSNEWglvmm)」を参照してください。

## **glib 1.2.10**および**gtk 1.2.10**ライブラリ

glib 1.2.10 および gtk 1.2.10 ライブラリは、Oracle Solaris 10 リリースでサポートされ なくなりました。代わりに、glib 2.4.1と gtk 2.4.9 を使用します。

### 将来のリリースで削除される可能性がある機能

ここでは、Oracle Solaris オペレーティングシステムの将来のリリースに適用され る、ソフトウェアのサポート中止情報について説明します。

#### **LP**印刷サービス

LP 印刷サービスは、Oracle Solaris の将来のリリースには含まれない可能性がありま す。

## **SPARC:**レガシーシステムのサポート

■ Oracle Solaris psrinfo -pv コマンドによってレポートされるとおり、UltraSPARC I、II、IIe、III、IIIi、III+、IV、および IV+ プロセッサアーキテクチャーが含まれ ていたレガシーシステムのサポートは、Oracle Solaris の将来のリリースで削除さ れる可能性があります。すべての SPARC Enterprise M シリーズサーバーおよび SPARC T シリーズサーバーは、引き続きサポートされる予定です。

注 **–** Oracle Solaris 10 は、最新の Oracle ライフタイムサポートポリシーのとお り、これらの影響を受けるプラットフォームで引き続きサポートされるオペ レーティングシステムです。

- 次の SPARC ワークステーションは、将来の Oracle Solaris リリースでサポートされ なくなる可能性があります。
	- Ultra 2、3、5、10、25、30、45、60、および 80
	- Sun Blade 100、500、1000、1500、2000、および 2500

ハードウェアの寿命になるまで Oracle Solaris 10 OS を使用し続けてください。そ の後、x64 ワークステーションまたは Sun Ray デスクトップに移行します。

## **rstart**クライアントと**rstartd**サーバー

rstart クライアントと rstartd サーバーは、Oracle Solaris の将来のリリースには含ま れない可能性があります。別のマシンで X ウィンドウシステムプログラムを起動す るには、ssh(1) コマンドの X11 転送機能を使用してください。

#### **rdist**コマンド

rdist コマンドは、Oracle Solaris の将来のリリースで削除される可能性があります。

#### **crypt**コマンド

crypt(1) コマンドは、Oracle Solaris の将来のリリースで削除される可能性がありま す。代わりに、新しい安全なアルゴリズムを利用できる encrypt(1) コマンドを使用 してファイルを保護できます。

encrypt(1) コマンドは、この Oracle Solaris 10 以降のリリースで利用できます。

#### **vi**、**ex**、および**ed**コマンドの**-x**および**-C**オプ ション

vi(1)、ex(1)、および ed(1) コマンドの -x および -C オプションは、Oracle Solaris の将 来のリリースで削除される可能性があります。代わりに、新しい安全なアルゴリズ ムを利用できる encrypt(1) コマンドを使用してファイルを保護できます。

encrypt(1) コマンドは、この Oracle Solaris 10 以降のリリースで利用できます。

### **sysidtool**フレームワーク

sysidtool(1M) フレームワークを使用した Oracle Solaris インスタンスの構成の管理 は、Oracle Solaris の将来のリリースではできなくなる可能性があります。Oracle Solaris インスタンスの構成の管理には、smf(5) システム構成フレームワークを使用で きます。

### **SPARC**プラットフォーム用の**Oracle**提供の**Sun OpenGL**ソフトウェア

SPARC プラットフォーム用の Oracle 提供の Sun OpenGL ソフトウェアは、Oracle Solaris の将来のリリースには含まれない可能性があります。代わりに、libGL の Mesa 実装、または同じ機能を備えた、x64 プラットフォームで Nvidia グラフィックスデバ イス用に提供された Nvidia OpenGL を使用できます。

### **WU-ftpd**サーバー

WU-ftpd に基づいた Oracle Solaris FTP サーバーは、Oracle Solaris OS の将来のリリース で利用できなくなる可能性があります。WU-ftpd サーバーは、新しい FTP サーバーに 置き換えられる可能性があります。

第4章 • サポート中止に関する情報 69 - 1000 - 1000 - 1000 - 1000 - 1000 - 1000 - 1000 - 1000 - 1

## **Oracle**提供の**Solaris**ボリュームマネージャーでの ブートのサポート

Solaris ボリュームマネージャー (SVM) の metadevice からブートする機能は、Oracle Solaris OS の次のリリースでサポートされなくなる可能性があります。

## **ioctls**フロッピードライバと**fdformat**ユーティリ ティー

ioctls (fdio) フロッピードライバと fdformat ユーティリティーは、Oracle Solaris の次 のリリースで削除される可能性があります。ただし、USB フロッピーのサポートは 継続します。

注 **–** フロッピードライバ fd および fdc はすでに削除されています。

## **tnf**トレース**(3TNF)**

tnf トレース (3TNF) 機能は、Oracle Solaris の将来のリリースで利用できなくなる可能 性があります。代わりに、トレース目的には dtrace(1M) を使用してください。

#### **/etc/power.conf**と**pmconfig**の**poweradm**への置 き換え

/etc/power.conf 構成ファイルと pmconfig(1M) ユーティリティーは、Oracle Solaris の 将来のリリースで poweradm(1M) コマンドに置き換えられる可能性がありま す。poweradm(1M) コマンドを使って構成できるプロパティーの数は最小限になりま す。

#### **Trusted Extensions**の**IPv6 CIPSO**の**CALIPSO**への置 き換え

Oracle では、IPv6 CIPSO (Commercial Internet Protocol Security Option) 実装が、Oracle Solaris の将来のリリースで IETF CALIPSO 標準に置き換えられる可能性があります。

CIPSO (Commercial Internet Protocol Security Option) は、FIPS PUB 188 に定義されてお り、IPv4 の標準です。Trusted Extensions のリリース時には CIPSO と同等の標準が IPv6 用に存在しなかったため、Oracle Solaris の Trusted Extensions 機能では CIPSO の 独自の IPv6 実装を用意していました。

IETF では、CALIPSO (Common Architecture Label IPv6 Security Option) または RFC 5570 と呼ばれる、CIPSO と同等の標準を IPv6 用に作成しました。

現在の CIPSO IPv4 のサポートには影響しません。CIPSO と CALIPSO は、Trusted Extensions でのみ使用されます。

#### **/etc/hostname.***interface*ファイル

持続的なネットワーク構成の格納に使用される /etc/hostname.*interface* ファイル は、Oracle Solaris の将来のリリースで削除される可能性があります。

# フラッシュアーカイブのインストールコマンド

次のフラッシュアーカイブのインストールコマンドは、Oracle Solaris の将来のリ リースには含まれない可能性があります。

- $\blacksquare$  flar(1M)
- flarcreate(1M)

また、flash\_archive(4) ファイル形式を使用して実行されるインストールもサポート されなくなる可能性があります。

#### **x86: lsimega**ドライバのサポート

lsimega(7d) ドライバは、将来のリリースには含まれない可能性がありま す。lsimega(7d) によって決められるデバイスを使用している場合は、glm(7d) に移行 するか、または最新のハードウェアにアップグレードしてください。

## **QLogic SCSI Ultra160**デバイスドライバの削除

qus デバイスドライバは、Oracle Solaris の将来のリリースから削除される可能性があ ります。qus デバイスドライバは、QLogic Ultra160 SCSI ホストバスアダプタをサ ポートしています。

## **32**ビット**SPARC**および**x86: libmle**ライブラリ

libmle ライブラリは、Oracle Solaris の将来のリリースには含まれない可能性がありま す。

第4章 • サポート中止に関する情報 71 - 2000年 - 2000年 - 2000年 - 2000年 - 2000年 - 2000年 - 2000年 - 2000年 - 2000年 - 2000年 - 20

#### **32**ビット**SPARC:**アジア言語の**SunOS4.x BCP**の削 除

アジア言語の SunOS4 BCP のすべてのバージョンのサポートは、Oracle Solaris の将来 のリリースには含まれない可能性があります。ただし、Oracle Solaris 10 ブランド ゾーンではアジア言語の SunOS4 BCP のすべてのバージョンを引き続き使用できま す。

### **32**ビット**SPARC**および**x86:**アジア言語のレガ シー印刷フィルタの削除

次のアジア言語のレガシー印刷フィルタは、Oracle Solaris の将来のリリースには含ま れない可能性があります。

- big5.epson.filter(1)
- cns.epson.filter(1)
- $\blacksquare$  jprconv(1)
- $\blacksquare$  jpostprint(1)
- $\blacksquare$  itops(1)
- thaifilter(1)

テキストから PS への変換には、mp(1) フィルタを使用してください。

#### **32**ビット**SPARC**および**x86:**アジア言語のレガ シーライブラリの削除

次のアジア言語のレガシーライブラリ (その xctype マクロを含む) は、Oracle Solaris の将来のリリースには含まれない可能性があります。

- libcle
- libhle
- libkle

これらのライブラリの代わりに、標準関数 iconv(3C) および wctype(3C) を使用してく ださい。Oracle Solaris 10 ブランドゾーンではこれらのライブラリを使用できる可能 性があります。

## **32**ビット**SPARC**および**x86:**アジア言語のレガ シーコマンドの削除

次のアジア言語のレガシーコマンドは、Oracle Solaris の将来のリリースには含まれな い可能性があります。
- /usr/SUNWale/bin ディレクトリ下にある EUC 対応の mailx(1)、talk(1)、in.comsat(1M)、および install\_comsat(1M)
- jaio.h(7i)、jtty(1)、kanji(1)、evftobdf(1)、runb5(1)、mkcodetab(1)などのレガ シーユーティリティー
- 次のコンバータを含むレガシーコードセット:
	- ja ロケール euctoibmj ibmjtoeuc euctojis jistoeuc euctosj sjtoeuc jistosj sjtojis
	- ko ロケール wansungtojohap johaptowansung comptonb nbtocomp comptopack packtocomp
	- zh ロケール cgbtoeuc euctocgb cnstoeuc euctocns
	- zh TW ロケール big5toeuc euctobig5 cnsconv

レガシーコードセットコンバータの代わりに、iconv(1) コマンドを使用してくださ い。Oracle Solaris 10 ブランドゾーンではこれらのコマンドを使用できる可能性があ ります。

# ディスクレスクライアント機能

ディスクレスクライアント機能は、サポートされない可能性があります。次のコマ ンドが影響を受ける可能性があります。

- $\blacksquare$  smdiskless(1M)
- $\blacksquare$  smoservice(1M)

### **SPARC: SunOS 4**バイナリ互換性のサポート

すべてのバージョンの SunOS 4 バイナリ互換性のサポートは、Oracle Solaris の将来の リリースには含まれない可能性があります。ただし、Oracle Solaris 10 ブランド ゾーンでの使用時は、すべてのバージョンの SunOS 4 バイナリのサポートは継続しま す。

## **32**ビット**x86: sk98sol**ドライバ

SysKonnect/Marvell SK-Net ギガビット Ethernet 用の sk98sol ドライバは、Oracle Solaris の将来のリリースで削除される可能性があります。

# **IP**転送**SMF**サービス

IP 転送 SMF サービスは、システム全体の転送構成を管理します。次の IP 転送 SMF サービスは、Oracle Solaris の将来のリリースで削除される可能性があります。

- svc:/network/ipv4-forwarding:default
- svc:/network/ipv6-forwarding:default

# **x86: 32**ビットの**X**サーバーおよびドライバ

x86 プラットフォームでの次の X サーバーの 32 ビットバージョンは、Oracle Solaris の 将来のリリースには含まれない可能性があります。

- Xephyr
- Xorg
- Xvfb
- Xvnc

注 **–** SPARCプラットフォームでは、これらのサーバーの64ビットバージョンのみを 提供します。

ビデオドライバ、入力デバイスドライバ、拡張機能など、64 ビットバージョンで提 供されない Xorg ロード可能モジュールはすべて使用されません。使用可能なビデオ ドライバが見つからない場合、Xorg は vesa ドライバを使用します。

次の表に、32 ビットバージョンの Xorg ドライバを含む x86 ビデオデバイスを示しま す。

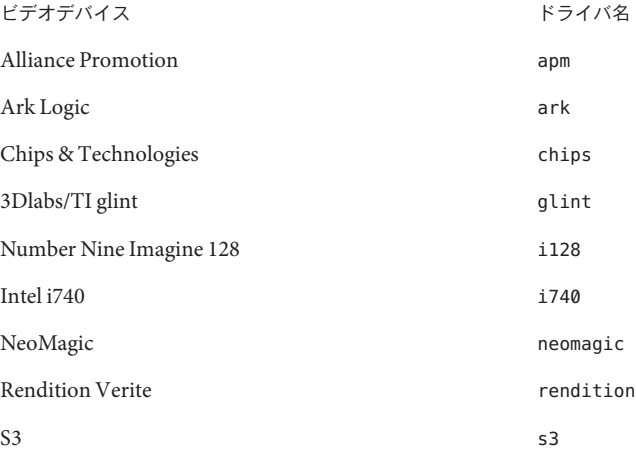

74 Oracle Solaris 10 1/13ご使用にあたって • 2013年6月

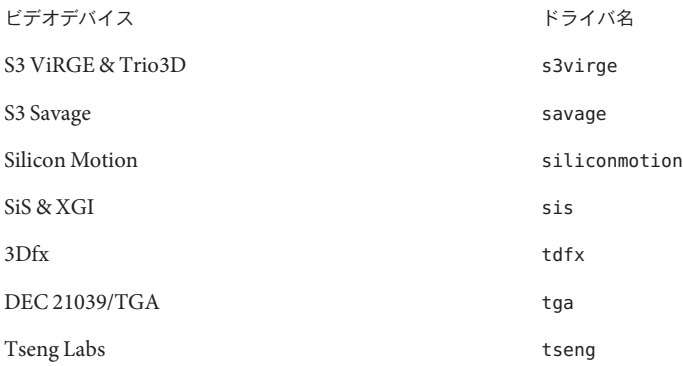

各ドライバのマニュアルページには、サポートされるデバイスに関する詳細情報が 記載されています。独自のドライバを作成してサポートする場合は、X.Org Foundation (<http://www.x.org/>) からこれらのドライバのソースを入手できます。

#### **SYSV3 SCO**互換の環境変数

SYSV3 SCO 互換の環境変数は、将来の Oracle Solaris リリースで削除される可能性が あります。次のコマンドが影響を受ける可能性があります。

- df
- echo
- expr
- sh
- tar
- uname

### **passmgmt**コマンド

passmgmt コマンドは、将来の Oracle Solaris リリースで削除される可能性がありま す。代わりに、同じ機能を提供する次のコマンドを使用できます。

- $\blacksquare$  [useradd](http://www.oracle.com/pls/topic/lookup?ctx=E26505&id=REFMAN1Museradd-1m)(1M)
- $\blacksquare$  [userdel](http://www.oracle.com/pls/topic/lookup?ctx=E26505&id=REFMAN1Muserdel-1m)(1M)
- [usermod](http://www.oracle.com/pls/topic/lookup?ctx=E26505&id=REFMAN1Musermod-1m)(1M)
- $\blacksquare$  [roleadd](http://www.oracle.com/pls/topic/lookup?ctx=E26505&id=REFMAN1Mroleadd-1m)(1M)
- [roledel](http://www.oracle.com/pls/topic/lookup?ctx=E26505&id=REFMAN1Mroledel-1m)(1M)
- [rolemod](http://www.oracle.com/pls/topic/lookup?ctx=E26505&id=REFMAN1Mrolemod-1m)(1M)

# ロケール管理

[localeadm](http://www.oracle.com/pls/topic/lookup?ctx=E26505&id=REFMAN1Mlocaleadm-1m)(1M) コマンドは、将来の Oracle Solaris リリースで利用できなくなる可能性 があります。

### **SIP Express Router (SER)**

SER および SERWeb は、将来の Oracle Solaris リリースには含まれない可能性がありま す。

### **Oracle Solaris OS**での**Jakarta Tomcat 4**インタ フェース

Jakarta Tomcat 4 は、将来の Oracle Solaris リリースには含まれない可能性がありま す。同じ機能を提供する Apache Tomcat 5.5 または Apache Tomcat 6 に移行できます。

# **x86: lx**ブランドゾーン

lx ブランドは、ブランドゾーンフレームワークを使用して、Linux バイナリアプリ ケーションを変更することなく、Oracle Solaris OS のカーネルを備えたマシンで実行 できるようにします。

lx ブランドゾーンのサポートは、Oracle Solaris の将来のリリースで削除される可能 性があります。

# プロットコマンド

Oracle Solaris の将来のリリースで次のプロットコマンドのサポートが中止される可能 性があります。

- aedplot
- atoplot
- bgplot
- crtplot
- dumbplot
- gigiplot
- hp7221plot
- hpplot
- implot
- plot
- plottoa
- vplot
- t300
- t300s
- t4013
- t450
- tek

さらに、LPR の -g オプションも Oracle Solaris の将来のリリースでサポートされなく なる可能性があります。

### **MySQL 4**

MySQL 4 RDBMS は、Oracle Solaris の将来のリリースでサポートが中止される可能性 があります。同じ機能を提供する MySQL 5.1 に移行できます。

#### **Apache httpd 1.3**

Apache httpd 1.3 は、Oracle Solaris の将来のリリースでサポートされなくなる可能性が あります。同じ機能を提供する Apache httpd 2 に移行できます。

# **audit\_user**データベース

audit user(4) データベースおよび getuausernam(3BSM) アクセサの機能は、将来の Oracle Solaris リリースでは削除される可能性があります。ユーザーごとの監査事前選 択フラグの指定方法が異なる可能性があります。

# 監査デーモンインタフェース

Oracle Solaris 監査デーモンが使用する次のインタフェースは、将来のリリースでサ ポートされなくなる可能性があります。

- $\blacksquare$  [auditsvc](http://www.oracle.com/pls/topic/lookup?ctx=E26505&id=REFMAN2auditsvc-2) $(2)$
- $\blacksquare$  audit data $(4)$

### **Oracle Solaris**監査コマンド

次の Oracle Solaris 監査インタフェースは、Oracle Solaris の将来のリリースで同等の機 能に置き換えられる可能性があります。

 $\blacksquare$  audit control(4)

第4章 • サポート中止に関する情報 77.000 カランド しょうしょう しょうしゅう しょうしゅう ファンド・シーク

- $\blacksquare$  audit startup(1M)
- $\blacksquare$  bsmconv(1M)
- $\blacksquare$  bsmrecord(1M)
- $\blacksquare$  bsmunconv $(1M)$

### 監査ファイルサイズ統計およびファイルサイズ制 限のインタフェース

監査ファイルサイズ統計およびファイルサイズ制限のインタフェース getfsize およ び setfsize は、auditon(2) システムコール内にある同様の名前の付いたサブコマン ドと、auditconfig(1M) コマンドに渡されるオプションから構成されますが、Oracle Solaris の将来のリリースでサポートされなくなる可能性があります。

### さまざまな**SPARC**互換グラフィックスカード用の ドライバ

SPARC プラットフォームの次のグラフィックスカード用ドライバは、将来の Oracle Solaris リリースに含まれない可能性があります。

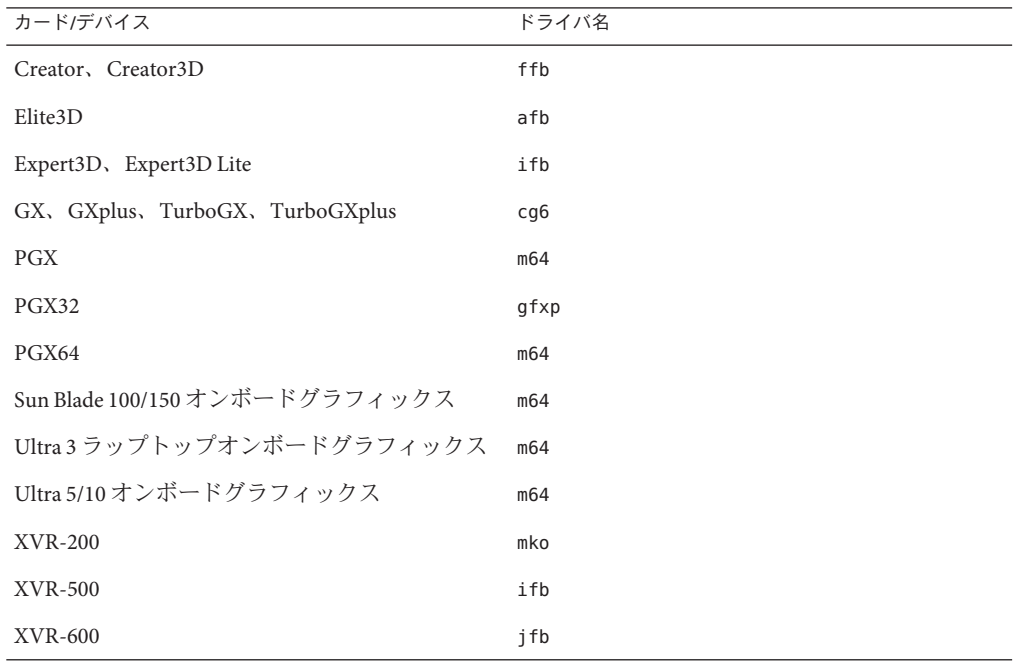

78 Oracle Solaris 10 1/13ご使用にあたって • 2013年6月

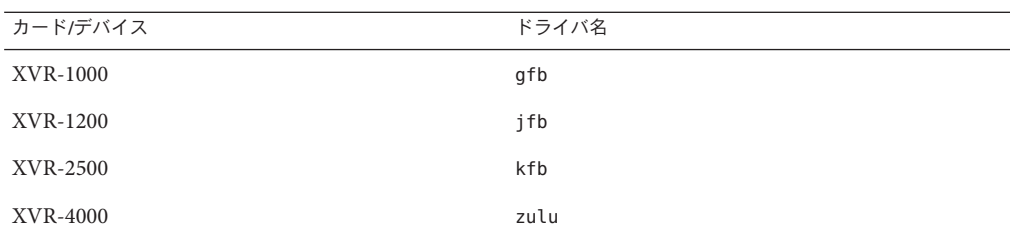

# ロケールの省略形式

次の表に、将来の Oracle Solaris リリースで削除される可能性のあるロケールのリス トを示します。この表は、対応する代替ロケールのリストも示しています。

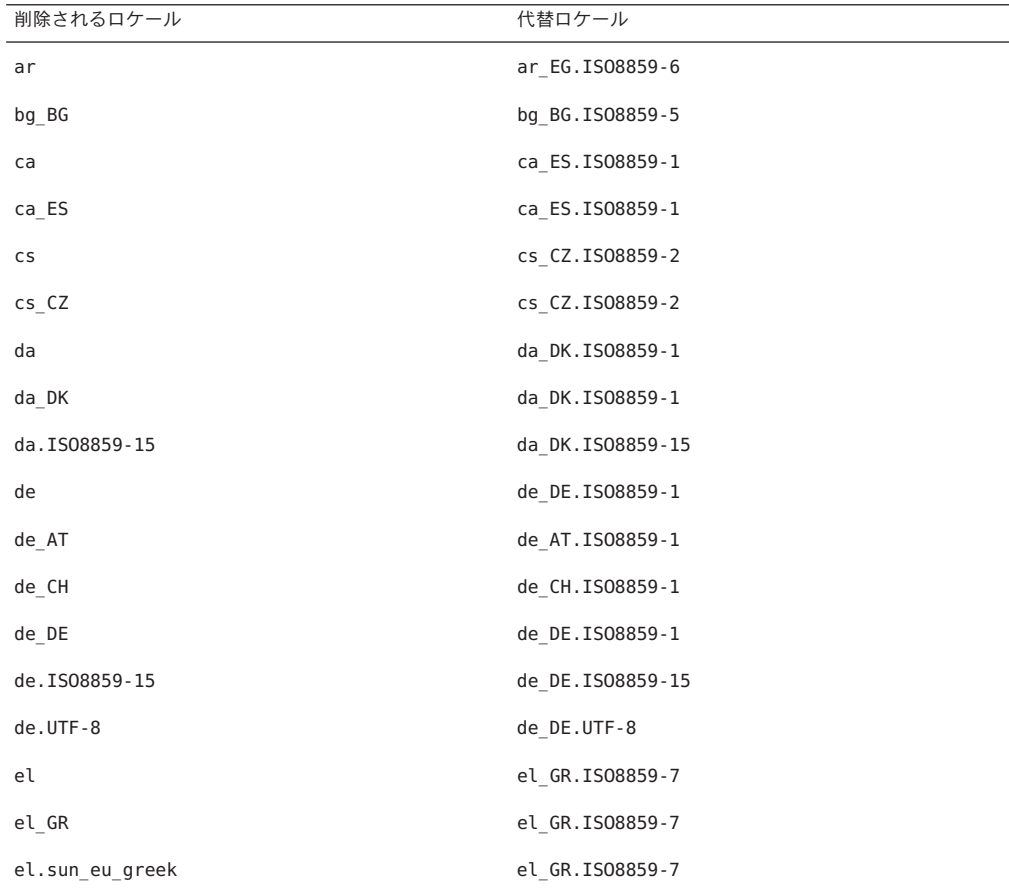

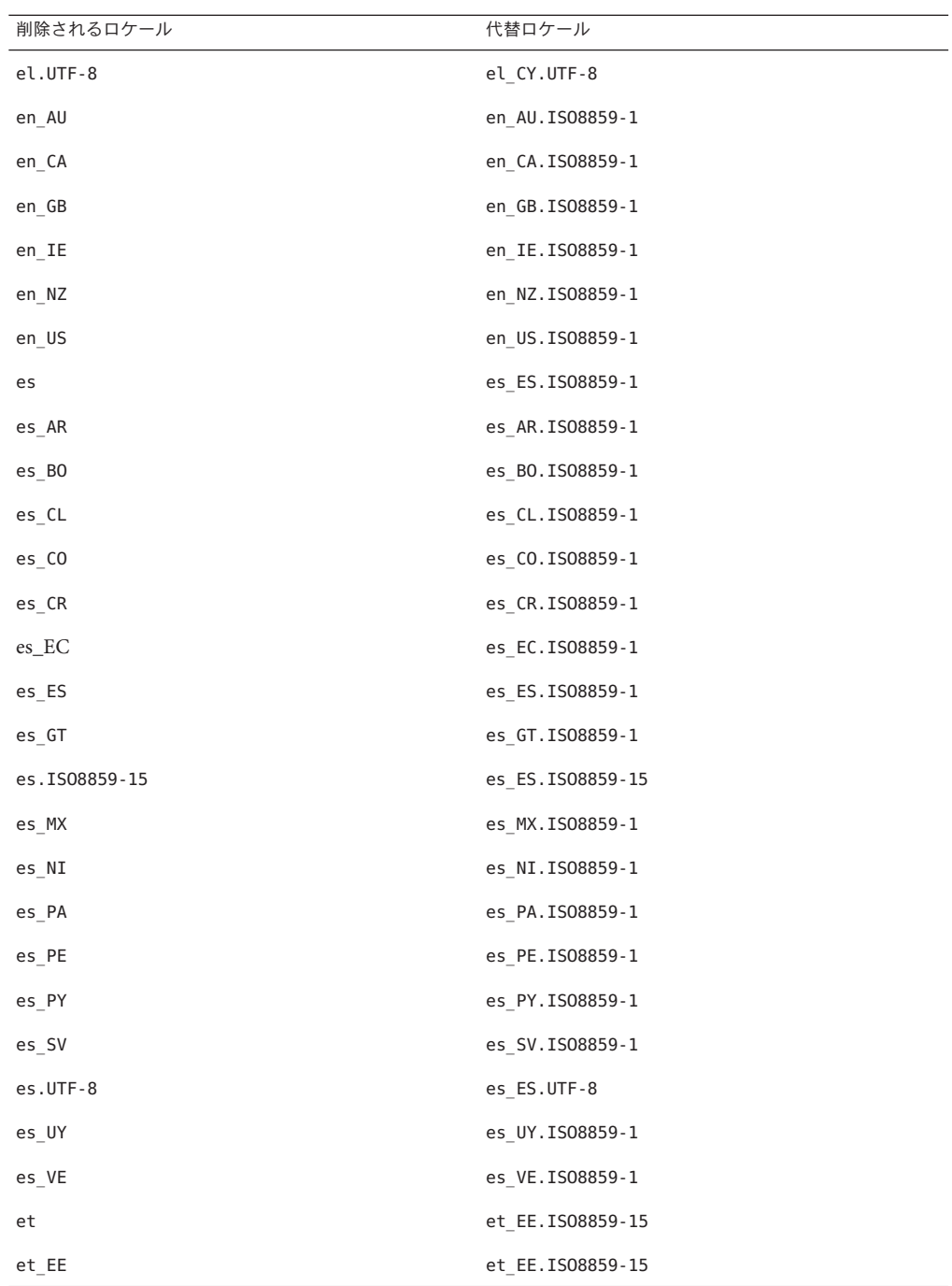

80 Oracle Solaris 10 1/13ご使用にあたって • 2013年6月

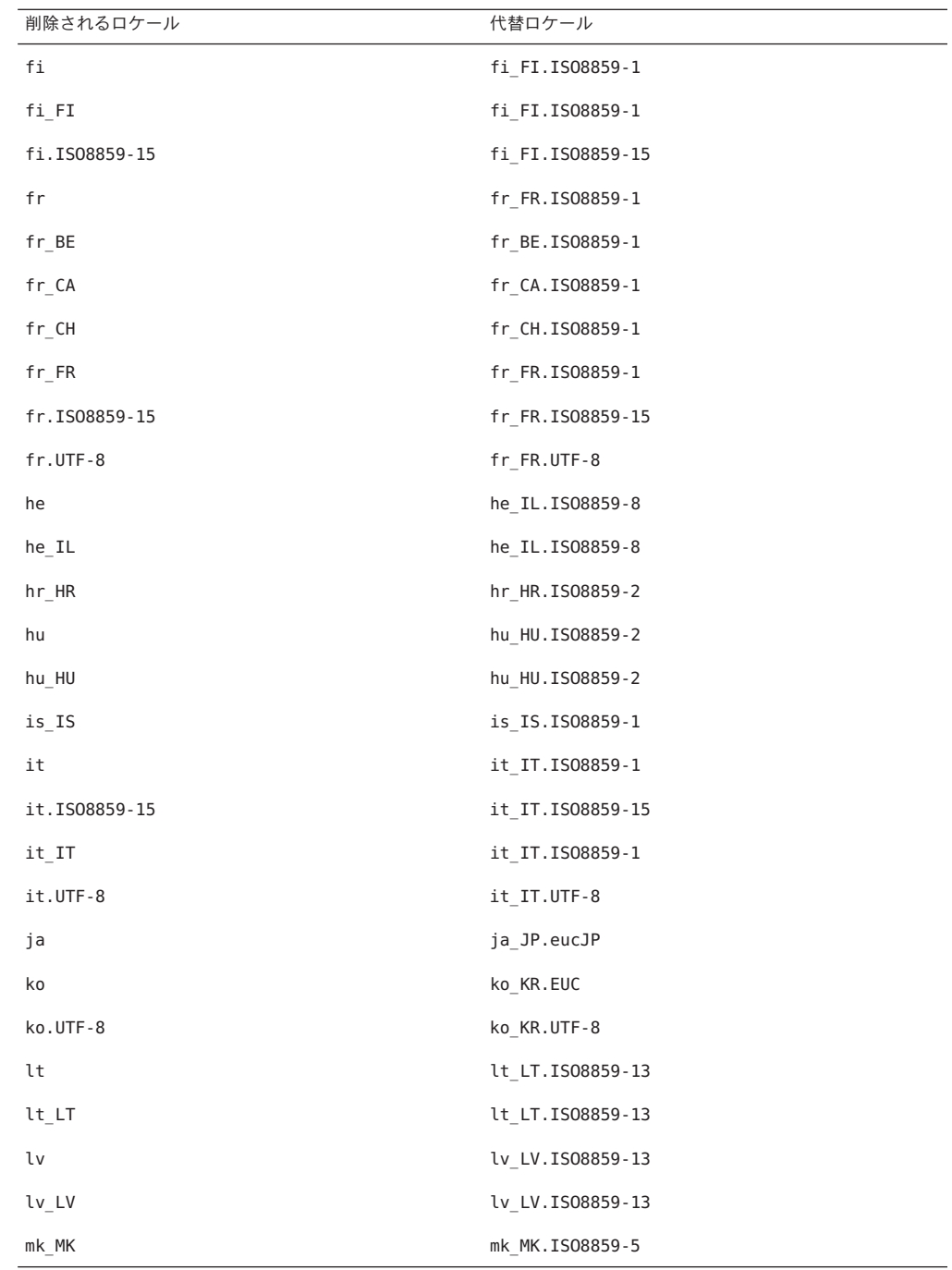

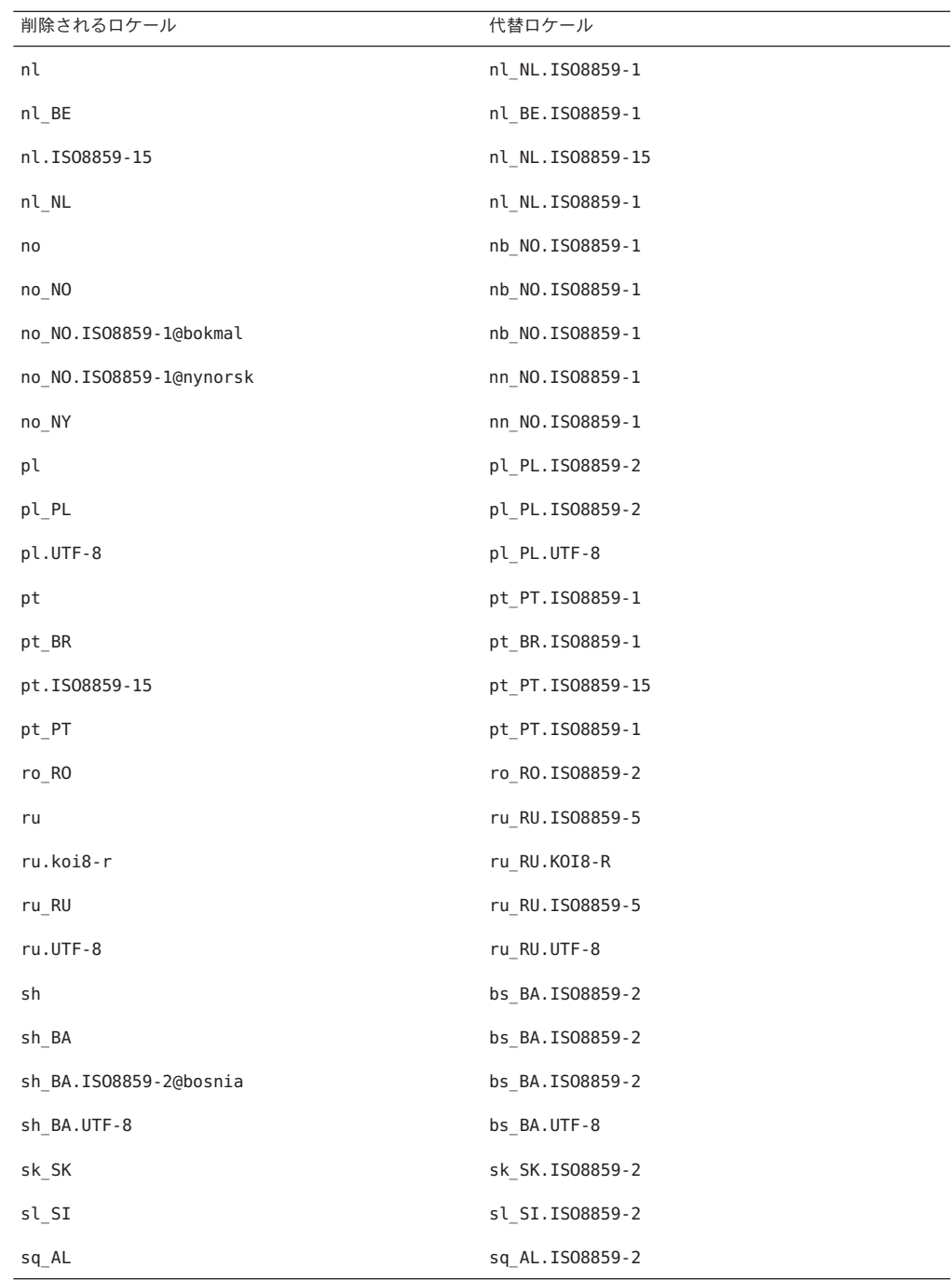

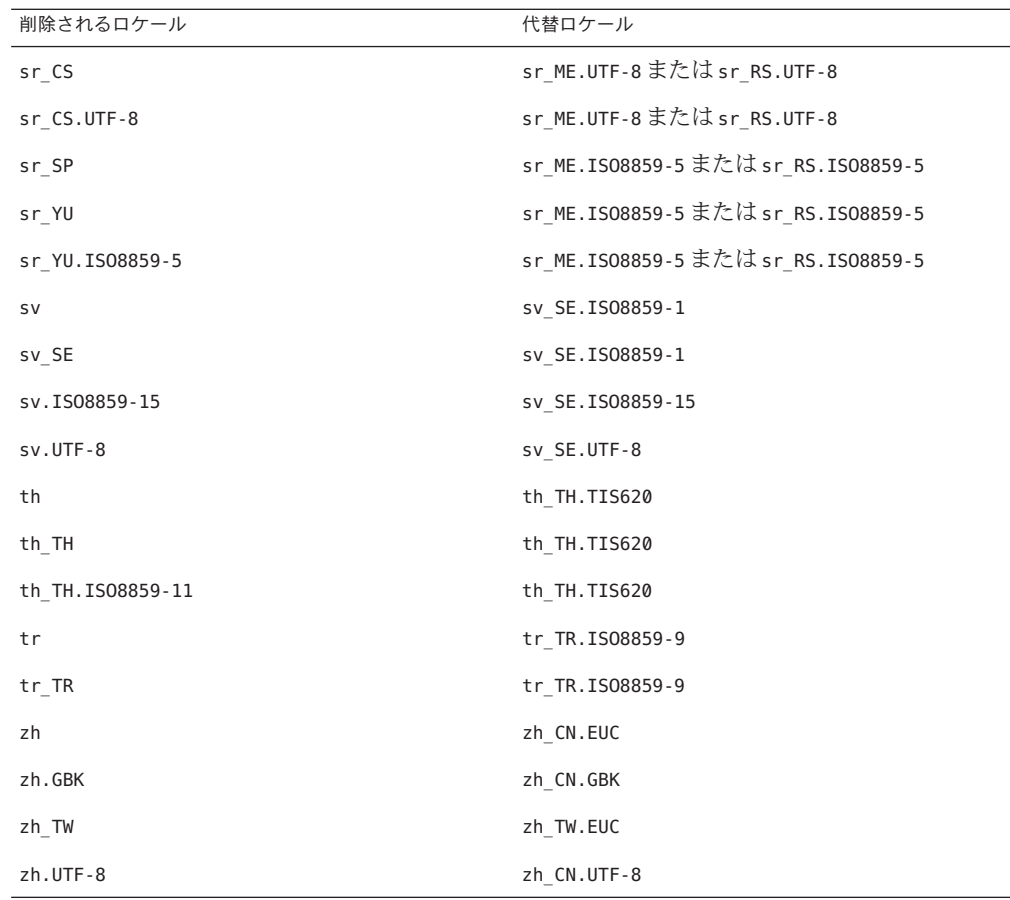

# **Java SE 1.4.2**のサポート

Java Platform, Standard Edition (Java SE) 1.4.2 のサポートは、Oracle Solaris の将来のリ リースで削除される可能性があります。重要な修正を受け取るために、次のオプ ションを考慮してください。

- Java SE for Business 1.4.2 に移行する
- Java SE の最新リリースに移行する

Java SE の技術サポートと EOL ポリシーについては、[http://www.oracle.com/](http://www.oracle.com/technetwork/java/eol-135779.html) [technetwork/java/eol-135779.html](http://www.oracle.com/technetwork/java/eol-135779.html) を参照してください。

# **Java SE 5.0**のサポート

Java SE 5.0 のサポートは、Oracle Solaris の将来のリリースで削除される可能性があり ます。重要な修正を受け取るために、次のオプションを考慮してください。

- Java SE for Business 5.0 に移行する
- Java SE の最新リリースに移行する

技術サポートと EOL ポリシーについては、[http://www.oracle.com/technetwork/](http://www.oracle.com/technetwork/java/eol-135779.html) [java/eol-135779.html](http://www.oracle.com/technetwork/java/eol-135779.html) を参照してください。

# **@euro**ロケールバリアント

次の @euro ロケールバリアントは、Oracle Solaris の将来のリリースで削除される可能 性があります。

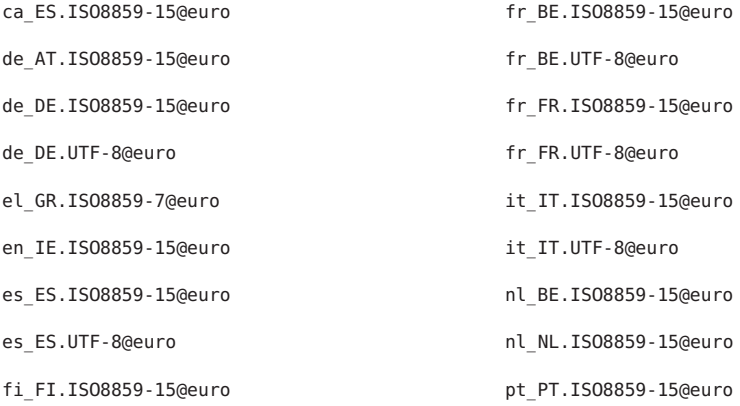

対応するバリアントでないロケールを使用します。

#### **ucblinks**コマンド

Oracle の SunOS 4.*x* デバイス名リンクを /dev ディレクトリに作成する ucblinks 機能 は、Oracle Solaris の将来のリリースではサポートされない可能性があります。現在の リリースでは、SunOS 5.*x* デバイス名が使用されています。

次の表は、将来削除される可能性がある SunOS 4.*x* のデバイス名リンクの一覧です。

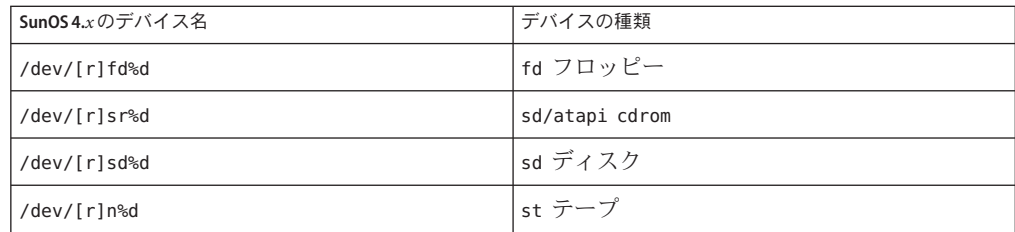

次の表は、現行の SunOS 5.*x* のデバイス名リンクの一覧です。

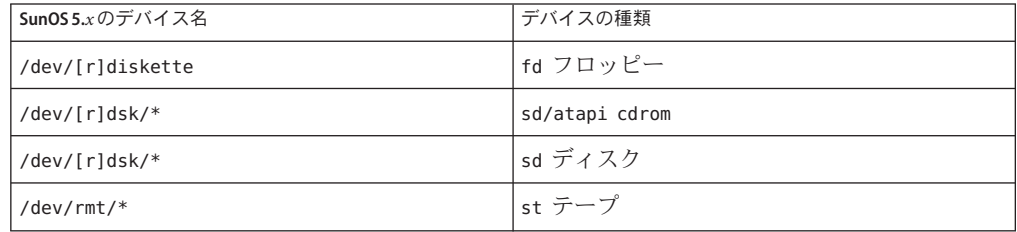

#### **Xprt**サーバーと**Xprint**拡張機能

X ウィンドウシステムに対する Xprt サーバーと Xprint 拡張機能は、Oracle Solaris の 将来のリリースには含まれない可能性があります。libXp ライブラリは、バイナリ互 換性のために保持されます。このライブラリによって、このソフトウェアをすでに 使用しているユーザーは、Oracle Solaris 10 およびそれ以前のリリースを実行してい る Xprt サーバー、またはほかのプラットフォーム上の Xprint 実装に対して、引き続 きネットワーク経由で出力できます。

#### **xmh**コマンド

xmh コマンドは、Oracle Solaris の将来のリリースには含まれない可能性がありま す。サポートされる電子メールアプリケーションは Thunderbird および Evolution で す。

# **XIE**ライブラリ

XIE (X Imaging Extension) ライブラリは、Oracle Solaris の将来のリリースには含まれな い可能性があります。

第4章 • サポート中止に関する情報 85

# **bdftosnf**コマンドおよび**showsnf**コマンド

bdftosnf コマンドおよび showsnf コマンドは、Oracle Solaris の将来のリリースには含 まれない可能性があります。

### **PostgreSQL 8.1**および**8.2**

PostgreSQL バージョン 8.1 および 8.2 は、将来の Oracle Solaris リリースでサポートさ れなくなる可能性があります。

注 **–** PostgreSQL 8.1 およびそのインタフェースすべては、Oracle Solaris 10 OS で廃止さ れています。アプリケーションを、Oracle Solaris OS で使用可能な、より新しい PostgreSQL のバージョンに移行してください。

# ロケールバリアント**cz**

チェコ語ロケールの短いバリアント cz は、将来の Oracle Solaris リリースで削除され る可能性があります。代わりに、次のチェコ語ロケールを使用してください。

- cs\_CZ
- cs\_CZ.ISO8859-2
- cs\_CZ.UTF-8
- cs\_CZ.UTF-8@euro

# **xorgcfg**および**xorgconfig**ユーティリティー

xorg.conf ファイルを生成するための xorgcfg および xorgconfig ユーティリ ティーは、将来の Oracle Solaris リリースで使用できなくなる可能性があります。

多くの場合、Xorg(1) サーバーは xorg.conf(4) ファイルを必要とせず、このファイル が存在しない場合は自身を自動構成します。デフォルトの構成がユーザーのニーズ に合わない場合は、次のいずれかの代替方法を使ってカスタマイズ用の xorg.conf ファイルを生成するようにしてください。

- サーバーがまだ稼働していない場合は、/usr/X11/bin/Xorq –configure によって システム内で現在検出されるハードウェア用のサンプル構成ファイルが提供され ます。
- Xorg サーバーが構成ファイルを使わずに起動する場合は、Xorg が自動的に生成す る xorg.conf データが /var/log/Xorg.0.log ログファイルに記録されま す。xorg.conf データは、カスタマイズ用の xorg.conf ファイルにもコピーされる ことがあります。
- NVidia グラフィックスデバイスのユーザーは、提供された nvidia-settings(1) お よび nvidia-xconfig(1) ユーティリティーを使ってデバイス固有の構成を生成また は更新するようにしてください。
- SPARCプラットフォーム用の Oracle の Sun グラフィックスデバイスの ユーザーは、fbconfig(1) ユーティリティーを使ってデバイス固有の構成を生成ま たは更新するようにしてください。

#### **Oracle Berkeley DB 4.2**

Oracle Berkeley DB 4.2 は、将来の Oracle Solaris リリースでサポートされなくなる可能 性があります。

### **audiorecord**および**audioplay**アプリケーションの 一部のスイッチ

audiorecord と audioplay の両アプリケーションの -p および -b スイッチ と、audiorecord アプリケーションの -m スイッチは、将来の Oracle Solaris リリースで 削除される可能性があります。

コマンド行にファイル名が指定されていない場合、標準入力と標準出力が TTY でな いと、これらのアプリケーションはどちらもエラーで終了します。これらのアプリ ケーションで加えられたオーディオ音量設定の変更はインスタンス間で持続されま せん。オーディオデバイスの設定を調整したい場合は、mixerctl(1)および gnome-volume-control(1) アプリケーションへ移行します。

## インバウンドオープンソースおよびサード パーティー、ベンダー提供オープンソースコン ポーネント用の方針転換

オープンソースコミュニティーが Mozilla プロジェクトなどのインバウンドのオープ ンソースコンポーネントの開発を中止したときは、Oracle でもこの製品バージョン の開発とサポート活動をすべて中止します。コンポーネントのサポート中止のご案 内は、リリースノートドキュメントに記載されます。

## **Mozilla 1.X**のサポート

Solaris 10 10/08 リリース以降、新たなインバウンドのオープンソースコンポーネント の方針転換を受けて、Mozilla 1.X ソフトウェアのサポートは中止されまし た。ユーザーは Firefox にアップグレードするようにしてください。

第4章 • サポート中止に関する情報 87

# **x86: sbpro**ドライバ

Sound Blaster Pro、Sound Blaster 16、および Sound Blaster AWE32 ISA デバイス用の Sound Blaster Pro デバイスドライバ (sbpro) は、Oracle Solaris の将来のリリースでサ ポートされなくなる可能性があります。

## **CacheFS**ファイルシステム

CacheFS ファイルシステムは、将来の Oracle Solaris リリースでサポートされなくなる 可能性があります。

### **sdtudctool**コマンド

sdtudctool コマンドは、将来の Oracle Solaris リリースで使用できなくなる可能性が あります。詳細は、『User Defined Characters Migration Guide 』 ([http://](http://developers.sun.com/global/products_platforms/solaris/reference/techart/UDCGuide.html) [developers.sun.com/](http://developers.sun.com/global/products_platforms/solaris/reference/techart/UDCGuide.html) [global/products\\_platforms/solaris/reference/techart/UDCGuide.html](http://developers.sun.com/global/products_platforms/solaris/reference/techart/UDCGuide.html)) を参照してく ださい。

# **ctlmp**および**ctlconvert\_txt**ユーティリティー

/usr/openwin/bin/ctlmp および /usr/openwin/bin/ctlconvert\_txt ユーティリ ティーは、将来の Oracle Solaris リリースでサポートされなくなる可能性がありま す。mp(1) 印刷フィルタまたは別の適切な印刷メカニズムを使用してください。

# **genlayouttbl**ユーティリティー

複合文字言語のデータを CDE/Motif GUI ツールキットに提供する genlayouttbl(1) ユーティリティーは、将来の Oracle Solaris リリースで使用できなくなる可能性があ ります。

### **Mobile IPv4**

mipagent(1M) のマニュアルページに記載されている Mobile IPv4 機能は、将来の Oracle Solaris リリースで提供されなくなる可能性があります。

88 Oracle Solaris 10 1/13ご使用にあたって • 2013年6月

#### **Gnopernicus**

Java Desktop System のスクリーンリーダー Gnopernicus は、将来の Oracle Solaris リ リースで提供されなくなる可能性があります。代わりに、Orca スクリーン リーダーを使用してください。

# **Xsun**サーバー

X ウィンドウシステムの Xsun サーバーは、将来の Oracle Solaris リリースで提供され なくなる可能性があります。Xorg サーバーに移行するようにしてください。

Display Postscript (DPS) や X イメージング拡張機能 (XIE) など、Xsun では提供されて いるが Xorg では提供されていない機能は、含まれなくなる可能性があります。

# 共通デスクトップ環境

共通デスクトップ環境 (CDE) は、将来の Oracle Solaris リリースで提供されなくなる 可能性があります。ユーザーは Java Desktop System に移行してください。

### **Sun Java System Calendar Server**のクライアントア プレット

Sun Java System Calendar Server のクライアントアプレットである Now は、将来の Oracle Solaris リリースで提供されなくなる可能性があります。

# **DARPA**簡易ネームサーバー

DARPA 簡易ネームサーバー in.tnamed(1M) は、将来の Oracle Solaris リリースで提供 されなくなる可能性があります。同様の機能は、インターネットドメインネーム サーバー named(1M) で提供されています。

## **I2O Intelligent I/O**

I2O Intelligent I/O ドライバフレームワークおよび対応するすべてのドライバは、将来 の Oracle Solaris リリースでサポートされなくなる可能性があります。このテクノロ ジには、i2o\_bs(7D) と i2o\_scsi(7D) ドライバ、および I2O に関連するすべての機能 が含まれます。

第4章 • サポート中止に関する情報 89

### **PDF**ファイルおよび**PostScript**ファイルの**GNOME** ビューア

PDF ファイルおよび PostScript ファイルの GNOME ビューアは、将来の Oracle Solaris リリースで提供されなくなる可能性があります。PDF ファイルと PostScript ファイル の表示が可能になる代替アプリケーションが提供される予定です。

### スマートカード管理インタフェース

スマートカード管理グラフィカルインタフェース sdtsmartcardadmin(1M) は、将来の Oracle Solaris リリースでサポートされなくなる可能性があります。同じ機能が smartcard(1M) コマンドで用意されています。

#### **iButton**スマートカード

ocf\_ibutton(7d) マニュアルページで説明されている Dallas Semiconductor 製 iButton Java Card スマートカードおよび OCF (OpenCard Framework) の端末ドライバは、将来 の Oracle Solaris リリースでサポートされなくなる可能性がありま す。libpcsclite(3LIB) ユーティリティーでサポートされているほかのスマート カードデバイスに移行してください。

# **Cyberflex**スマートカード

Cyberflex スマートカードは、将来の Oracle Solaris リリースの pam\_smartcard(5) コマン ドおよび smartcard(1M) コマンドでサポートされなくなる可能性がありま す。libpcsclite(3LIB) ユーティリティーでサポートされているほかのスマート カードデバイスおよびカードに移行してください。

# **PAM**スマートカード

PAM スマートカードモジュール pam\_smartcard(5) は、将来の Oracle Solaris リリース で提供されなくなる可能性があります。

# **OCF**または**SCF**スマートカードフレームワーク

OCF または SCF スマートカードフレームワークは、将来の Oracle Solaris リリースで 利用できなくなる可能性があります。ocfserv(1M) の機能は、pcscd(1M) によって提 供されます。smartcard(1M) のカードプロビジョニング機能は、muscletool(1M) に

よって提供されます。smartcard(1M) によって提供されるドライバ構成機能は通 常、pcscd(1M) では必要ありません。ただし、システム管理者は必要に応じ て、reader.conf(4) ファイルを適宜編集できます。

### **SCF**スマートカード**API**

libsmartcard と smartcard.jar によってエクスポートされる SCF (SmartCard Framework) インタフェースは、将来の Oracle Solaris リリースで提供されなくなる可 能性があります。これらのインタフェースは廃止されました。新しい C アプリ ケーションを作成するときは、libpscslite(3LIB) からエクスポートされる PS/SC イ ンタフェースを使用するようにしてください。現時点では、SCF Java インタフェース の代替は計画されていません。

#### **Remote Program Load**サーバー機能

rpld(1M) および rpld.conf(4) によって提供される RPL (Remote Program Load) サーバー機能は、将来の Oracle Solaris リリースで提供されなくなる可能性がありま す。

### **sun4v**システムのデフォルト**Ethernet**ドライバと して**ipge**から**e1000gNIC**ドライバに移行

sun4V システム用の ipge ドライバとそのすべての SUNWipge パッケージは、将来の Oracle Solaris リリースで提供されなくなる可能性があります。Solaris 10 8/07 リリース 以降、Ontario やほかの SPARC プラットフォームは ipge ドライバから e1000g ドライ バに移行します。Intel 1G チップセットを使用しているすべての Oracle プラット フォームで、e1000g ドライバがデフォルトの Ethernet ドライバです。

# **Solstice Enterprise Agents**のサポート

次の Solstice Enterprise Agents (SEA) エージェント、ライブラリ、およびパッケージ は、将来の Oracle Solaris リリースでサポートされなくなる可能性があります。

- SEA ベースの SNMP マスターエージェントおよびサブエージェント
- libssagent および libssasnmp ライブラリ
- SUNWsacom、SUNWsasnm、SUNWmibii パッケージ

システム管理エージェント (System Management Agent、SMA) は、これらのリソース に対して同様の機能を提供します。

第4章 • サポート中止に関する情報 91 - 1000 - 1000 - 1000 - 1000 - 1000 - 1000 - 1000 - 1000 - 1000 - 1000 - 1000 - 1000 - 10

# **32**ビット**x86:**拡張メモリーファイルシステムの サポート

拡張メモリーファイルシステム (xmemfs) は、将来の Oracle Solaris リリースでサ ポートされなくなる可能性があります。

詳細は、xmemfs(7FS) のマニュアルページを参照してください。

# **Standard Type Services Framework**のサポート

Standard Type Services Framework (STSF) は、将来の Oracle Solaris リリースで使用でき なくなる可能性があります。

このフレームワークには、次の内容が含まれています。

- libST および libXst ライブラリ
- xstls コマンド
- stfsloader サービス
- Xsun および Xorg サーバーの XST 拡張機能

この機能は、次のいずれかの代替ソースにあります。

- libX11
- libXft2

# **SPARC: jfca**ドライバサポート

JNI Fibre Channel Adapter (jfca) ドライバは、将来の Oracle Solaris リリースで使用でき なくなる可能性があります。詳細は、jfca(7D) のマニュアルページを参照してくだ さい。

# **zic -s** オプションのサポート

zic コマンドの -s オプションは、将来の Oracle Solaris リリースで使用できなくなる 可能性があります。詳細は、zic(1M) のマニュアルページを参照してください。

# リムーバブルボリューム管理のサポート

ボリューム管理デーモン (vold)、ボリューム管理ファイルシステム (volfs)、および 関連するボリューム管理コマンドは、将来の Oracle Solaris リリースに組み込まれな くなる可能性があります。リムーバブルメディアの自動マウントおよびマウント解 除は、引き続きサポートされます。

詳細は、vold(1M) および volfs(7FS) のマニュアルページを参照してください。

## **64**ビット**SPARC:**デュアル基本速度**ISDN**インタ フェースとマルチメディアコーデックチップ

T5900FC デュアル基本速度 ISDN インタフェース (DBRI) および関連するマルチメ ディアコーデックチップは、将来の Oracle Solaris リリースでサポートされなくなる 可能性があります。また、これらのデバイス用のデバイスドライバもサポートされ なくなる可能性があります。

#### **SPARC:**将来の**Oracle Solaris**リリースでサポートさ れなくなる可能性がある特定のドライバ

次のドライバは、将来の Oracle Solaris リリースでサポートされなくなる可能性があ ります。

- SUNWrtvc:SunVideo リアルタイムビデオキャプチャーおよび圧縮カード用デバイ スドライバ
- SUNWdial:ダイヤルとボタンデバイス用ストリームモジュール
- SUNWdialh: ダイヤルとボタンデバイス用ヘッダーファイル

# 自動セキュリティー拡張ツールのサポート

/usr/aset ディレクトリ内の自動セキュリティー拡張ツール (ASET) によって提供さ れるチェックサム機能は、以降のリリースでは非推奨になります。この機能をレプ リケートするには、/usr/bin/bart で入手できる基本監査報告機能 (BART) を使用し てください。

### アジアの短縮**dtlogin**名

次にリストするアジアの短縮ロケール名は、将来のリリースでは dtlogin 言語リスト に含まれない可能性があります。

- ko
- zh
- zh\_TW

Solaris 8 以降、次の ISO 標準ロケール名が提供されています。

■ ko\_KR.EUC

第4章 • サポート中止に関する情報 93 - 1000 - 1000 - 1000 - 1000 - 1000 - 1000 - 1000 - 1000 - 1000 - 1000 - 1000 - 1000 - 10

- ko KR.UTF-8
- zh\_CN.EUC
- zh CN.GBK
- zh CN.UTF-8
- zh\_TW.EUC

# **Cfront**実行時サポートライブラリ

libC.so.3 ライブラリは Cfront C++ コンパイラ C++ 3.0 によってコンパイルされるプ ログラムの実行時サポートライブラリです。コンパイラもコンパイラによって作成 されるプログラムも Oracle Solaris 10 OS で動作しません。このライブラリは Oracle Solaris の将来のリリースでサポートされなくなる可能性があります。

## 構成管理者の**fp**プラグインハードウェアオプ ション

構成管理者の (cfgadm) の fp プラグインの次のオプションは、将来の Oracle Solaris リ リースではサポートされない可能性があります。

- show FCP dev
- unusable FCP dev

# 基本セキュリティーモジュールのデバイス割り当 てインタフェース

基本セキュリティーモジュールのデバイス割り当てメカニズムに含まれる次のコン ポーネントは、将来の Oracle Solaris リリースには含まれない可能性があります。

- $\blacksquare$  [mkdevalloc](http://www.oracle.com/pls/topic/lookup?ctx=E26505&id=REFMAN1Mmkdevalloc-1m) $(1M)$
- $\blacksquare$  [mkdevmaps](http://www.oracle.com/pls/topic/lookup?ctx=E26505&id=REFMAN1Mmkdevmaps-1m) $(1M)$
- /etc/security/dev

# 廃止されるデバイスドライバインタフェース **(DDI)**

将来の Oracle Solaris リリースでは、一部のデバイスドライバインタフェース (Device Driver Interface、DDI) がサポートされなくなります。

次の表に、将来のリリースでサポートが中止される予定の DDI と、代わりに推奨さ れる DDI を示します。

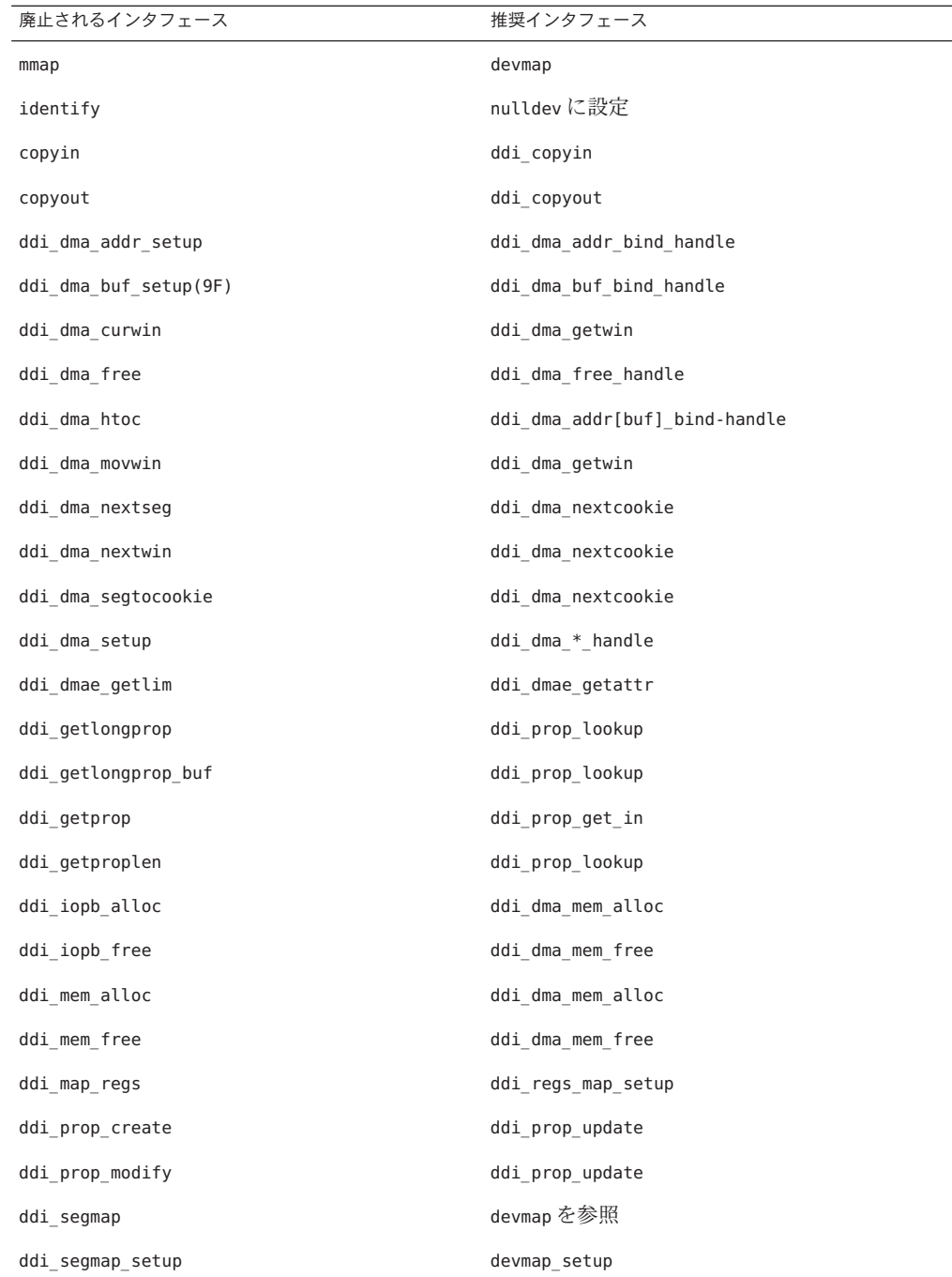

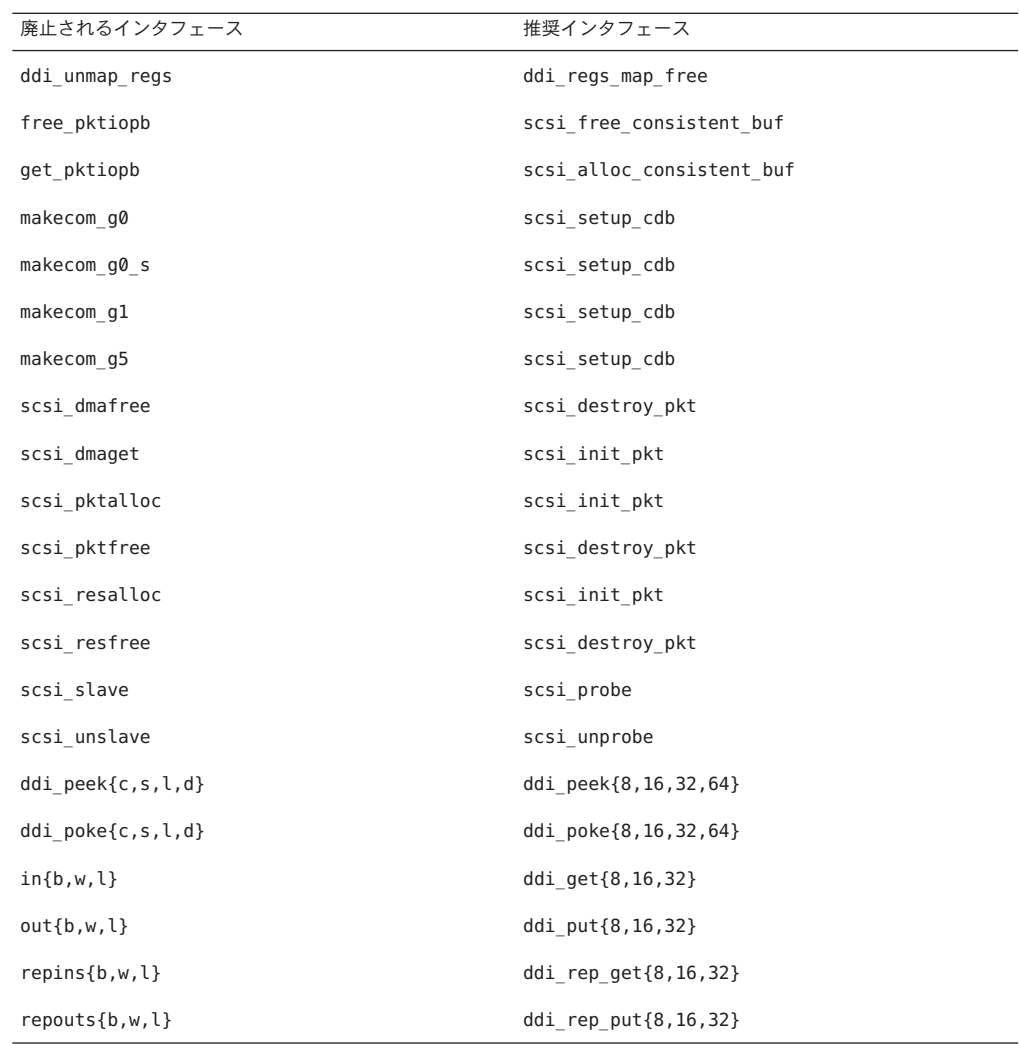

#### **power.conf** ファイルの **Device Management** エント リ

power.conf ファイルの Device Management エントリは、将来の Oracle Solaris リリース でサポートが中止される可能性があります。Oracle Solaris OS では、Automatic Device Power Management エントリによって同様の機能が得られます。

詳細は、power.conf(4) のマニュアルページを参照してください。

# デバイスとドライバソフトウェアのサポート

次の表に、将来の Oracle Solaris リリースでサポートが中止される予定のデバイスと ドライバソフトウェアを示します。

表**4–1** デバイスとドライバソフトウェア

| 物理デバイス名                                                                              | ドライバ名           | カードの種類           |
|--------------------------------------------------------------------------------------|-----------------|------------------|
| AMI MegaRAID ホストバスアダプタ、第一世代                                                          | mega            | <b>SCSI RAID</b> |
| Compaq 53C8x5 PCI SCSI および Compaq 53C876<br><b>PCI SCSI</b>                          | cpgncr          | <b>SCSI HBA</b>  |
| Compag SMART-2/P Array Controller および<br>Compaq SMART-2SL Array Controller           | smartii         | SCSI RAID コントローラ |
| IBM PC ServeRAID SCSI, IBM ServeRAID II<br>UltraSCSI、および IBM ServeRAID-3 Ultra2 SCSI | ch <sub>S</sub> | <b>SCSI RAID</b> |

#### **FMLI (Form and Menu Language Interpreter)**

FMLI (Form and Menu Language Interpreter) コマンドは廃止され、将来の Oracle Solaris リリースではサポートされない可能性があります。次のコマンドは旧式です。

- /usr/bin/fmli
- /usr/bin/vsig

#### **/etc/net/ti\***のホストファイル

/etc/net/ti\* にあるホストファイルは、Oracle Solaris OS に残ってはいますが、OS 内 で確認されなくなりました。Oracle Solaris の将来のリリースでは、これらのホスト ファイルは削除される可能性があります。

#### **krb5.conf**ファイルの**Kerberos Ticket Lifetime**パラ メータ

Kerberos Ticket Lifetime パラメータ max\_life および max\_renewable\_life は、将来の Oracle Solaris リリースで提供されなくなる可能性があります。これらのパラメータ は、/etc/krb5/krb5.conf ファイルの appdefaults セクションにあります。これらの パラメータの代わりに、/etc/krb5/krb5.conf ファイルの libdefaults セクションに ある max lifetime および renew lifetime を使用してください。

## 韓国語**CID**フォント

Korean CID フォントは、将来の Oracle Solaris リリースでサポートが中止されま す。Oracle Solaris OS には、韓国語 CID フォントに代わるものとして 韓国語 TrueType フォントが組み込まれているので、そちらを使用してください。

### **UTF-8**でないレガシー**(**従来の**)**ロケール

Oracle では、文字エンコーディングに Unicode の採用を進めています。このた め、UTF-8 でないロケールは、Oracle Solaris の将来のリリースで Java Desktop System のログインロケールとしては削除される可能性があります。

### **CPU**パフォーマンスカウンタライブラリ**(libcpc)** の関数

ハードウェアパフォーマンスカウンタを使用すると、CPU 動作に関連するさまざま なハードウェアイベントを測定できます。CPU パフォーマンスカウンタライブラリ (libcpc) に含まれている次の関数は、Oracle Solaris の将来のリリースでサポートされ なくなる可能性があります。

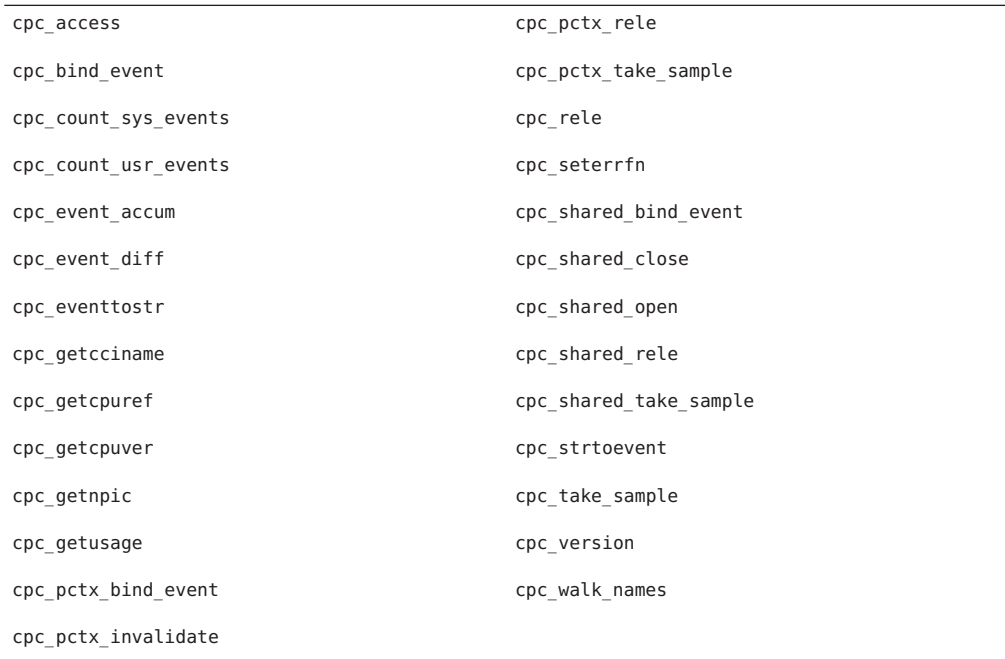

98 Oracle Solaris 10 1/13ご使用にあたって • 2013年6月

Oracle Solaris 10 OS では、このライブラリに新しい関数が追加されています。上のリ ストに示したインタフェースをコードで使用している場合は、対応する次の新しい 関数を代わりに使用してください。

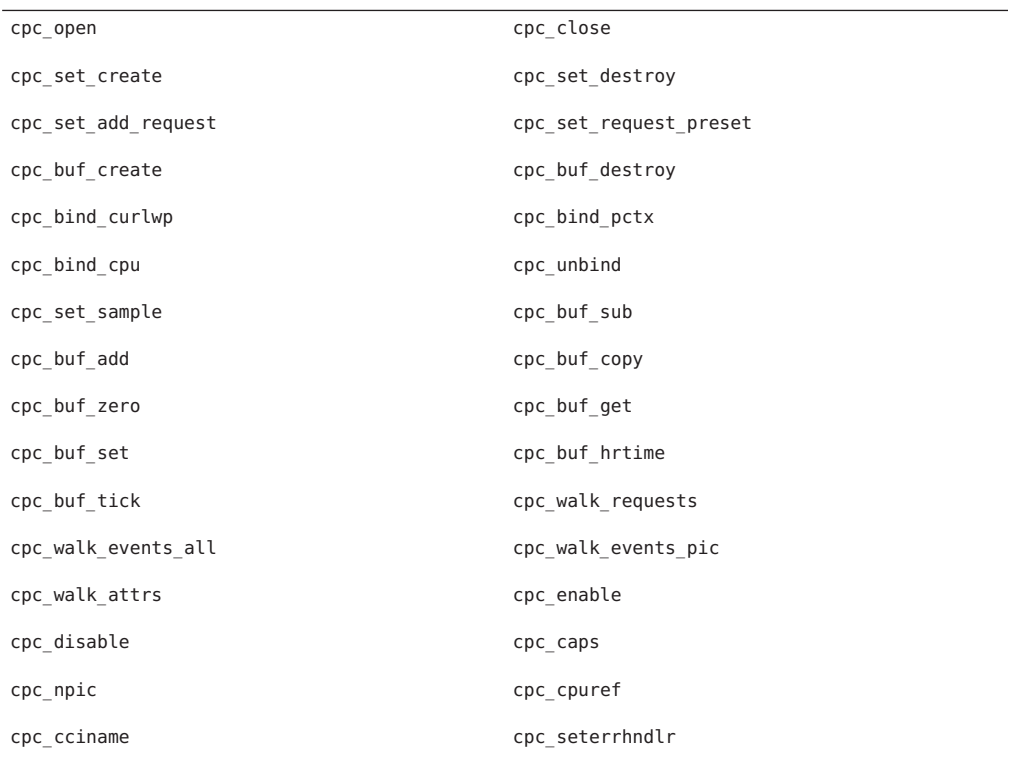

詳細は、cpc(3CPC) のマニュアルページを参照してください。

# **libXinput**ライブラリ

libXinput.so.0 ライブラリは、将来の Oracle Solaris リリースで提供されなくなる可能 性があります。libXinput.so.0 ライブラリは、Solaris 2.1 および Solaris 2.2 リリースの ドラフト標準 X Input API を使用して構築された X11R4 アプリケーションとの下位互 換性のために提供されました。X11 標準 X Input Extension ライブラリ libXi は、Solaris 2.3 リリースに組み込まれました。

libXi API に依存するすべてのアプリケーションは、将来の互換性および標準適合の ために、libXi 共有ライブラリを使用して構築するべきです。

### **NIS+**ネームサービスの種類

NIS+ は、将来の Oracle Solaris リリースでサポートされなくなる可能性がありま す。Solaris 9 リリースには、NIS+ から LDAP への移行を支援するツールが用意されて います。

#### **nstest**テストプログラム

nstest プログラムは、DNS クエリーの構築と送信を行うための対話式 DNS テストプ ログラムです。このプログラムは、Oracle Solaris の将来のリリースでサポートが中止 される可能性があります。dig コマンドと nslookup コマンドを使用することによ り、このテストプログラムと同じ機能が得られます。

#### **Perl**バージョン**5.6.1**

Perl バージョン 5.6.1 は、Oracle Solaris の将来のリリースでサポートが中止される可能 性があります。Perl バージョン 5.8.4 (Oracle Solaris 10 OS のデフォルトのバージョン) は、Perl バージョン 5.6.1 とバイナリ互換性がありません。ただし、このリリースで は、以前のバージョンも保持されます。Perl バージョン 5.8.4 を使用する場合 は、ユーザーによってインストールされ、カスタマイズされたモジュールは、再構 築し、再インストールする必要があります。バージョン 5.6.1 を使用する必要がある スクリプトは、バージョン 5.8.4 ではなく、バージョン 5.6.1 のインタプリタを明示的 に使用するように変更してください。各 Perl バージョンのインタプリタは、次の ディレクトリにあります。

- Perl 5.6.1: /usr/perl5/5.6.1/bin/perl
- Perl 5.8.4:/bin/perl、または /usr/bin/perl、または /usr/perl5/bin/perl

### **Solaris**管理コンソールのパッチツール**(**パッチマ ネージャー**)**

管理コンソールのパッチツールであるパッチマネージャーは、将来の Oracle Solaris リリースでは提供されない可能性があります。

#### **Solstice Enterprise Agents**

Solstice Enterprise Agents は、将来の Oracle Solaris リリースでサポートが中止される可 能性があります。

## スタンドアロンのルーター検出

IPv4 ICMP ルーター発見プロトコルの /usr/sbin/in.rdisc 実装は、将来の Oracle Solaris リリースではサポートされなくなる可能性があります。このプロトコルとほ ぼ同等のバージョンが、/usr/sbin/in.routed のコンポーネントとして実装されてお り、拡張された管理インタフェースをサポートしています。/usr/sbin/in.routed コ ンポーネントは、経路制御情報プロトコル (RIP: Routing Information Protocol) バージョン 2 の実装をサポートします。/usr/sbin/in.routed コンポーネントは、モ バイル IP 通知とルーター検出メッセージを区別することもできます。

### **Oracle Sun Fire Link**インタフェース

Oracle Sun Fire Link インタフェースは、将来の Oracle Solaris リリースではサポートさ れなくなる可能性があります。

# **Java Desktop System**アプリケーション

Java Desktop System, Release 3 の次のアプリケーションは、将来の Oracle Solaris リ リースから削除される可能性があります。

- Calendar Preview
- Diagram Editor
- Disk Analyzer
- GNOME Keyboard Layout Switcher
- Java Dictionary
- Java Text Editor
- Mr. Project
- Calendar Preview

# トークンリングおよび**FDDI**デバイスタイプ

トークンリング (DL\_TPR) および FDDI (光ファイバ分散データインタフェース、Fiber Distributed Data Interface) のデバイスタイプは、汎用 LAN ドライバ (GLD) でサポート されていますが、Oracle Solaris の将来のリリースではこのサポートが中止される可能 性があります。GLD でのサポートが中止されたあと、このサポートに依存している トークンリングドライバや FDDI デバイスは動作しなくなります。ただし、このサ ポートを使用しないドライバやアプリケーションは、影響を受けません。ドライバ が GLD に依存しているかどうかを調べるには、次のスクリプトを実行します。

#!/bin/sh

# # Test a driver binary for use of GLD

```
#
for file
do
     /usr/ccs/bin/nm $file | /bin/awk '
     /\lvert \text{qld} \rvert register$/ { isgld=1; }
     END {
         if (isgld)
              print file, "uses GLD";
         else
              print file, "does not use GLD";
     }' file=$file
done
```
汎用 LAN ドライバについては、gld[\(7D\)](http://www.oracle.com/pls/topic/lookup?ctx=E26505&id=REFMAN7gld-7d) のマニュアルページおよび『[Writing Device](http://download.oracle.com/docs/cd/E18752_01/html/816-4854/index.html) [Drivers](http://download.oracle.com/docs/cd/E18752_01/html/816-4854/index.html)』を参照してください。

#### **WBEM**動的再構成

WBEM 動的再構成 (WDR) 機能は、将来の Oracle Solaris リリースでサポートされなく なる可能性があります。現在、WDR は Oracle の Sun Fire ミッドレンジシステムおよ びハイエンドシステムでサポートされています。

### **XIL**インタフェース

XIL インタフェースは、将来の Oracle Solaris リリースでサポートされなくなる可能性 があります。XIL を使用するアプリケーションを使用すると、次のような警告 メッセージが表示されます。

WARNING: XIL OBSOLESCENCE This application uses the Solaris XIL interface which has been declared obsolete and may not be present in version of Solaris beyond Solaris 9. Please notify your application supplier. The message can be suppressed by setting the environment variable "\_XIL\_SUPPRESS\_OBSOLETE\_MSG.

# **xetops**ユーティリティー

xetops ユーティリティーは、将来の Oracle Solaris リリースでサポートが中止される 可能性があります。xetops ユーティリティーは、アジア言語のテキストファイルを PostScript ファイルに変換します。この変換により、アジア文字をその組み込み フォントを持たない PostScript プリンタでも印刷できるようになります。

同様の機能は、mp コマンドで提供されています。ネイティブなアジア言語のすべて のエンコーティングについて、オプションおよび機能が追加され、サポートが拡張 されています。

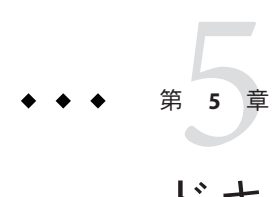

# ドキュメントに関する情報

この章では、Oracle Solaris ドキュメントに関連する既知の問題について説明します。

## **luupgrade**コマンドのマニュアルページに不正な相互参 照が含まれる

luupgrade(1M) コマンドのマニュアルページには、不正な相互参照が含まれていま す。

luupgrade コマンドの -k オプションの使用方法の説明の中で、autoreg\_file の有効な キーワードを sysidcfg(4) のマニュアルページで参照できると記述されています が、これは誤りです。ただし、autoreg\_file ファイルで使用されるキーワードと sysidcfg ファイルのキーワードは同じではありません。

autoreg\_file ファイルで使用する有効なキーワードに関する正しい情報について は、『Oracle Solaris 10 1/13 インストールガイド: Live Upgrade [とアップグレードの計](http://www.oracle.com/pls/topic/lookup?ctx=E38900&id=OSTLUautoreg) 画』の「Live Upgrade [に対する自動登録の影響」を](http://www.oracle.com/pls/topic/lookup?ctx=E38900&id=OSTLUautoreg)参照してください。

## **Oracle Solaris**パッチリスト

本書には、Oracle Solaris パッチリストは記載されていません。Oracle Solaris 10 1/13 リ リースのパッチリストについては、『[Oracle Solaris 10 1/13 Patch List](http://www.oracle.com/pls/topic/lookup?ctx=E26505&id=OSTPL) 』を参照してく ださい。

# 『**Solaris**のシステム管理ガイド**(**ネーミングとディレク トリサービス**: NIS+**編**)**』

Solaris 10 8/07 リリース以降、Oracle Solaris OS では 2 つの hosts ファイルを個別に持つ ことはなくなりました。/etc/inet/hosts ファイルが、IPv4 エントリと IPv6 エントリ の両方を含む単一の hosts ファイルになりました。IPv4 エントリを 2 つのホスト ファイルで管理して常に同期を行う必要がなくなります。/etc/inet/ipnodes ファイ ルは、下位互換性のために、/etc/inet/hosts ファイルへの同名のシンボリックリン クに置き換えられています。詳細は、hosts(4) のマニュアルページを参照してくだ さい。NIS クライアントとサーバーは、IPv4 または IPv6 のどちらかの RPC トランス ポートを使用して通信することができます。

# スウェーデン語版ドキュメントの提供中止

Solaris 10 8/07 リリース以降では、ドキュメントはスウェーデン語に翻訳されなくな ります。最新の情報については、<http://download.oracle.com/docs/cd/E19253-01/> で英語版のドキュメントを参照してください。

# **Application Server**のドキュメントで、**Java DB**ではなく **Derby**データベースと記述されている

Application Server のドキュメントでは、Java DB データベースが「Derby」と記述され ています。「Derby」へのすべての参照は、Java DB への参照と読み替えてくださ い。このデータベースは /usr/appserver/javadb にインストールされます。

# **Software Supplement CD**に収録されていたドキュメント

Oracle Solaris 10 OS 以降、Supplement CD は存在しなくなりました。これまでサプリ メント CD に収録されていたドキュメントは、[http://www.oracle.com/technetwork/](http://www.oracle.com/technetwork/documentation/solaris-10-192992.html) [documentation/solaris-10-192992.html](http://www.oracle.com/technetwork/documentation/solaris-10-192992.html) で参照できるようになりました。残された内 容は、Oracle Solaris キット内のほかの場所に収録されています。

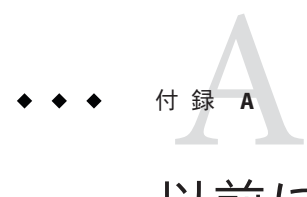

# 以前に記載され、Oracle Solaris 10 1/13リ リースで修正されたバグ

この付録には、Oracle Solaris の以前のリリースの『ご使用にあたって』に記載さ れ、Oracle Solaris 10 1/13 リリースで修正されたバグが一覧表示されています。

# 以前に記載され、このリリースで修正されたバグ

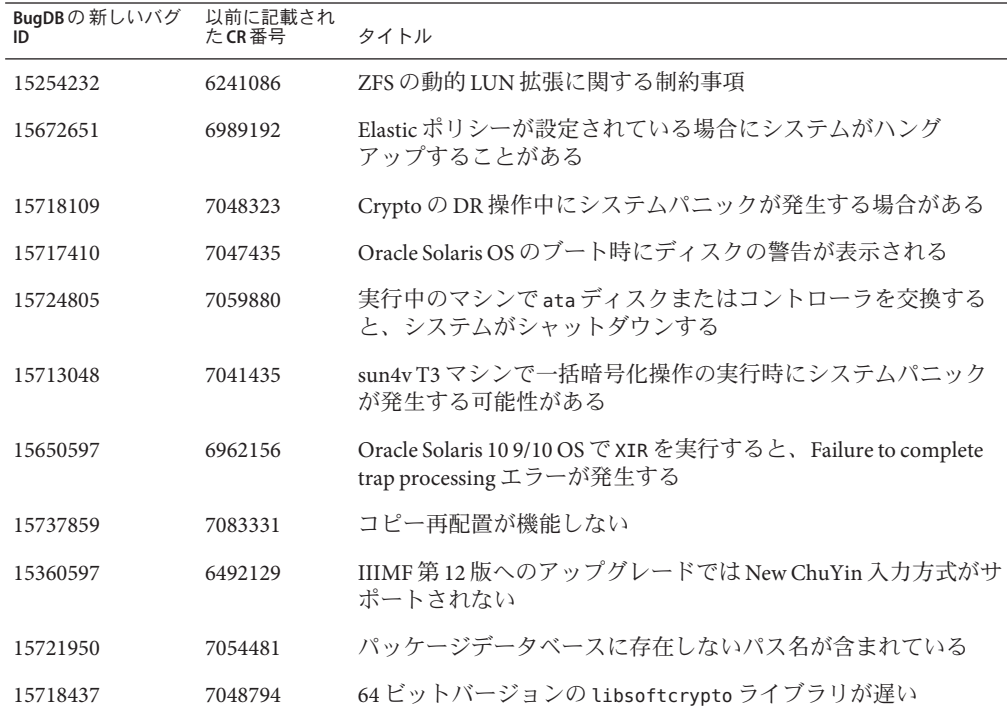

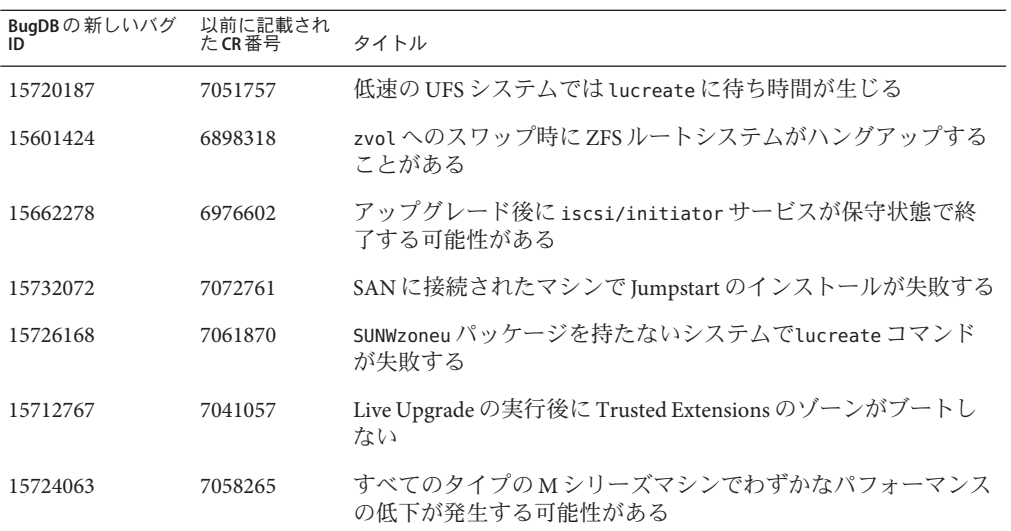